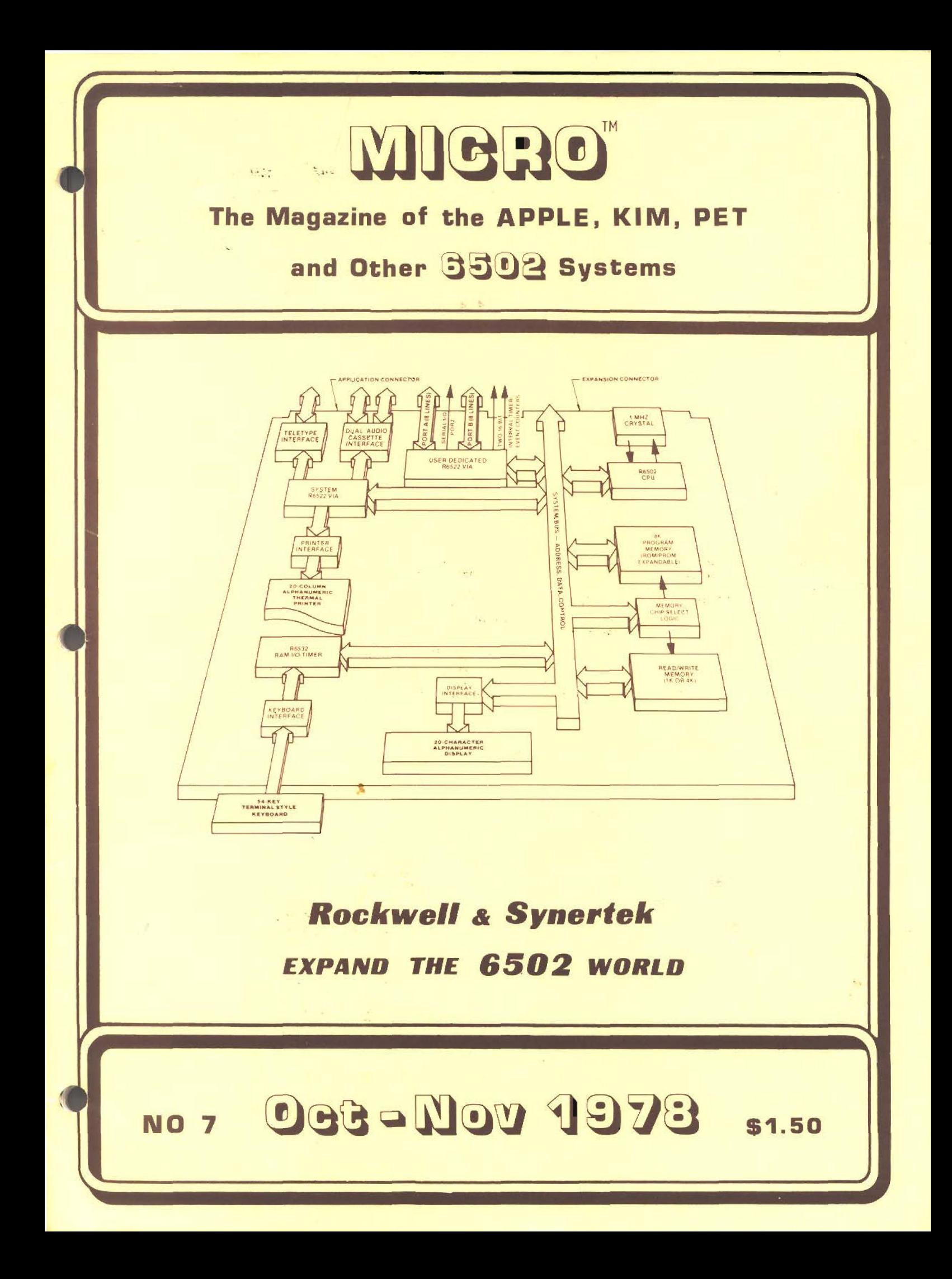

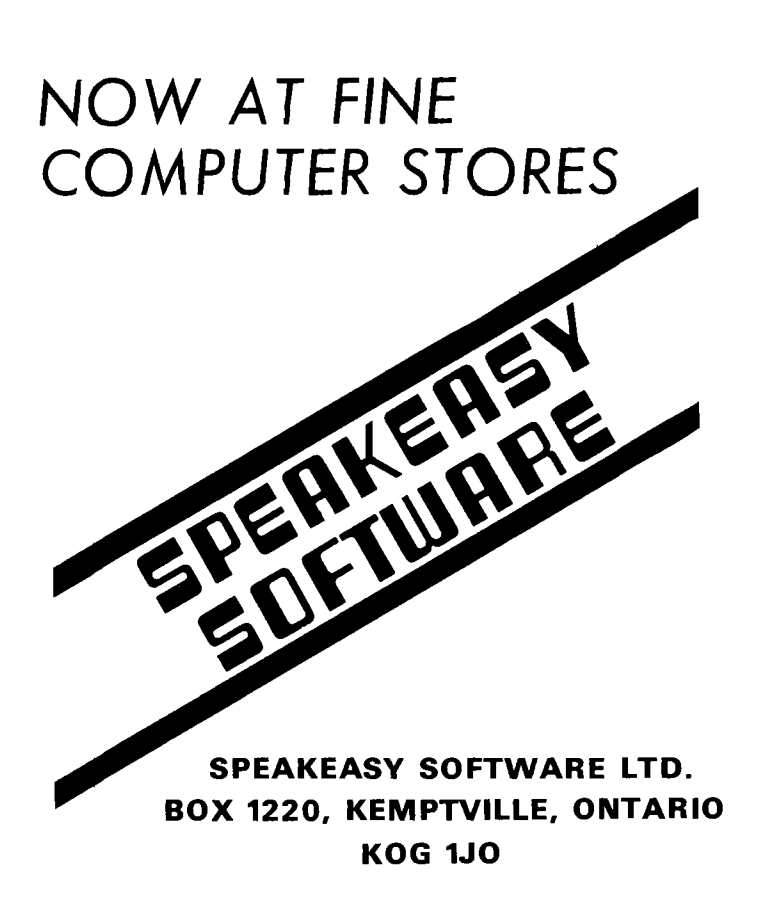

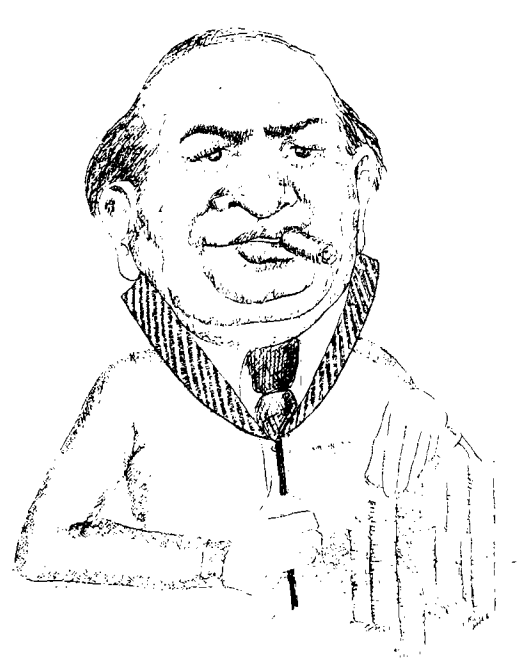

BULLS S *BEARS*

\*\*\*\*\*\*\*\*\*\*\*\*\*\*\*\*\*\*\*\*\*\*\*\*\* **NOW AT MOST APPLE-II DEALERS**

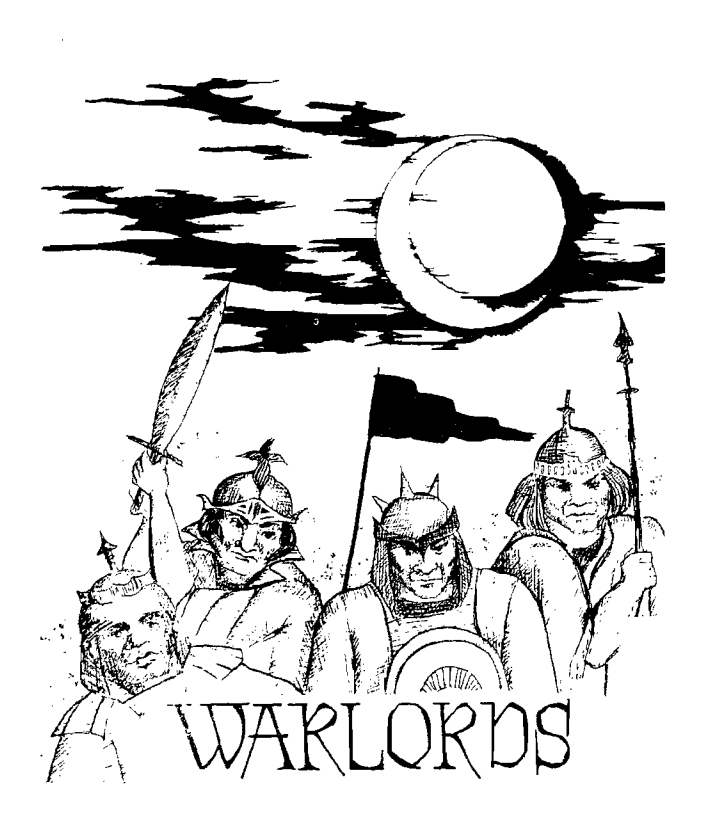

**kidstuff**

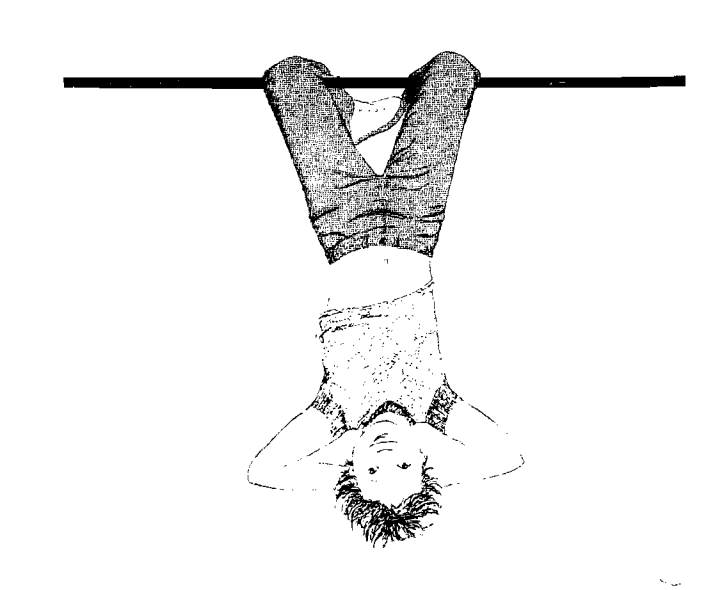

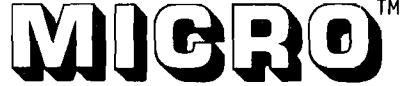

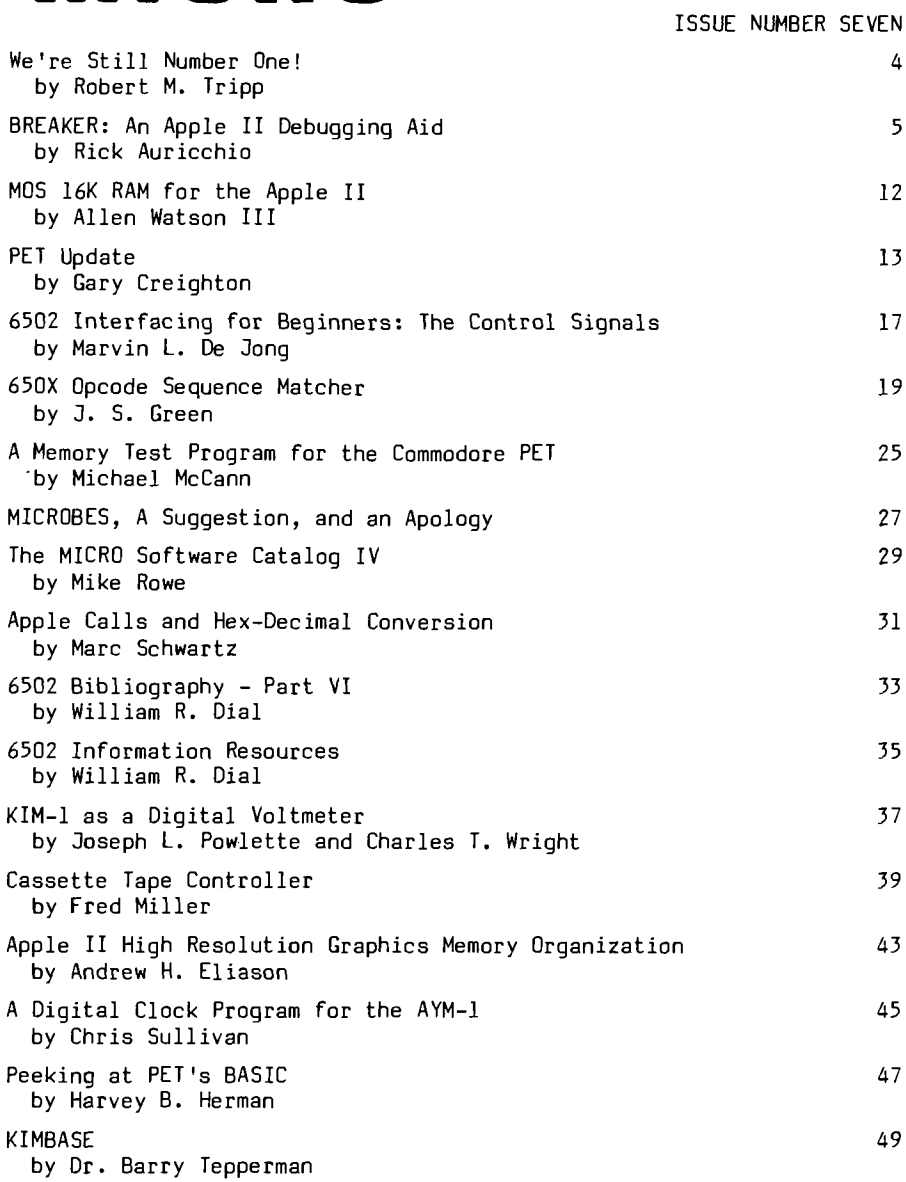

OCTOBER/NOVEMBER 1978

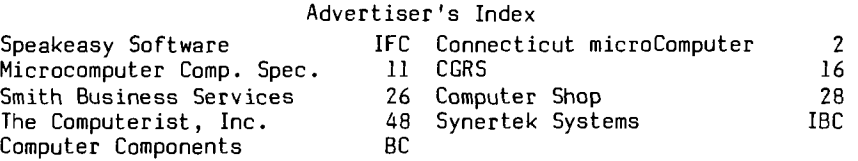

MICRO is published bi-monthly by The COMPUTERIST, Inc., P.O. Box 3, So. Chelmsford, MA 01824. Controlled Circulation postage paid at Chelmsford, MA 01824. Publication Number: C0TR 395770. Subscription in U.S. \$6.00/6 issues. Entire contents copyright 1978 by The COMPUTERIST, Inc.

Please address all correspondence, subscriptions, and address changes to: MICRO, P.O. Box 3, So. Chelmsford, MA 01824.

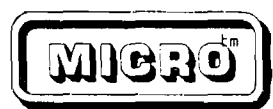

Editor/Publisher Robert M. Tripp Production Manager Peter R. Woodbury Business Manager Donna M. Tripp Administrative Assistant Susan K. lacombc Circulation Eileen M. Enos Micro-Systems Lab Robert 0. Goudct Mailroom Cheryl lyn Loyd Gofer Fred Davis

#### COMMODORE PET HARD COPY OUTPUT USING PET ADA 1200

THAN REN THE FUNCTION PLOTTED |SI<br>THIN Y-Resin(4,8-X)<br>READY-

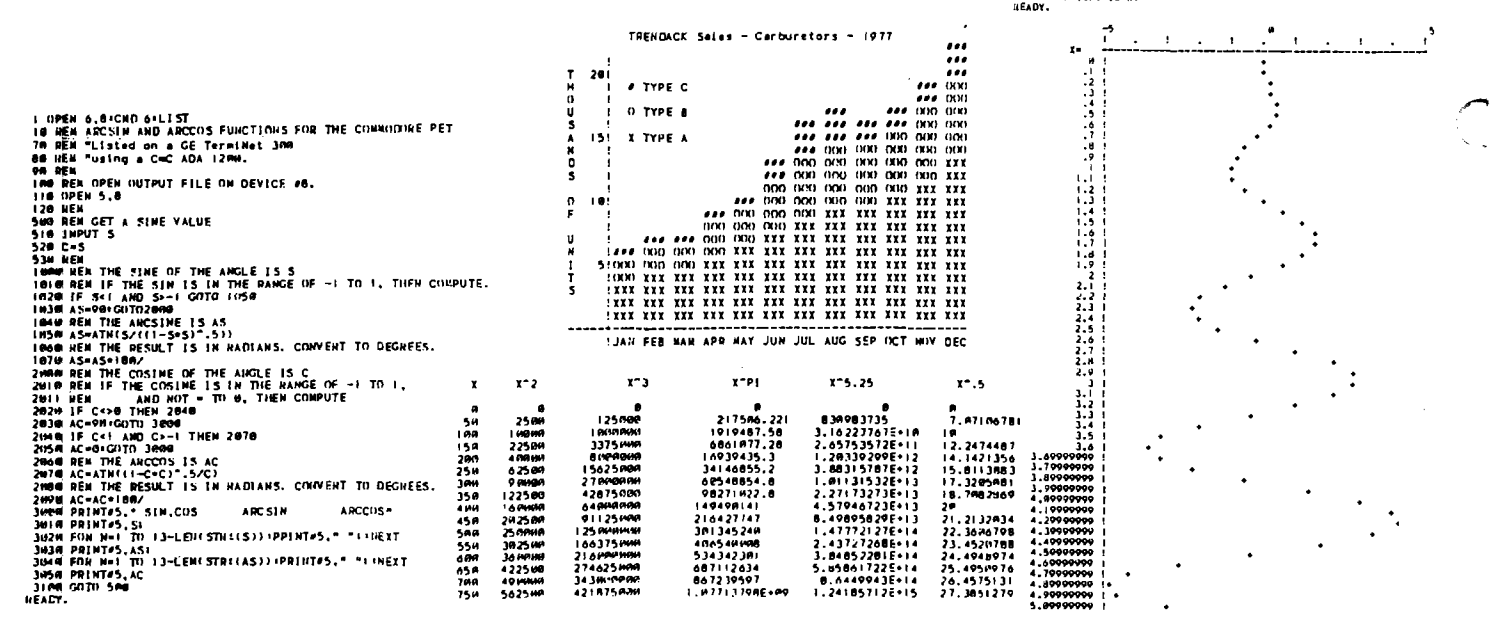

#### RS-232 PRINTER ADAPTER FOR THE COMMODORE PET

The CONNECTICUT microCOMPUTER ADApter model 1200 is the first in a line of peripheral adapters for the<br>COMMOIONE PET. The CmC ADA 1200 drives an RS-232 printer from the PET IEEE-488 bus. The CmC ADA 1200 allows the PET owner to outain hard copy program listings, and to type letters, manuscripts, mailing labels, tables of data, pictures, invoices, graphs, checks, needlepoint patterns, etc., using a standard RS-232 printer. The CmC ATA model 1200B comes essembled and tested, without power supplies, case, or RS-232 connector<br>593.50. The CmC ADA 1200B comes complete for \$169.00. Specify baud rate when ordering. (300 baud is supplied unless otherwise requested. Instructions for changing the baud rate are included.)

#### WORD PROCESSOR FOR THE COMMODORE PET

CONNECTICUT microCOMPUTER now has a word processor program for the COMMODORE PET. This program permits composing and printing letters, flyers, advertisements, manuscripts, articles, etc., using the COMMODORE PET and an kS-232 printer.

Script directives include line length, left margin, centering, and skip. Edit commands allow the user to insert lines, delete lines, move lines, change strings, save onto cassette, load from cassette, move up, move down, print and type.<br>The CmC Word Processor Program addresses an RS-232 printer through a CmC printer adapter.

The CmC Word Processor Program is available for \$29.50.

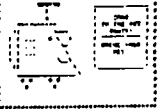

75,

#### RS-232 TO CURRENT LOOP/TTL ADAPTER

The CmC AFApter model 400 has two circuits. The first converts an RS-232 signal to a 20 ma current loop signal, and the second converts a 20 ma current loop signal to an RS-232 signal. With this device a<br>computer's teletype port can be used to drive an RS-232 terminal, or vice versa, without modification of the port. The CmC ADA 400 can also be paralelled to drive a teletype or RS-232 printer while still using the computer's requier terminal. The CmC ADA 400 can easily be modified to become an RS-232 to TTL and TTL to RS-232 ACApter. The CmC ADA 400 does not alter the baud rate and uses standard power supplies. The current loop is isolated from the RS-232 signal by optoisolators.

The CmC ADA 400 is the perfect partner for KIM if you want to use an RS-232 terminal instead of a current loop teletype.<br>The CmC ADA 400S comes with drilled, plated through solder pads and sells for \$24.50. The CmC

ADA 4 00B comes with barrier strips and screw terminals and sells for \$29.50.

> This announcement was composed on a COMMODORE PET and printed on a GE TermiNet using a CmC ADA 1200C printer adapter and the CmC Word Processor Program.

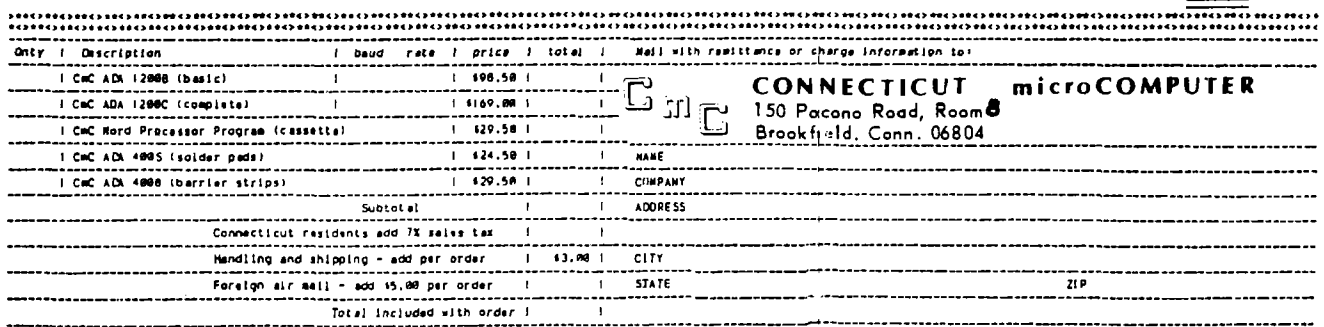

**SIGNATURE** 

CHARGE TO IVI SA Credit card nu

I HA STER CHANGE

INTERBANK NUMBER

IN THIS ISSUE  $\ldots$ 

With this issue we introduce a new format for MICRO. We were dissatisfied with the quality of the last couple of issues of MICRO, particularly the last issue, and decided to try a different type of printing. This new format is similar to the old, but is on lighter paper, printed on a web press, saddle stiched instead of side  $\mathsf{stapled},$  and does not have the old MICRO border. We have kept the features that most people said they wanted - especially the three hole punch. Of course, we will not know the quality of the new printer's product until after this goes to press. If you have any comments, let us hear from you.

Rick Auricchio, who wrote "An Apple II Programmer's Guide" in MICRO number 4, has provided anqther super article in "BREAKER: An Apple II Debugging Aid". This article/program allows the Apple user to debug his program with real breakpoints which permit the user to interrupt his program at any point, gain control, and then continue execution. The program, written in assembler has a lot of useful techniques and is presented in its entirety.

Those of you planning to add more RAM to your Apple II will find some valuable comparative information about 16K RAMS in Allen Watson III's article on "MOS 16K RAM for the Apple II". This info includes a table on how to decode how the various manufacturers encode their access times.

William M. Shryock Jr. presents an "Improved Star Battle Sound Effects" program for the Apple II based on the original article by Andrew H. Eliason in issue number 6.

Gary A. Creighton has a number of items for the PET under the title "PET Update". Included are a discussion of the RND (Random Number) Function use, a short program for Machine Language Storing in BASIC, some rules for USR Parameter Passing, and a machine language program to Save Mancine Language and Load Directly. A most useful set of goodies for the PET user.

Marvin L. De Jong's series on "6502 Interfacing for Beginners" continues with a discussion of "The Control Signals". The article presents the basic theoretical information, and then a program and hardware test configuration for experimenting with the control signals.

Quite often you may find that you have two sets of object code that are very similar, but not identical. It would be useful to have some way to let the computer compare the two sets of code and display the differences. This may sound simple, but since the addition of a single line of code would make all subsequent lines "different" even though they were identical except for the slight offset, it is not so simple. J. S. Green presents the solution and a program in "6502 Opcode Sequence Matcher".

MICRO.

 $7:3$ 

Ever have doubts about your PET's memory? Then you will want to try "A Memory Test Program for the Commodore Pet" by Michael J. McCann. The program requires that the lowest 4K of memory be working and can be used to test all other memory in the PET.

Marc Schwartz presents some rules and ideas for "Apple Calls and Hex-Decimal Conversion", a useful tool when trying to generate the decimal equivalents for hex codes.

Once upon a time there were hardly any articles about 6502s at all. Now William R. Dial's "6502 Bibliography" is up to reference number 379, and this includes many multiple references. Since a reference of interest is of limited value if you do not know where to find the original, a list of "6502 Information Resources" has been compiled by William R. Dial that tells where to obtain the various magazines he has been using in the bibliography and how much they cost.

Every once in a while someone will ask "What can you do with a KIM-1 now that the PET is here?" Joseph L. Powlette and Charles T. Wright show how to use the "KIM-1 as a Digital Voltmeter".

An automated "Cassette Tape Controller" is the subject of Fred Miller's KIM article. He presents a complete hardware/software system to aid the user who wants to control cassette tapes from his KIM.

Andrew H. Eliason discusses the "Apple II High Resolution Graphics Memory Organization", and presents a few short programs that help to un-derstand and use this feature of the Apple.

Chris Sullivan presents the first program that he wrote for the new Synertek SYM-1, "A Digital Clock Program for the SYM-1". The program is a 24 hour clock and has a number of SYM specific subroutine calls and special locations which make it a good introduction for the SYM owner.

Commodore thought they were being pretty smart making the PEEK in BASIC incapable of PEEKing at BASIC itself. Harvey B. Herman was even smarter and shows how he is "Peeking at PET's BASIC". He raises some questions about Commodore's basic strategy.

"KIMBASE" is a major program by Dr. Barry Tepperman. While the purpose of the program is to convert from almost any number system to any other, its main value to many readers may be in the numerous subroutines which provide support multiplying, dividing, and other functions.

It's been a whole year since I sat down to write "We're Number One!" for the first issue of MICRO. Since then a lot has happened within the microprocessor/microcomputer world, and if anything, the position of the 6502 as the leader has been strengthened.

#### THE 6502 MICROPROCESSOR FAMILY

There have been a couple of major changes in the basic 6500 family of microprocessor products. Most significant has been the emergence of Synertek and Rockwell International as major producers of 6500 type products. While many companies recognized that the 6500 series of products being developed by M0S Technology were in many technical aspects superior to the 8080 and 680Q product lines, they were reluctant to commit to a sole source product manufactured by a relatively small company. Now that Synertek and Rockwell have made major commitments to develop and support the 65C0 line, its growth and acceptance should accelerate.

Rockwell and Synertek are not simply second sourcing existing M0S Technology products, but are undertaking a number of significant new 6500 related product developments. Rockwell has introduced the R6500/1 one-chip microcomputer. Synertek is soon to announce a 6551 ACIA. Also in the works by Rockwell and/or Synertek are a 6545 CRT Controller, a 6509 16 bit microprocessor, and a number of other products. It looks as though most development work at M0S Technology has slowed or stopped and that most of their efforts are devoted to supporting the PET and KIM-1 systems.

A searing blast at the 6502 microprocessor which was written by Jack Hemenway and appeared in EDN was very solidly "put down" by articles by several qualified writers which appeared in a later issue.

#### THE 6502 MICROCOMPUTERS

This has been a very big year for 6502 based systems. Most of the trade talk and magazine articles are about the PET, TRS-80, and the Apple II, and two-out-of-three ain't bad! The Apple II was just becoming available a year ago when MICRO started, and in fact was featured on the first MICRO cover. Since then the growth of the Apple II has been one of the brightest success stories of the year. In a year when many of the original 8080 based companies found themselves in deep trouble, the 6502 based Apple Computer Company flourished. A year ago it was impossible to get a Commodore PET. They had been demonstrated at some computer shows, but were not yet available. Since then they have come on strong. The "grass roots" support for the PET seems very strong, judging from the number of small magazines that have sprung up devoted to the PET.

As our new years starts, there are two major new 6502 system developments. The Synertek SYM-1 is a single board computer which is essentially an upgrade of the KIM-1. It has more RAM, ROM, and 1/0 than the KIM, plus *a* much more powerful monitor program, plus a number of other features. It is just becoming available now, and selling for *\$269* with 'IK RAM, is hoped to do for Synertek what the KIM-1 did for M0S Technology. The AIM 65 is Rockwell's way of announcing its serious entry into the 6502 world. This single board system includes a full typewriter style keyboard, twenty character LED display and a twenty column printer, plus room for 4K RAM, up to 20K ROM, and an extensive 8K monitor. This product is sure to generate a great deal of interest in the 6502 from a variety of users. Both Synertek and Rockwell will be selling an assembler in ROM and an 8K BASIC in ROM by the end of the year.

In addition to these major 6502 microcomputer systems, a number of other smaller manufacturers have introduced 6502 based systems in the past year. The only major drop-out during the year was ECD's MICROMIND. Since this system was never really delivered from production to any customers, it's loss was probably of little significance, except to those loyal customers who had their money tied up for a year or so.

#### 6502 SOFTWARE

Whereas a year ago there were only a small handful of programs available for the 6502, there must by now be hundreds of them. Both the PET and the Apple II have generated large markets for 6502 based software, and many stores now have large quantities of programs for sale.

#### **MICRO**

We have been very pleased with the growth of MICRO in its first year. The first issue was 28 pages long and went to about 450 subscribers and stores. This issue is twice the size and will immediately go out to about 2000 subscribers and about 1500 more copies will go to the computer stores. A distributorship has been established in Europe to handle the growing interest over there. And, due to popular demand, "The BEST of MICRO" will soon be published so that new subscribers can get the information from the first year of MICRO. Over 3000 copies of each issue have been distributed, many as "back issues" to new subscribers. We are also quite proud of the quality of the articles which have been contributed over the year. We anticipate similar growth during the coming year as the 6502 continues in phenomenal expansion.

Our plans for the coming year include increasing the size of MICRO as required to print all of the worthwhile articles we receive. Our new printing format will permit us some increase in size without requiring an increase in price. If we continue to receive more good stuff than we can print, then we will consider becoming a monthly publication. In order to serve the fast growing European market, we have arranged to have MICRO distributed by L P Enterprises in Britain. This will help keep the cost to 6502 owners in Europe reasonable.

Our success in the coming year depends on your input. We can be no better than the material submitted to us. You have done a great job so far, so keep up the good work.

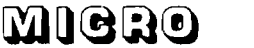

<span id="page-6-0"></span>Rick Auricchio 59 Plymouth Ave. Maplewood, NJ 07040

When debugging an Assembly-language program, one of the easiest tools the programmer can use is the Breakpoint. In its most basic form, the Breakpoint consists of a hardware feature which stops the CPU upon accessing a certain address; a "deluxe" version might even use the Read/Write and Sync (instruction fetch) lines to allow stopping on a particular instruction, the loading of a byte, or the storing of a byte in memory. Since software is often easier to create than hardware (and cheaper for some of us!), a better method might be to implement the Breakpoint with software, making use of the BRK opcode of the 6502 CPU.

A Breakpoint, in practice, is simply a BRK opcode inserted over an existing program instruction. When the-user program's execution hits the BRK, a trap to the Monitor (via the IRQ vector \$FFFE/FFFF) will occur. In the APPLE, the Monitor saves the user program's status and registers, then prints the registers and returns control to the keyboard. The difficult part, however, comes when we wish to resume execution of the program: the BRK must be removed and the original instruction replaced, and the registers must be restored prior to continuing execution. If we merely replace the original opcode, however, the BRK will not be there should the program run through that address again.

The answer to this problem is BREAKER: a software routine to manage Breakpoints. What the debugger does is quite simple: it manages the insertion and removal of breakpoints, and it correctly resumes a user program after hitting a breakpoint. The original instruction will be executed automatically when the program is resumed!

#### Is it Magic?

No, it's not magic, but a way of having the computer remember where the breakpoints are! If the debugger knows where the breakpoints are, then it should also know what the original instruction was. Armed with that information, managing the breakpoints is easy. Here's how the debugger works:

During initialization, BREAKER is "hooked-in" to the APPLE monitor via the Control-Y user command exit, and via the COUT user exit. The control-Y exit is used to process debugger commands, and the COUT exit is used to "steal control" from the Monitor when a BRK occurs.

Breakpoint information is kept in tables: the LOCTAB is a table of 2-byte addresses— it contains the address at which a breakpoint has been placed. The ADTAB is a table of 1-byte low-The ADTAB is a table of 1-byte lowprder address bytes; it is used to locate a Break Table Entry (BTE for short). The BTE is 12 bytes long (only the first 9 are used, but 12 is a reasonably round number) and it contains the following items:

- \* Original user-program instruction
- \* JMP back to user-program
- JMP back for relative branch targets

When adding a breakpoint, we must build the BTE correctly, and place the user-program break address into the LOCTAB. There are eight (8) breakpoints allowed, so that we have a 16-byte<br>LOCTAB, 8-byte ADTAB, and 96 bytes of BTE's.

As the breakpoint is added, the original instruction is copied to the first 3 bytes of the BTE, and it is "padded" with NOP instructions (\$EA) in case it is a 1 or 2-byte instruction. A BRK opcode (\$00) is placed into the user program in place of the original instruction's opcode (other instruction bytes are not altered). The next 3 bytes of the BTE will contain a JMP instruction back to the next user-program instruction .

If the original instruction was a Relative Branch, one more thing must be considered: if we remove the relative branch to the BTE, how will it branch correctly? This problem is solved by installing another JMP instruction into the BTE for a relative branch— back to the Target of the branch, which is computed by adding the original PC of the branch,  $+2$ ,  $+$ offset. This Absolute address will be placed into the JMP at bytes 7-9 of the BTE. The offset which was copied from the original instruction will be changed to \$04 so that it will now branch to that second JMP instruction within the BTE; the JMP will get us to the intended target of the original Relative Branch.

A call to the routine "INSDS2" in the Monitor returns the length and type of an instruction for the "add" function. The opcode is supplied in the AC, and LENGTH & FORMAT are set appropriately by the routine.

Removal of a breakpoint involves simply restoring the original opcode, and clearing the LOCTAB to free this breakpoint's BTE.

Displaying of breakpoints prints the user-program address of a breakpoint, followed by the address of the BTE associated with the breakpoint (the BTE address is useful— its importance will be described later).

When the breakpoint is executed, a BRK occurs and the APPLE Monitor gets control. The monitor will "beep" and print the user program's registers. During printing of the registers, BREAKER will take control via the COUT exit. (Remember, we get control on every character printed - but it's only important when the registers are being printed. That's when we're at a breakpoint). While it has control, BREAKER will grab the user-program's PC and save it (we must subtract 2 because of the action of the BRK instruction). If no breakpoint exists at this PC (we scan LOC-TAB), then the Mointor is continued. If a breakpoint does exist here, then the BTE address is set as the "continue PC". In other words, when we continue the user program after the break, we will go to the BTE; the original instruction will now be executed, and we will branch back to the rest of the user program.

#### Using BREAKER

The first thing to do is to load BREAKER into high memory. It must then be initialized via entry at the start address. This sets up the exits from the Monitor. After a Reset, you must re-initialize via "Ycl" to set up the COUT exit

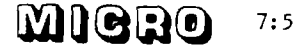

again. Upon entry at the start address, all breakpoints are cleared; after "YcI", they remain in effect.

To add a breakpoint, type: aaaaYcA . (Yc is control-Y). This will add a breakpoint at address 'aaaa' in the user program. A 'beep1 indicates an error; you already have a breakpoint at that address. To remove a breakpoint, type: aaaaYcR. This will remove the breakpoint at address 'aaaa' and restore the original opcode. A 'beep' means that there was none there to start with.

Run your user-program via the Monitor's "G" command . Upon hitting a breakpoint, you will get the registers printed, and control will go back to the monitor as it does normally. At this point, all regular Monitor commands are valid, including "YeA", "YeR", and "YeD" for BREAKER.

To continue execution (after looking at stuff maybe modifying some things), type: YcG . This instructs BREAKER to resume execution at the BTE (to execute the original instruction), then to transfer control back to the user program. Do not resume via Monitor "G" command— it won't work properly, since the monitor knows nothing of breakpoints. To display all breakpoints, type: YcD. This will give a display of up to 8 breakpoints, with the address of the associated BTE for each one.

#### Caveats

Some care must be taken when using BREAKER to debug a program. First, there is the case of BREAKER not being initialized when you run the user program. · This isn't a problem when you start, because you'll not be able to use the Yc commands. But if you should hit Reset during testing, you must re-activate via "YcI", otherwise BREAKER won't get control on a breakpoint. If you try a YcG, unpredictable things will happen. If you know that you hit a breakpoint while BREAKER was not active, you can recover. Simply do a "YcI", and then display the breakpoints (YcD). Resume the user-program by issuing a Monitor "G" command to the BTE for the breakpoint that was hit (since BREAKER wasn't around when you hit the breakpoint, you have to manually resume execution at the BTE). Now all is back to normal. You can tell if BREAKER is active by displaying locations \$38 and \$39. If not active, they will contain \$F0 FD.

It's also important to note that any user program which makes use of either the Control-Y or COUT exits can't be debugged with BREAKER. Once these exits are changed, BREAKER won't get control when it's supposed to.

BREAKER DEBUGGER: Routines to Handle up to 8 Breakpoints, for use in Debugging of User Code.

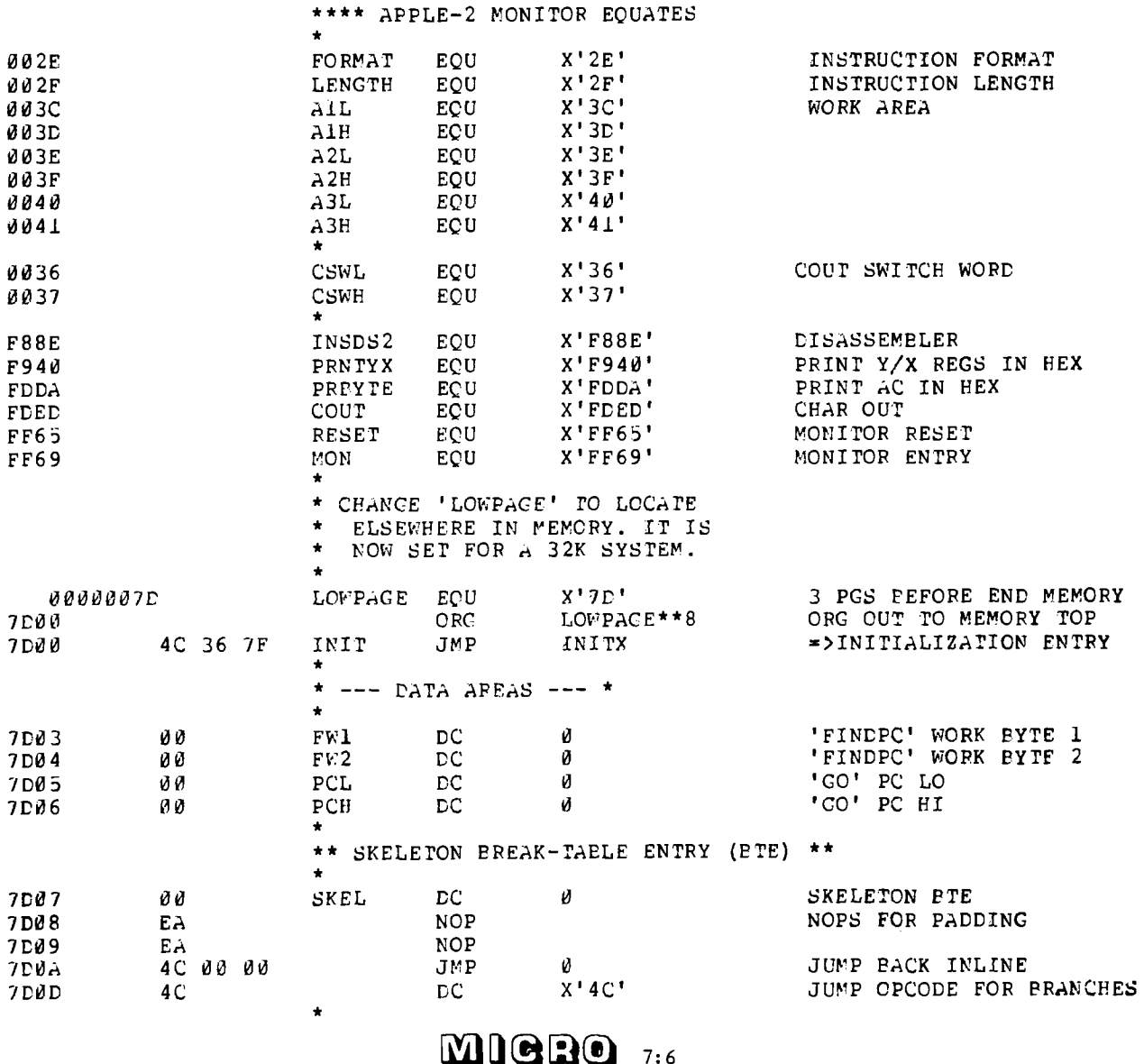

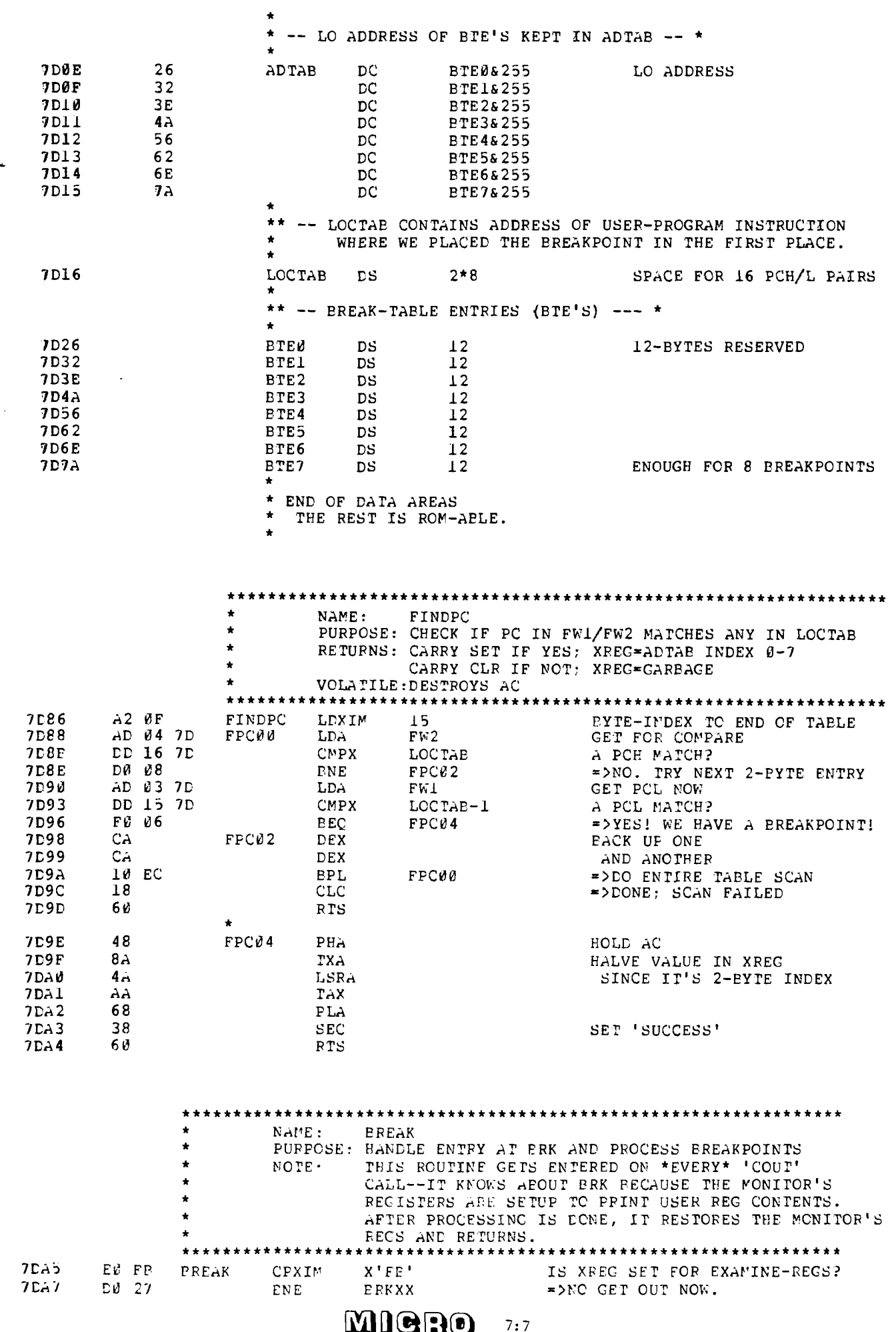

 $\bigcap$ 

 $\bigcirc$ 

 $\bigcup$ 

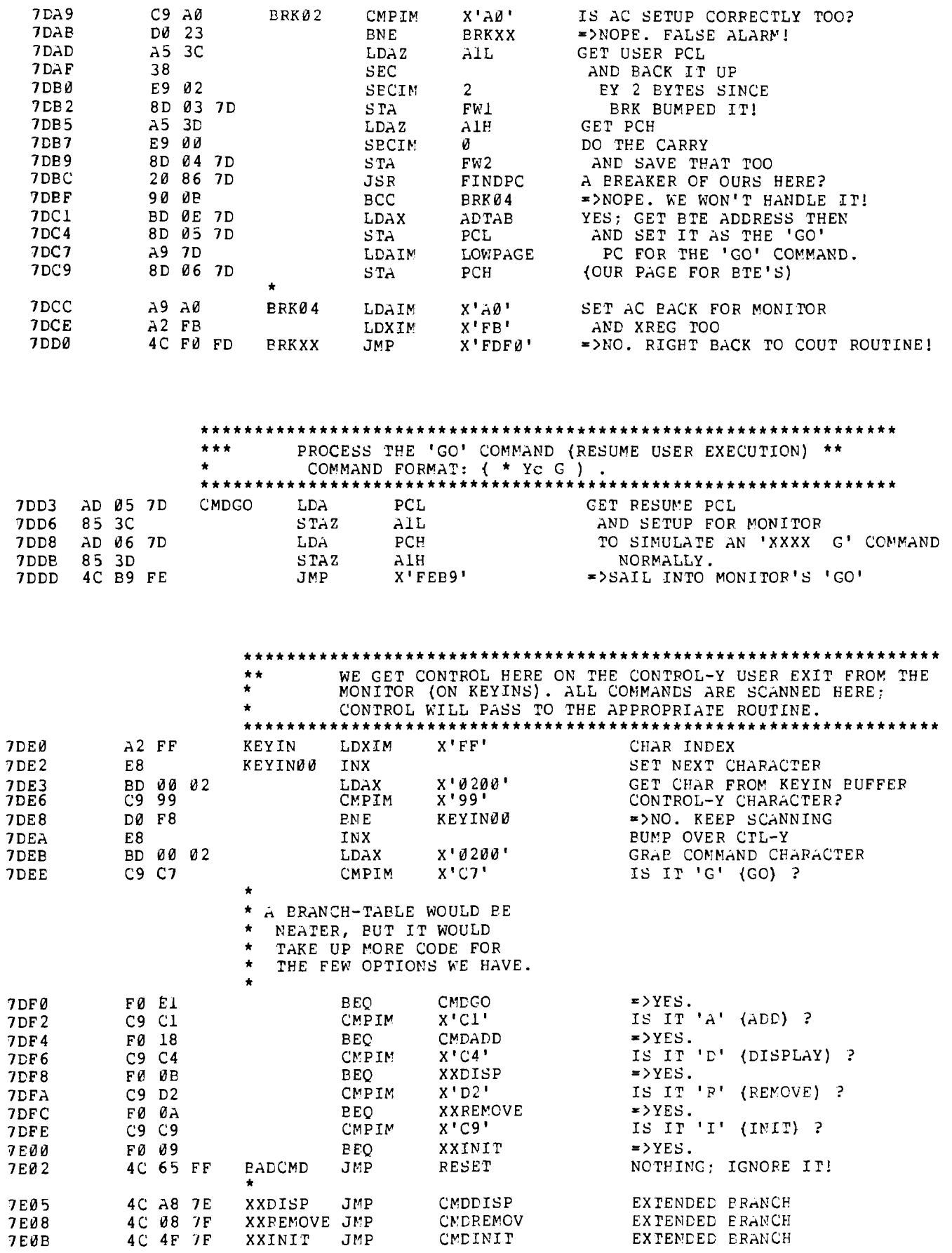

 $\mathbf{L}$ 

mieno

 $7:8$ 

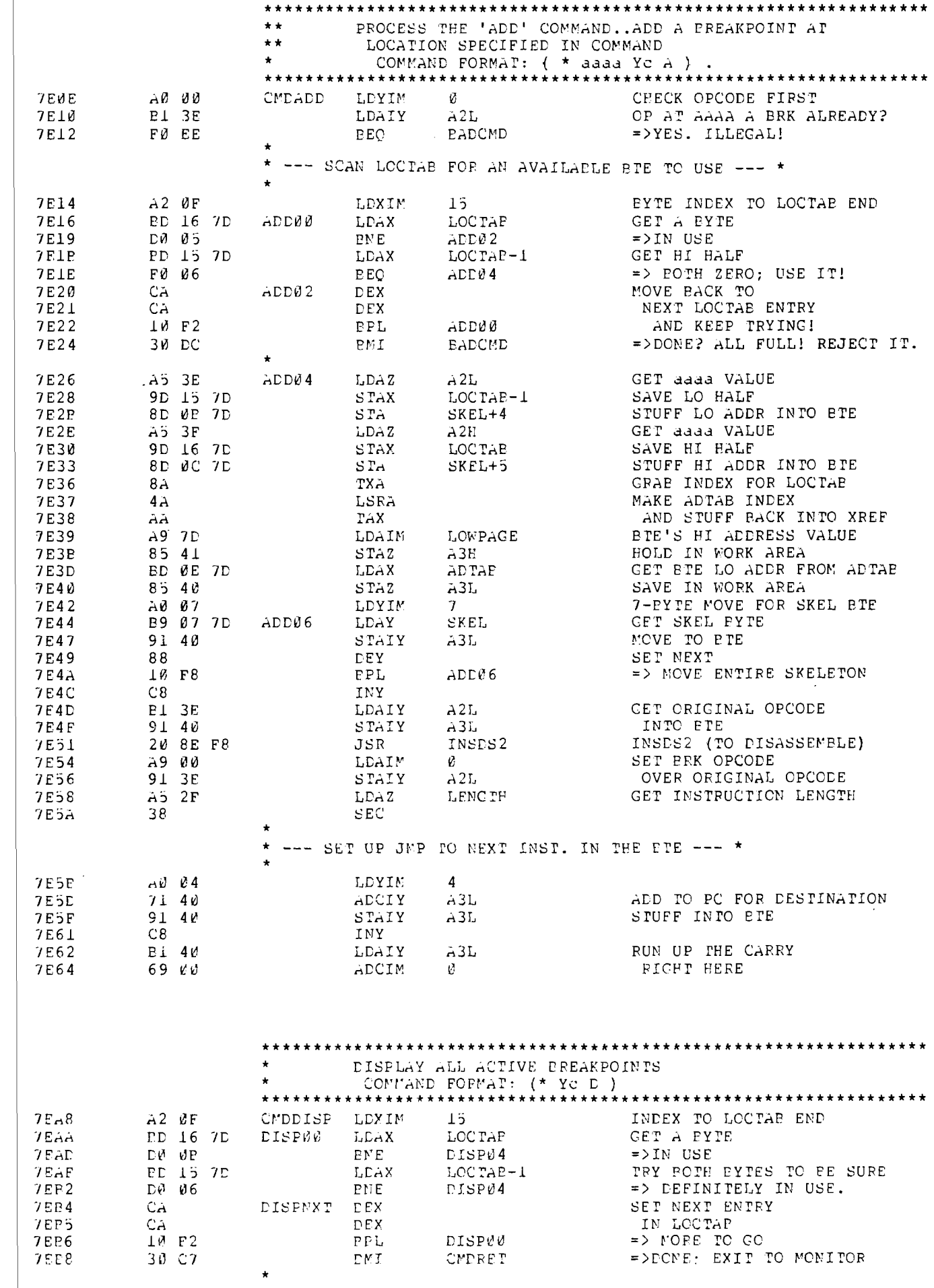

 $\bigcap$ 

 $\bigcirc$ 

 $\bigcup$ 

**MIGRO** 

 $7:9$ 

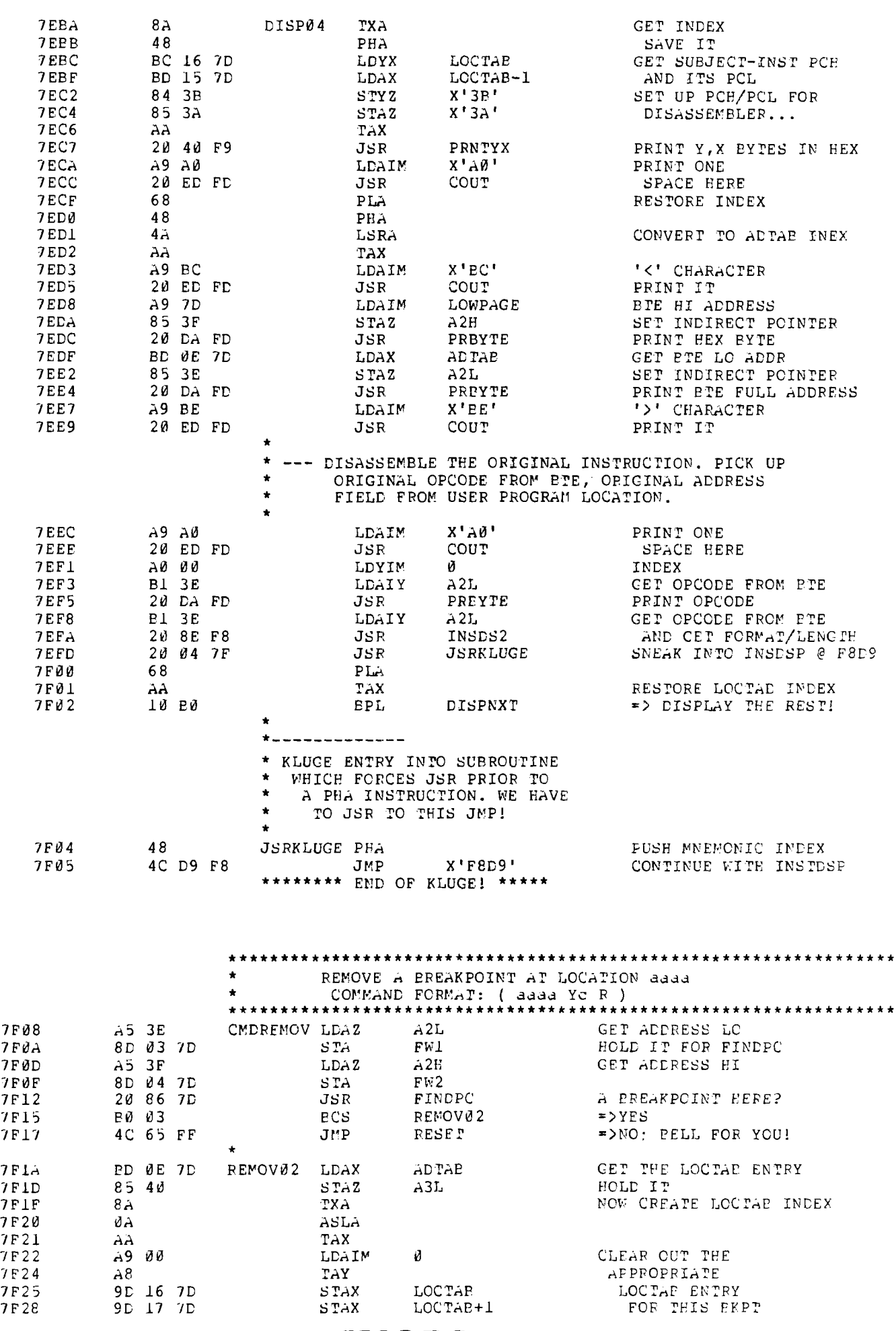

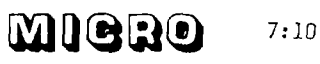

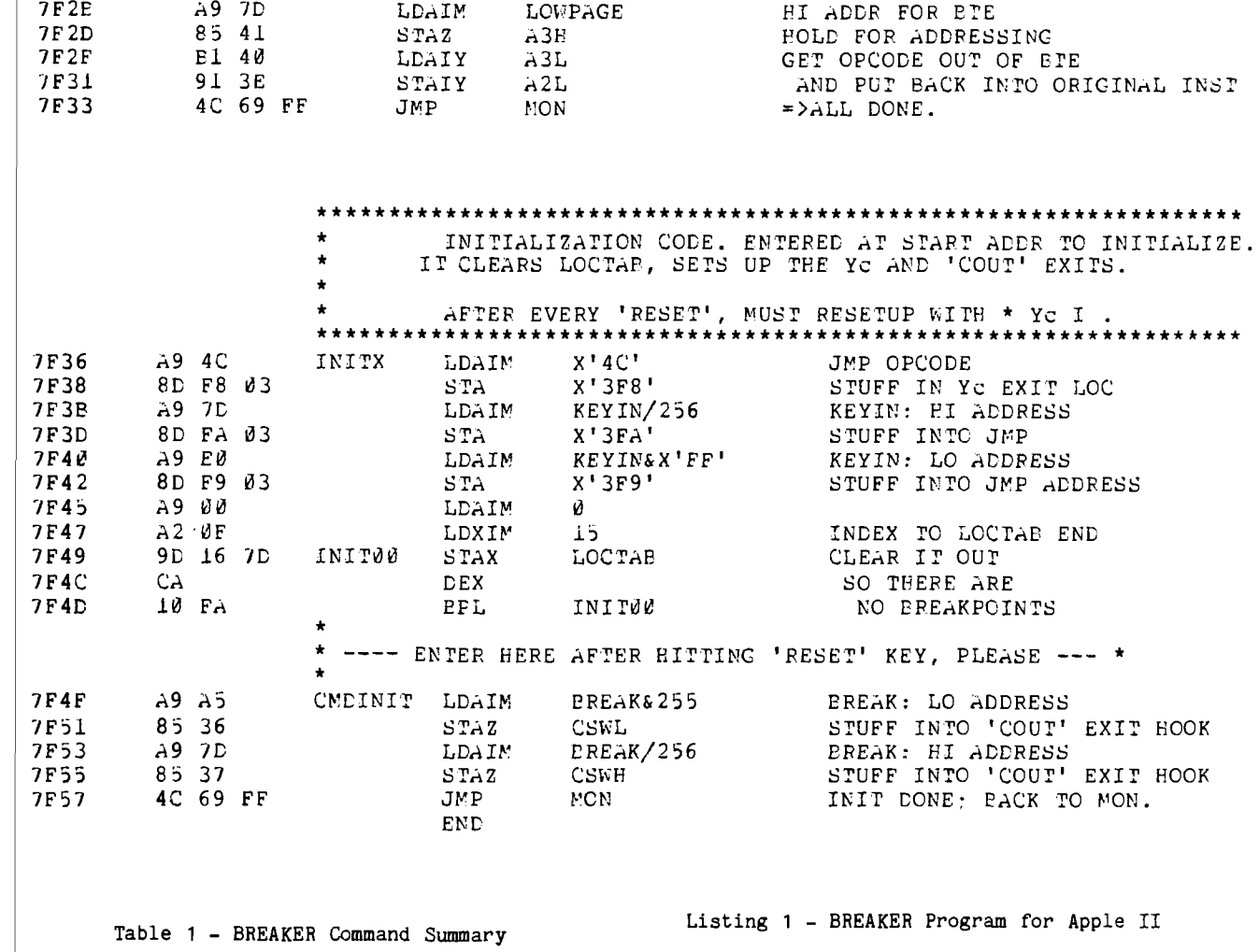

#### Command Function

aaaa Yc R

 $\bigodot$ 

- Add breakpoint at location aaaa. aaaa Yc A Mod breakpoint at recation man.<br>Won't allow you to add one over<br>an already existing breakpoint.<br>Maximum of 8 breakpoints allowed.
	- Display all breakpoints. Yc D
	- Initialize after RESET key. Just<br>sets up 'COUT' exit again without<br>resetting any breakpoints. Ye I

Remove breakpoint from location

aaaa. Restores original opcode.

Notes on how to read the assembler listing:

A few of the syntax expressions allowed by my time-sharing cross assembler may appear cryptic. Here's a key to their meanings:

1. All HEX numbers appear as X' rather than \$ expressions.

The ampersand (&) means logical "AND" thus:  $2.$ 

KEYIN&X'FF'

resolves to the low-order 8 bits of the KEYIN address.

GET SOME CORE **FOR** YOUR APPLE

At \$190 for 16K, NOBODY can beat us!

Full instructions included.

Now there's no excuse.

**CONTACT** 

Microprocessor Component Specialist 70 West Fairview<br>Springfield, IL 62707

217/529-2992

mieno  $7:11$ 

Allen Watson III 430 Lakeview Way Redwood City, CA 94062

MOS 16K dynamic RAM is getting cheaper. At the time of this writing, one mail-order house is offering 16K bytes of RAM (eight devices) for \$120. Apple II owners can now enhance their systems for less than the Apple dealers' price. However, there is a potential drawback to the purchase of your own 16K RAM chips: speed. You may wonder why, since the Apple's 6502 CPU is running at only about 1 MHz, but things aren't quite that simple.

To begin with, the Apple II continually refreshes its video display and dynamic RAM. It does this by sharing every cycle between the CPU and the refresh circuitry, a half-cycle for each. This means that the RAM is being accessed at a 2 MHz rate.

That doesn't sound too fast, with the slowest 16K parts rated at 300ns access time; but you have to remember that the RAM chips are 16-pin parts by virtue of a multiplexed address bus. There are two address-strobe signals during each memory access cycle, and the access-time specification will be met only if the delay between these strobe signals is within specified limits. In the Apple II this delay is 140ns, which is too long. Furthermore, the Apple II timing doesn't allow long enough RAS precharge or rowaddress hold time for the slow parts. Judging by the spec sheets, 200ns parts are preferable to 250ns parts, and 300ns parts shouldn't be used at all. In my Apple, 300ns parts caused a zero to turn into a one once in a while.

Many mail-order houses do not mention device speeds in their ads. The best thing to do is to deal only with those suppliers who specify speeds, but for those who didn't, the table below shows the codes used by some 16K dynamic RAM manufacturers to indicate the speeds of their devices. Good luck, and caveat emptor!

SPEED CODES USED BY 16K DYNAMIC RAM MANUFACTURERS

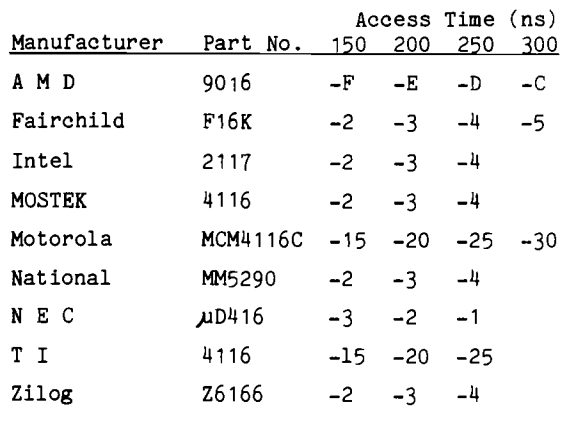

#### IMPROVED STAR BATTLE SOUND EFFECTS

William M. Shryock, Jr. P.O. Box 126 Williston, ND 58801

- 10 POKE 0,160: POKE 1,1: POKE 2,162: POKE 3,0: POKE 4,138 : POKE 5,24: POKE 6,233: POKE 7,1: POKE 8,208: POKE 9,252
- : POKE 10,141 20 POKE 11,48: POKE 12,192: POKE 13,232: POKE 14,224: POKE 15
- ,150: POKE 16,208: POKE 17, 242: POKE 18,136: POKE 19,208 : POKE 20,237: POKE 21,96 30 CALL -936: VTAB 12: TAB 9: PRINT
- "STAR BATTLE SOUND EFFECTS"
- 40 SH0TS= RND (15)+1
- 50 LENGTH= RND (11)\*10+120
- 60 POKE 1,SHOTS: POKE 15,LENGTH:
- CALL 0
- $70$  FOR DELAY=1 TO RND (1000): NEXT DELAY
- 80 GOTO 40

This version can be used in low res. programs without having to reset HIMEM. Also it can all be loaded from BASIC.

MICRO

 $7:12$ 

I am writing this article because I'm tired of seeing the same rehash of pseudo-facts being repeated about the PET. If I read one more time about the small keyboard or the RND function not working correctly...! As you will see, the 2001 has an extremely well designed Interpreter which can be used effectively as subroutines either from the SYS command, or the USR command. Parameter passing will be revealed as an easy operation , and returning USR with a value is just as simple. The RND function may be substituted with a twelve byte USR program to make it completely random and non-repeating (as it stands, it repeats every 24084 times through) and I will show the use of negative arguments. Unfortunately, RND(0) was apparently a mis-calculation on Microsoft's part. They figured that ROM empty locations would turn out to be more random than the end product shows. They load non-existent memory locations into the RND store area (218-222) thus causing a resulting RND value which fluctuates between a few different values. When ROM is finally installed in that area (36932) the RND(0) will have the dubious quality of being some fixed number.

#### RND FUNCTION USE

The RND function may be set at any time to execute a known series of RND #' s by using a known negative argument just before RND with a positive one. The ability to have available a known list of random numbers is very important in a lot of sciences.

10 R=RND(-1) 20 FOR X=1 TO 5 30 PRINT INT(1000\*RND(1)+1), 40 NEXT X

Gives the sequence: 736, 355, 748, 166,629

Since RND(-low#) gives such a small value, use a negative argument in the range (-1 E10 to -1 E 30) if you need one repeatable RND number with  $a$  useful value, e.g., RND(-1 E20)= .811675238.

Concerning the true random nature of RND and it's ability to act randomly at all times; time must be combined with RND. This is possible with a RANDOMIZE subroutine or faster still, redoing RND(+) with a USR routine.

> 10000 REM (RANDOMIZE) 10010 R 1 = PEEK(514) : R2=PEEK(517) 10020 POKE 220, R1 : POKE 221, R2 10030 RETURN

This routine may be used at program initialization and as the program halts for an INPUT. It will start a new sequence of RND numbers whenever called.

When the computer does a sequence without intervention, the following USR program is suggested which will return a truly random number quickly; without repeating.

> 10 REM (TRUE RND USING USR FUNCTION) 20 POKE 134,214 : POKE 135,31 : CLR 30 FOR X=8150 TO 8165 40 READ BYTE : POKE X, BYTE

50 NEXT X 60 DATA 173,2,2,133,220,173,5,2,133,221,76 65 DATA 69,223,0,0,0 70 POKE 1 ,• 214 : POKE 2, 31

#### MACHINE LANGUAGE STORING IN BASIC

When using machine language, always preced storing by setting up BASIC's upper boundary. This is done by:

POKE 134, ITEM : POKE 135, PAGE : CLR e.g. POKE T34, 0 : POKE 135, 25 : CLR sets upper boundary to 6400 and BASIC use will be confined to  $1024$  to  $6399$  unless reset or turned off.

You can use the following program for storing decimal. Changing INDEX to 10000 to appropriate position and typing in DATA lines in 100 to 9997.

0 REM ("MACHINE STORE") 1 REM WRITTEN BY GARY A. CREIGHTON, JULY 78 2 REM ( SET INDEX=ORIGIN IN LINE 10000 ) 15 REM FIX UPPER STRING BOUNDARY 20 G0SUB 10000 25 X=INDEX / 256 30 PAGE=INT(X) 35 ITEM=(X-PAGE)» 256 40 POKE 134, ITEM 45 POKE 135, PAGE 50 CLR 55 : 60 REM LOAD MACHINE LANGUAGE 65 G0SUB 10000 : L0C=INDEX 70 READ BYTE : IF BYTE<0 THEN END 75 POKE LOC, BYTE 80 L0C=L0C+1 : GOTO 70 85 : 90 REM MACHINE LANGUAGE DATA 100 DATA  $\mathcal{A}$ 9997 DATA 9998 DATA 0,0,0,-1 9999 : 10000 INDEX=(START OF MACHINE LANGUAGE) 10010 RETURN

#### USR PARAMETER PASSING

The following are parameter passing rules for the USR function and should be added to the "MACHINE STORE" program.

0 REM ("USR(0 TO 255)") 46 POKE 1, ITEM 48 POKE 2, PAGE 100 REM (USR INPUT 0-255; OUTPUT 0-255) 110 DATA 32,121,214 : REM JSR 54905 120 DATA (Your program using input value) 5000 DATA (Setup output value in Accum.) 5010 DATA 76,245,214 : REM JMP 55029

10000 INDEX 6400

OR 0 REM ("USR(0 TO 65535)") 46 POKE 1, ITEM 48 POKE 2, PAGE 100 REM (USR INPUT 0-65535;OUTPUT 0-65535) 110 DATA 32,208,214 : REM JSR 54992 (Note: Check if 0-65535- RTS with: Y and M(8)= ITEM A and M(9)= PAGE 120 DATA (Your program using 2 byte passed val ue)  $\ddot{\phantom{a}}$  $\ddot{\phantom{a}}$ 5000 DATA (Setup output vlaue ITEM in Y PAGE in A) 5010 DATA 132,178 : REM STYZ 178<br>5020 DATA 133,177 : REM STAZ 177<br>5030 DATA 162,144 : REM LDXIM 144 5010 DATA 132,178 : REM STYZ 178 5020 DATA 133,177 : REM STAZ 177 in decimal). 5040 DATA 56 : REM SEC 5050 DATA 76,27,219 : REM JMP 56091 (Setup output value and RTS) 0 REM (" SAVEM") 100 REM ERAM=31 (or last page of RAM on your PET) 110 DATA 32,200,0 : REM JSR 200 check if : or end of line<br>120 DATA 208,3 : REM BNE OVER 120 DATA 208,3 : REM BNE OVER 130 DATA 76,158,246 REM JMP 63134 jump 'SAVE' if SYS 8000 only 140 DATA 32,17,206 REM JSR 52753 check if ',' 190 DATA 170 : REM TAX 200 DATA 152 : REM TYA 210 DATA 208,1 : REM BNE OVR2 220 DATA 202 REM DEX 230 DATA 136 : REM DEY back up 1 260 DATA 169,173 REM LDAIM 173 280 DATA 169,96 : REM LDAIM 96 300 DATA 32,200,0 REM JSR 200 320 DATA 208,3 : REM BNE OVR3 350 DATA 230,80 : REM INCZ 80 360 DATA 208,2 REM BNE 0VR4 390 DATA 208,27 REM BNE CHEND 400 DATA 160, 1 REM LDYIM 1 check for 0,0,0 410 DATA 177,80 : REM LDAIY 80 420 DATA 208,21 : REM BNE CHEND 430 DATA 200 : REM INY 440 DATA 177,80 : REM LDAIY 80 450 DATA 208,16 : REM BNE CHEND 460 DATA 24 : REM CLC 470 DATA 165,80 : REM LDAZ 80

The input parameter may be any complex expression and you can of course:

> input 0-255 and output 0-65535, or input 0-65535 and output 0-255.

#### SAVE MACHINE LANGUAGE AND LOAD DIRECTLY

The reason for the 0,0,0 at the end of the preceding machine language programs is that the saving routine described next SAVES machine language until 0,0,0 or an ERROR is printed. After it has been saved in this way, it may be LOADED and VERIFIED with little effort.

Add to "MACHINE STORE" program (all assembly is

 $\beta$ 

 $\tilde{\mathbf{x}}$ 

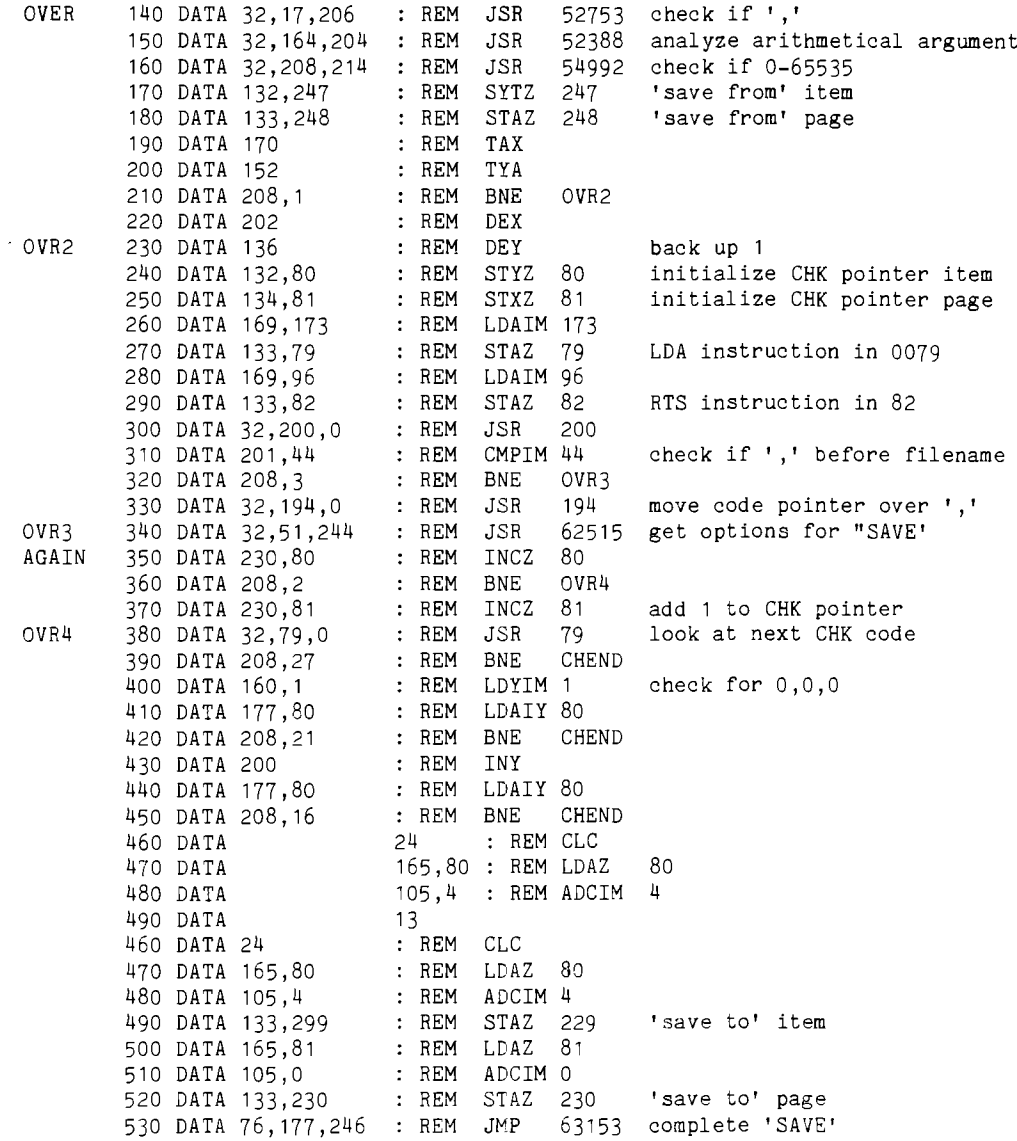

**MICRO** 7:14

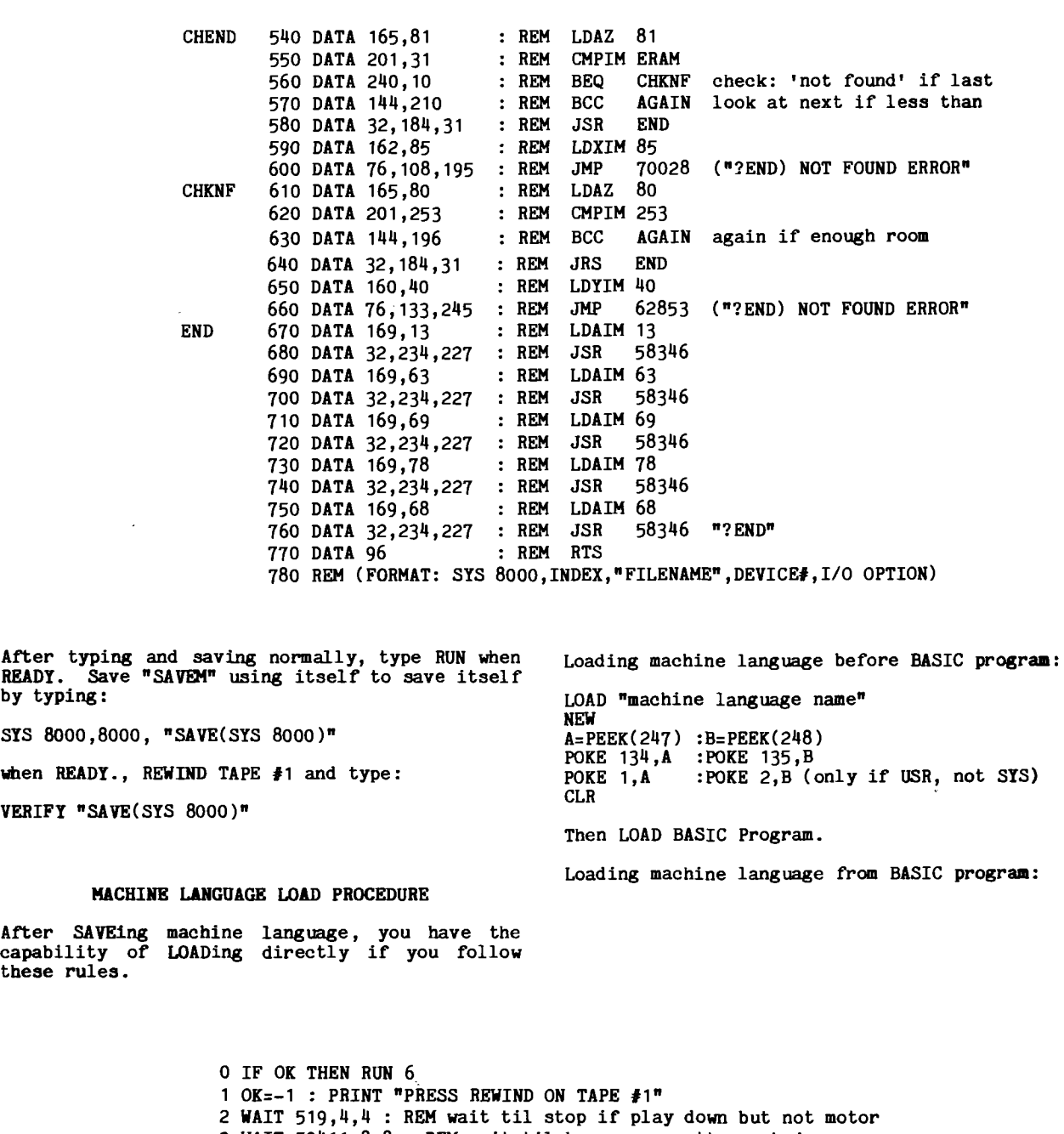

3 WAIT 59411,8,8 : REM wait til key on cassette pushed

4 WAIT 59411,8 : REM wait til stop on cassette pushed

5 LOAD "machine language name" 6 A=PEEK(247) : B=PEEK(248)

 $\left(\begin{array}{c} \end{array}\right)$ 

 $\cdot$  )

7 POKE 134,A : POKE 135,B

8 POKE 1,A : POKE 2,B : REM (only if USR, not SYS) 9 CLR

10 REM (BEGIN BASIC PROGRAM, MACHINE LANGUAGE LOADED)

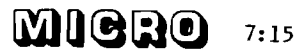

# THE ULTIMATE FOR PET<sup>'</sup> ..

# **E X S I O O - 5100 ADAPTER FLOPPY DISK CONTROLLER**

The EXS100 is both a S100 ADAPTER and a FLOPPY DISK CONTROLLER on a single board .....

The EXS100 can be used to interface the PET<sup>\*</sup> to the S100 BUS, making available the seemingly infinite amount of S100 accessories .......using the PET\* memory expansion connector.

The EXS100 board has a complete FLOPPY DOSK CONTROLLER on-board all set up ready to control up to three mini-floppy disks.

# **S100 ADAPTER-\$195** - ASSEMBLED TESTED

The EXS100 board built as a stand alone S100 BUS Adapter. (Floppy Disk Controller parts missing) Ready to plug into any S100 mainframe to expand the  $PET^*$ .

### **FLOPPY DISK PACKAGE-£ 695"**

The EXS100 board, cable to the PET, SA400 MINI-FLOPPY DISK DRIVE, Power Supply, and Cabinet..

### A Disk System all ready to go, a disk system that can be later expanded into a full S100 Mainframe. **SIOO MAINFRAME, DISK - \$ 990\***

The EXS100 board installed in a CGRS S100 Mainframe. Complete with S100 Power Supply, and

a SA400 MINI-FLOPPY DISK DRIVE installed in the cabinet. This system is not only a Disk **CGRS MICROTECH** System but a complete S100 Mainframe ready to accept more RAM, ROM, Printer, the works......

P.O. Box 368  $$$  SOUTHAMPTON, PA, 18966

**C 2 1 5 ] 7 5 7 - 0 5 8 4**

\* TRADEMARK OF COMMODORE

# *m m ® ®*

SUBSCRIPTION AND RENEWAL INFORMATION

 $7:16$ 

If you are a subscriber to MICRO, then the code following your name on the mailing label is the number of the last issue your current subscription covers. If your code is 07, then this is your last issue. MICRO will NOT send out renewal notices. So, if your number is coming up, get your subscription renewal in soon, and, please check your label for correct address and notify us of any corrections or changes.

MICRO is currently published bi-monthly. The first issue was OCT/NOV 1977- The single copy price is \$1.50. Subscriptions are \$6.00 for six issues in the USA. Six issue subscriptions to other countries are listed below. [Payment must be in US \$.]

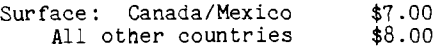

Air Mail: Europe See European Distributor Rates South America  $$14.00$ Central America  $$12.00$ <br>All other countries  $$16.00$ All other countries

 $\equiv$  miero

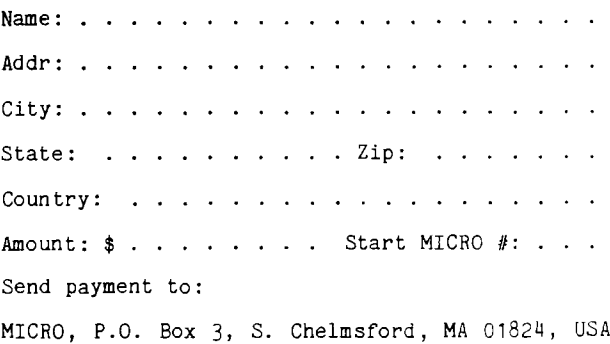

Your name and address will be made available to legitimate dealers, suppliers, and other 6502 interests so that you may be kept informed of new products, current developments, and so forth - unless you specify that you do not wish your name released to these outside sources.

Marvin L. De Jong Dept, of Math-Physics The School of the Ozarks Pt. Lookout, MO 65726

By now your breadboard should look like a rat's nest so we shall add just a few more wires. So far you have used several decoding chips to produce device select pulses (also called chip selects, port selects, etc.) These pulses activate a particular I/O port, memory chip, PIA device, interval timer or another microcomputer component. Almost all of these components must "know" more than that they have been addressed. They must know if the microprocessor is going to READ data from them or WRITE to them. The R/W control line coming from the R/W pin on the 6502 provides this information. It is at logic 1 for a READ (typically LDA XXXX) and at logic 0 for a WRITE (typically STA XXXX).

If you have ever tried to wrap your mind around timing diagrams for microcomputer systems you soon realize that system timing is also important. Suppose that a memory chip is selected by a device select pulse. A 21L02 chip, after being selected, must decode the lowest 10 address lines itself to decide which of its 1024 flip-flops will become the output data. This takes time, so the data at the output pin is not ready instantaneously. The 6502 simply waits for a specified amount of time, and at the end of this period it reads the information on the data bus. If the access time of the chip is too long, the 6502 will read garbage; otherwise it will get valid data.

Likewise, during a WRITE cycle, the microprocessor brings the R/W line to logic 0, selects the device which is to receive the data, and at the end of a cycle it signals the divice to read the data which the 6502 has put on the data bus. The signal which successfully concludes both a READ and a WRITE instruction is the so-called phase-two clock signal symbolized by  $0_{\mathbf{Z}}$ . In particular, it is the trailing edge (positive to zero transition) of this signal which is used.

All the timing for the microcomputer is done by the crystal oscillator on the microcomputer board and the clock circuitry on the microprocessor itself. A clock frequency of 1 MHz produces a machine cycle of 1 microsecond in duration. Near the beginning of the cycle the address lines change to select the divice which was addressed, and the R/W goes to logic 1 or logic 0 depending on whether a READ or a WRITE was requested. If a READ was requested, some device in the system responds by putting data on the data bus. Typically this happens during the second half of the cycle when  $0<sub>2</sub>$  is at logic 1. Finally, at the end of the cycle, but *before* the address lines or the R/W line have changed,  $0_2$ changes from logic 1 to logic 0, clocking the data into the 6502. The same kinds of things happen during a WRITE cycle, except that now the external device uses the trailing edge of the O<sub>2</sub><br>signal to clock the data, while the 6502 puts the data on the bus at a slightly earlier time in the cycle. For details refer to the 6502 HARDWARE MANUAL.

The circuits you have built so far, together with a few more chips, will demonstrate the effect of the control signals. Refer to Figure 1 of the last installment of this column (MICRO, Issue 6, p. 30), and to Figure 1 of this issue. You will see the LS145 and the LS138 have not been changed too much, in fact all of the connections to the LS145 should stay the same. The device select pulse from the LS145 goes to G2A

as before, but another signal goes to G2B in the new Figure 1. For the moment disregard the lower LS138 and LS367 in Figure 1 of this issue. The new signal to G2B of the LS138 is our WRITE signal. It is produced by NANDING the  $\overline{R/W}$  signal with  $0_{\text{z}}$  and it is an active-low signal. On the KIM-1 it is called RAM-R/W and is available on the expansion connector. Most other 6502 systems will very likely also have a RAM-R/W signal.

Its effect in Figure 1 is to inhibit the device select pulse from the LS138 whenever the R/W line is high (during all READ instructions) , but to allow the device select pulse to occur when the R/W line is low and 0<sub>2</sub> is high. Thus, the top LS138 in Figure 1 selects output ports only, and the device select pulse from it terminates on the trailing edge of the  $0\,\text{z}$ . producing a logic 0 to logic 1 transition simultaneously (almost) with  $0<sub>f</sub>$ . This pulse is inverted by the LS04. Consequently, a WRITE instruction produces a positive pulse at the G inputs of the LS75 whose duration is about 1/2 microsecond and whose trailing edge coincides with  $0<sub>2</sub>$ .

The 74LS75 is a 4-bit bistable latch whose Q outputs follow the D (data) inputs only when the G inputs are at logic 1, in other words during the device select pulse from the LS04 inverter. The trailing edge of this pulse latches the Q outputs to the value of the D inputs during the device select pulse. If you had a great deal of trouble following this, you may want to check the reverse side of this page to make sure there is nothing valuable on it and then destroy this by burning or shredding! Otherwise proceed to to the experiment below.

Connect the circuit shown in Figure 1, omitting for the time being the lower LS138 and the LS367. You can also omit the connection of address line A3 to G1 on the top LS138 if G1 is connected to +5V as was indicated in the last issue. In other words, simply add the LS04 and the LS75 to your circuit of the last issue. The RAM-R/W signal must also be generated if your 6502 board does not have one. Simply use one inverter on the LS04 to invert the R/W signal to  $R/W$ , then NAND it with the 0 , and run the output of the NAND gate to the G2B pin on the LS138.

The address of the device is 800F if the connections are made as shown in the figure. If other pins on either the LS145 and/or the LS138 are changed the address will be different. The switches shown connected to the D inputs may be implemented with a DIP switch or jumper wires. An open switch corresponds to a logic 1 while a closed switch is logic 0. Set the 4 switches to any combination then load and run the following program:

0200 8D OF 80 STA DSF.

The LEDs should indicate the state of the switches. If you add the statements

#### 0203 4C 00 02 JMP START

then you should be able to change the switches and the LEDs will follow the switches. Try substituting an AD OF 80 (LDA DSF) for the 8D OF 80 instruction. Nothing should happen, even though the same address is being selected, because on LDA instruction the R/W line is high, inhibiting the LS138 from producing a device select. Fin

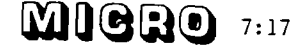

ally, connect the data lines DO-3 from the 6502 to the D-inputs of the LS75, making very sure that the LS145 is de-selecting other locations. On the KIM-1 this means that pin 1 of the LS145 is connected to pin K on the application connector and pin 9 of the LS 145 is connected to pin J. The appropriate pull-up resistors must also be added. With the data lines connected run the following program:

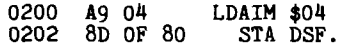

Play around with different numbers in LDAIM instruction and explain your results. If nothing seems to make sense, it may be that your data lines need to be buffered, a topic we will take up next issue. If your results make sense you will have discovered that we have configured a 4-bit output port whose address is 800F. Adding another LS75 to connect to data lines D4-D7 and whose G connections also go to the output of the LS04 will give an 8-bit output port. Seven<br>other output ports, addresses 8008 through 800E, could be added using the other device select signals from the LS138, LS04 inverters, and LS75 latches.

If you want to make an input port wire the circuit for the lower LSI38 in Figure 1. If you don't have much more room on your circuit board you might want to simply reconnect the upper LS-138 to become the lower LS138. A couple of connections do the trick. Set the switches to anything you like and run the program below.

KIM-1 users should see the hex equivalent of the switch settings appear in the right-most digit on the display. Owners of other systems can omit the last two lines of the program, stop it, and examine the location 00F9 to see that the lowest four bits agree with the switch settings. Experiment with other switch settings to make sure that everything is operating correctly.

The completed circuit of Figure 1 gives one 4 bit output port (provided the data lines are connected to the D inputs of the LS 75) and one 4-bit input port, addresses 800F and 8007 respectively. These two ports are easily expanded (two more chips) to become 8-bit ports. Likewise the circuit of Figure 1 could be expanded to give a total of eight 8-bit input ports and eight 8-bit output ports.

Next issue we will look at a slightly different input port, and we will look in more detail into three-state devices and the data bus. You may want to keep your circuit together until then.

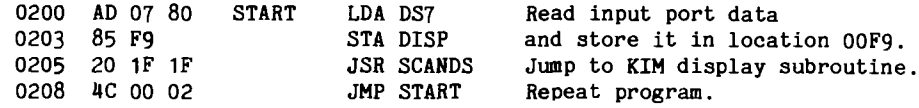

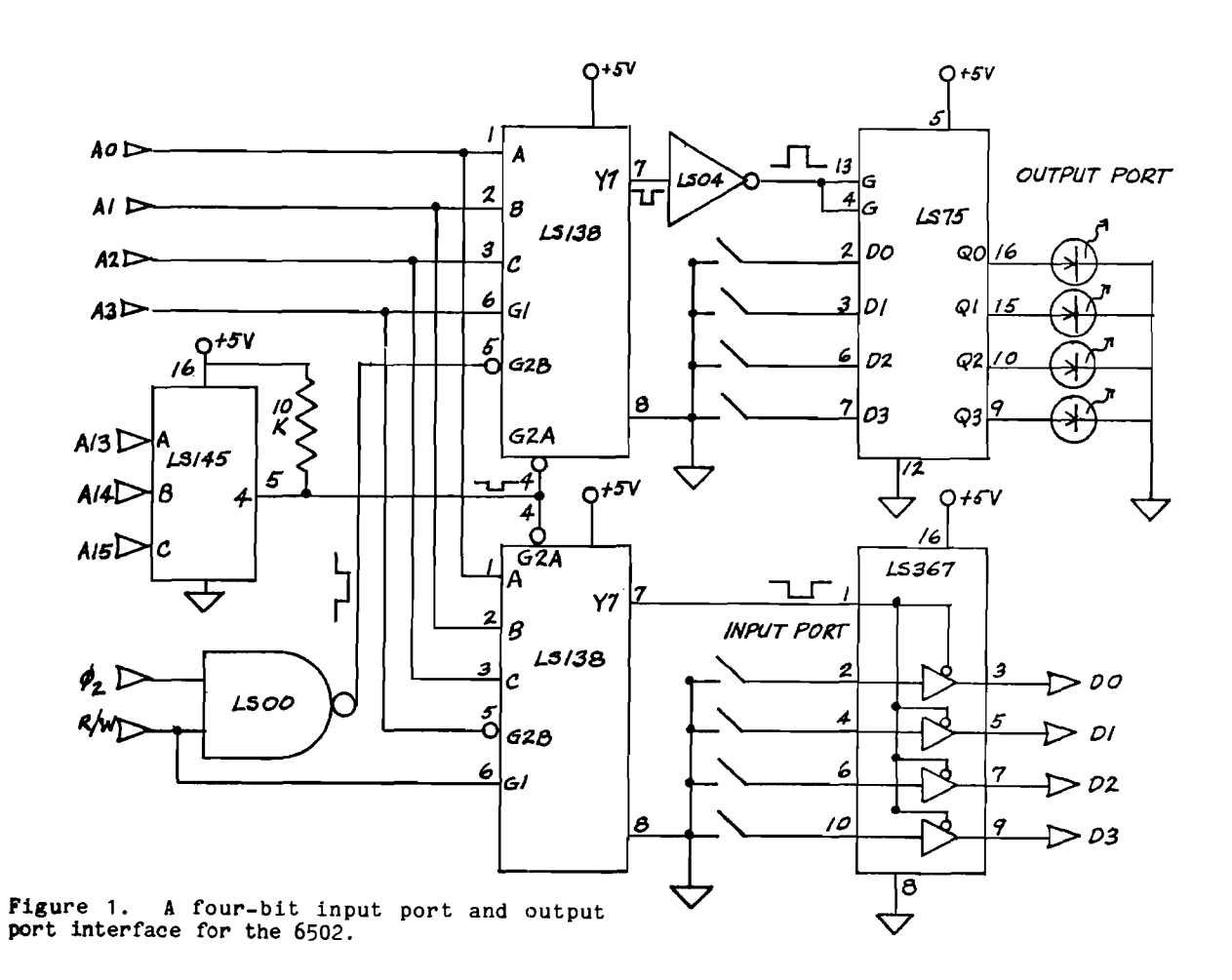

**MIGRO** 7:18

J. S. Green 807 Bridge Street Bethlehem, PA 18018

The motivation for writing this program stemmed from the fact that I have two machine code versions of the same 650X assembler (ASM65 by Wayne Wall, dated 1 May 77 and 13 Jun 77 respectively) but I only have a listing of the older version. Both are just short of 4 K bytes long. I wished to make some local changes to the newer version and therefore needed to establish a means of correspondence between it and the listing. A disassembler is helpful here but not adequate because of discontinuities in the two codes which make forward references very difficult to correlate manually.

I felt that when a program has been heavily modified, many opcode sequence segments whould remain constant even while their respective operands differ. Therefore, what was needed was a program that would correlate and point to parallel sequences of opcodes.

Several assumptions were made in order to simplify the programming task. It was presumed that the basic order of appearance of major portions of the code would be the same since there seemed to be little advantage in shuffling the deck, as it were. Also, in order to minimize the effect of spurious matches, it was decided that only significant sequences need be reported and that no portion of the code would be reported as a match more than once. This position saves the program, for example, from reporting every possible LDA,STA opcode sequence pairing (or even all of those of the same address mode).

#### Process Description

As written, the scanning process of the matching program starts at the beginning of the two code strings, A and B, to be examined. Both initial positions are assumed to contian opcodes. An index or pointer to the B string is, in effect, moved along B, from opcode to opcode, until a match with the current A string opcode is found. If no match is found before the B list is exhausted, the A pointer is moved to the next A opcode position while the B pointer is reset to its previous starting point. This general procedure is repeated until the A list is exhausted, at which time the program terminates.

When a match is found, both pointers are moved together along their respective lists, from opcode to opcode, until the opcodes fail to match each other. If the matching sequence is significantly long the size and the start and end of both segments is displayed. The search for additional matching segments is resumed from the end of the just-reported segments so that their opcode elements cannot be matched more than once.

If the completed sequence is not significant, it is not displayed and the search is resumed from where the short sequence began, as if there had been no match at all.

The definition of significance refers to the minimum acceptable number of matching codes in a continuous sequence. The particular values used are left to the user. While our experience has shown a minimum value of eight to be useful, the actual values should reflect the length of the code being examined and the degree to which it has been hacked up.

The effect of a too-low significance value often results in a fewer number of matches being reported, rather than more as one might expect. This is because a spurious match of short segments can have the effect of masking out longer possible matches which would use the same code items were they still available.

#### Operation

To operate the opcode matching program both lists of code must be in memory. They may be in ROM. They need not be at their operating address. (Indeed, if they have the same address at least one must be somewhere else anyway). Since the matching program reports storage, rather than operating addresses it is useful to choose storage addresses that have some degree of correspondence to the operating addresses, e.g., code operating at \$21E3 might be stored at  $$41E3.$ 

Enter initial values (all in hex L0,HI) as follows :

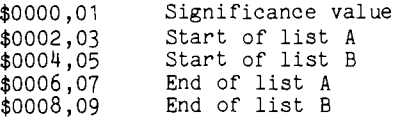

Only the starting address will be modified during program execution. The program will initially assume that the value at the start location is an opcode .

To run the program enter at OPMACH. As written, it will terminate by jumping to the monitor from END01. The routine may be made into a subroutine by placing an RTS here.

Since the program cranks the data a lot, there will be what seem to be long pauses between outputs. The program requires about 2 minutes to compare the aforementioned assemblers.

#### Results

Several sets of results, using significance values of \$06, \$08 and \$0A are shown below. In order to have both versions of code resident at the same time, it was necessary to store one version, at address \$4000.

About 64 percent of the code of the two versions of the assembler correlate when a significance value of 8 is used. This is a reasonable percentage when one considers the fact that the non-significant, non-reported, sequences are easily identified since they lie in the same relative position between reported sequences.

An extensive manual comparison of the two code sets was made. (So much for the work-saving aspects of the program!) No false matches were identified when a significance value of 8 was used .

#### Variations for Text Processing

Interesting variants of the program are possible. By altering or replacing the list pointer increment routines, AINC and BINC, the nature of the list pointer incrementation may be changed from the current conditional increment based on opcode to some other condition or to a constant such as plus one.

With a constant increment of one, the matching program may be used to compare sequences of any

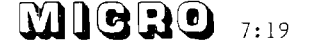

textural material in a somewhat crude, one for one fashion.

By having separate increment subroutines when seeking to locate the start of a matching segment in contrast to the incremental routines used when "running-out" a sequence, some fairly powerful text processing capabilities may be obtained at little additional cost. For example, when seeking to locate matching segments in natural language text, we might wish to start with the initial character of alphabetic strings, i.e., words. Therefore, by incrementing past all non-alphabetic characters to the next alphabetic character we can both speed up the process and insure that our sequences start with (what we have operationally defined as) words.

Similar techniques may be employed in the (now

separate) within sequence increment routines to ingore, (i.e., increment past,) any non-alphabetic characters such as control characters, numbers, punctuation or whatever we like. Thus we are able to obtain a far more flexible and hopefully more useful definition of a matching sequence .

#### Conclusions

The general techniques illustrated here are both effective and useful. The conditional matching approach has not been fully explored, but it is clear that it has interesting possibilities in the area of text processing. In the present application, correlating two lenghty strings of machine code, the approach made practical what otherwise would have been a difficult and dull task.

 $\frac{1}{2}$  and  $\frac{1}{2}$ 

 $\hat{\mathbf{r}}$ 

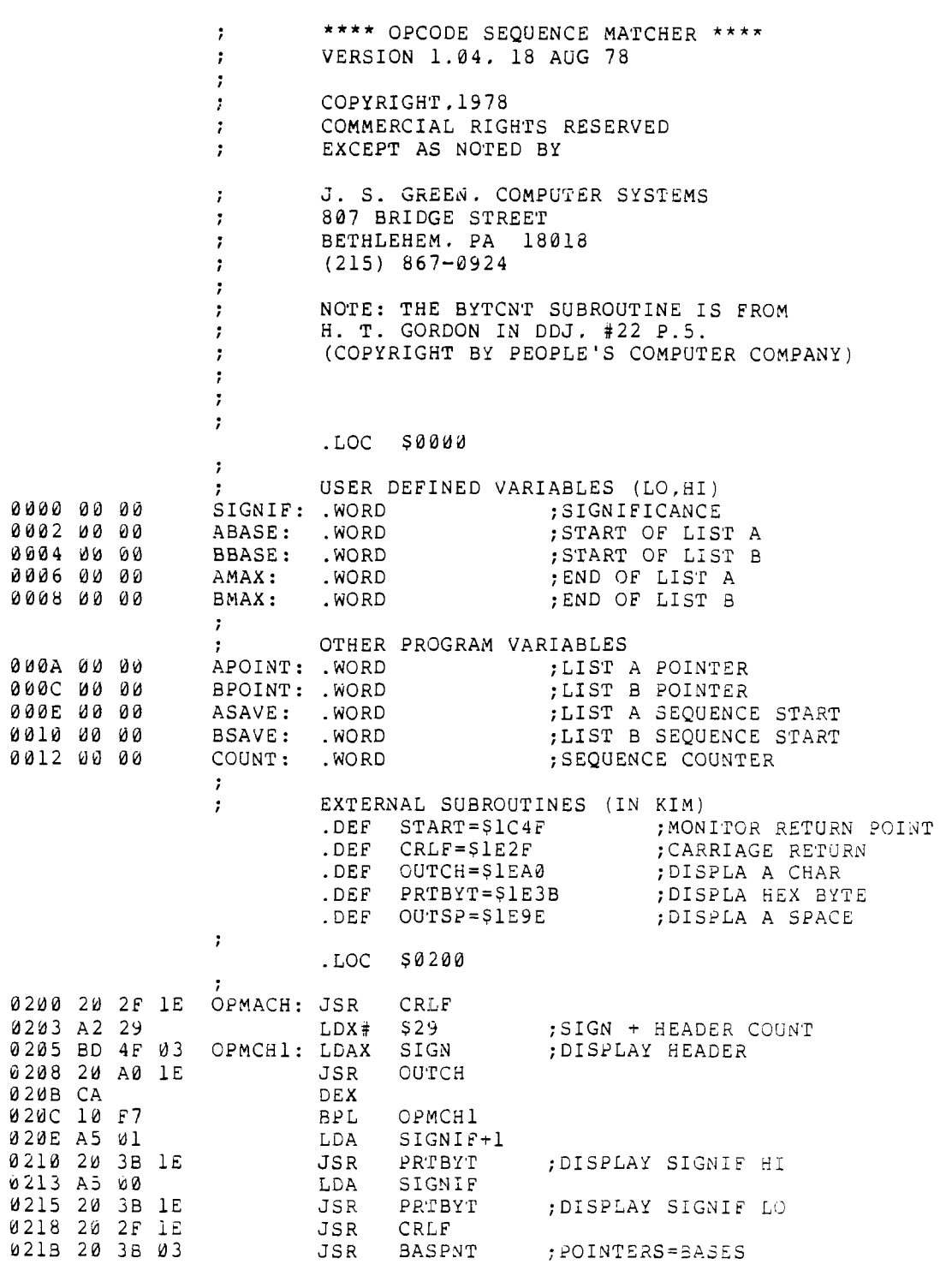

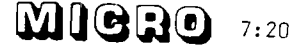

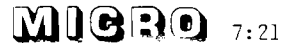

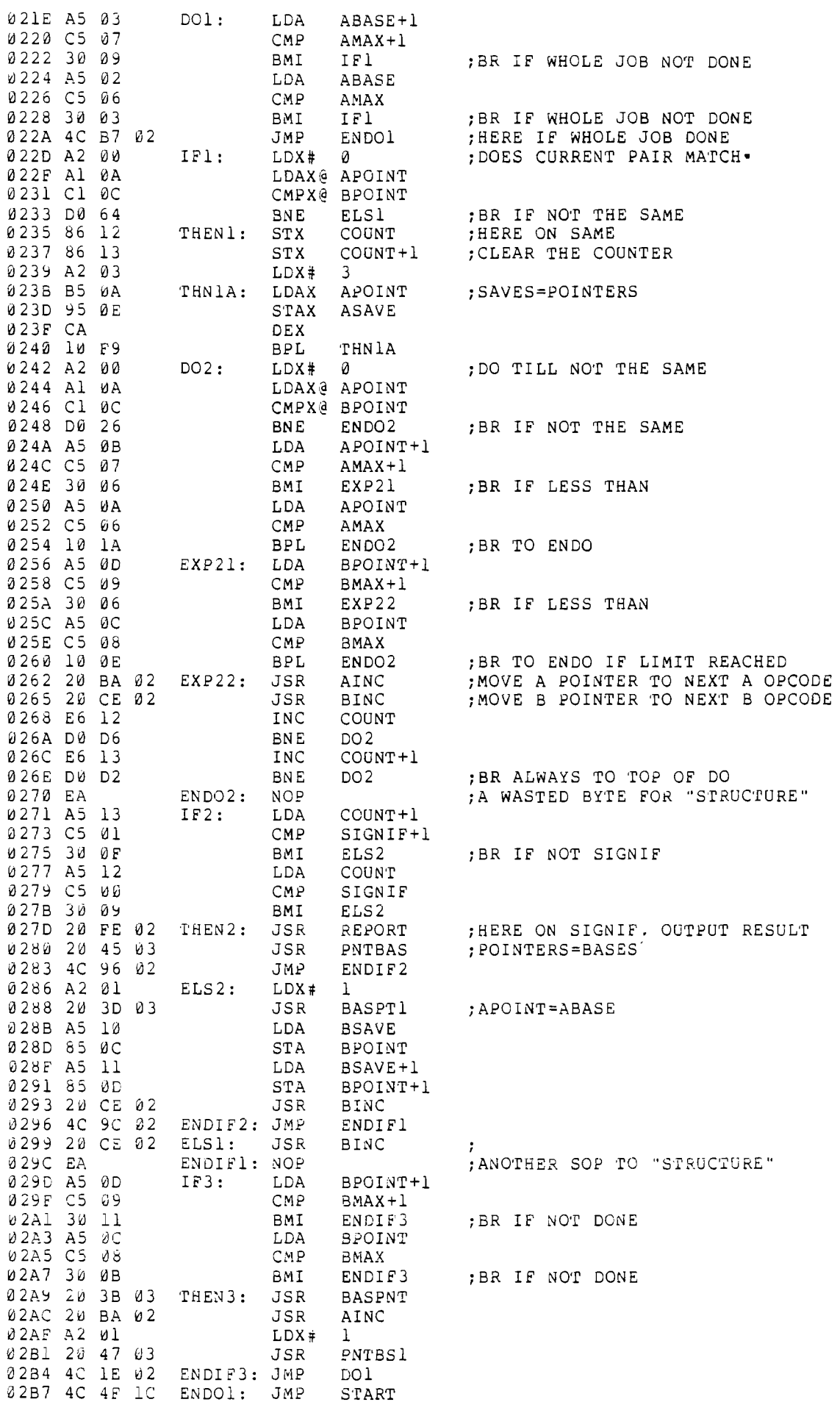

**n**

 $\bigcirc$ 

 $\bigcup$ 

 $\ddot{ }$ SUBROUTINES FOLLOW  $\ddot{\phantom{1}}$  $\cdot$  : */* MOVE TO NEXT A OPCODE 0 2 B A A2 00 A I N C : LDX# 0 02BC Al 0 A L D A X (i? APOINT ;G E T O P C O D E 0 2BE 20 E 2 02 JSR BYTCNT ; CALCULATE SIZE 02C1 8A TXA TXA ;RESULT RETURNED IN X 0 2C2 18 CLC<br>0 2C3 65 0A ADC 02C3 65 0A ADC APOINT ;A D D R E S U L T T O P O I N T E R 92C5 85 0A STA APOINT<br>92C7 A5 0B LDA APOINT  $\begin{array}{cc}\n\text{LDA} & \text{APOTNT} + 1 \\
\text{ADC} & \emptyset\n\end{array}$ 0 2C9 69 00<br>0 2CB 85 0B STA APOINT+1<br>RTS 0 2 C D 6 0 */ <sup>r</sup>* MOVE TO NEXT B OPCODE 02CE A 2 00 B I N C : LDX# 0 0 2D0 Al 0C LDAX@ BPOINT ; GET OPCODE 02D2 20 E2 02 JSR BYTCNT ; CALCULATE SIZE 02D5 6A TXA TXA ;RESULT RETURNED IN X 02D6 18 CLC 02D7 65 0C ADC BPOINT ;A D D R E S U L T T O P O I N T E R 0 2D 9 85 0C STA BPOINT 02DB A5 0D LDA BPOINT+1 0 2D D 69 00 ADC# 0  $0.2DF$  85 0D STA BPOINT+1<br>02E1 60 RTS 02DF 85 0D STA BPOINT+1 */* , CALCULATE SIZE OF OPERAND (+1) *;* BY H. T. GORDON (SEE DDJ #22, P.5) 02E2 A2 01 BYTCNT: LDX# 1 0 2E 4 2C E 8 0 2 BIT BYTCNT+6 ; TEST BIT 3  $0.2E7$  D $0.08$  BNE HAFOP ;ALL X (8-F)<br> $0.2E9$  C9 20 CMP# \$20 02E9 C9 20 CMP# \$20 0 2 E B F 0 0E BEQ THREE ;ONLY \$20 0 2ED 29 9F AND# \$9F ;BITS 5.6 OUT  $0.2$ EF D $0$   $0$ B  $0.4$  ,  $0.6$   $0.4$   $0.6$   $0.00$   $0.4$   $0.6$ 02F1 29 15 HAFOP: AND# \$15 ;RETAINS ONLY BITS 0.2 0 2F3 C9 01 CMP# 1 0 2F5 F0 05 BEQ TWO ; X (5,8) 02F7 29 05 AND# 5 ;B I T 4 O U T 02 F9 F0 02 B EQ ONE ; X ( 8 . A ) AN D ( 0 . A , 6 ) 0  $02FB E 8$  THREE: INX ;RESID.  $X(9-F)$ 0 2 FC E8 TWO: INX 0 2 FD 60 ONE: RTS ; DISPLAY SIGNIFICANT SEQUENCE LIMITS 02FE A2 01 REPORT: LDX# 1 0300 B5 12 REPT1: LDAX COUNT : ;OUTPUT EXTENT OF MATCH 0 302 20 3B IE JSR PRTBYT 0 3 05 CA DEX 0 30 6 10 F8 BPL REPTl ; OUTPUT MULTIPLE SPACES 0 308 20 31 03 J S R OUTSP4 ;FOUR S P A C E S 030B A2 00 LDX# 0 030D B5 0F REPT2: LDAX ASAVE+1 ;OUTPUT START AND 030F 20 3B IE JSR PRTBYT ; END ADDR OF 0 3 1 2 B5 0 E LDAX ASAVE ; B O T H S E G M E N T S 0314 20 3B IE JSR PRTBYT 0 3 1 7 20 34 0 3 JSP. O U T S P 2 031A B5 0B LDAX APOINT+1 031C 20 3B IE JSR PRTBYT 0 3 1F B5 0A LDAX APOINT 0 321 20 3B 1E 3SR PRTBYT<br>0 324 20 31 0 3 31 0 35R 0 5 324 20 31 0 3 0321 20 3B IE JSR PRTBYT 0327 E8 INX 0 328 E 8 INX 0 3 2 9 E 0 0 3<br>0 3 2 B 3 0 E 0<br>0 3 3 C -0 3 2 B 30 E 0 BMI REPT2 0 3 2D 20 2F IE JSR CRLF 0330 60 RTS

 $\pm$ 

# **MIGRO** 7:22

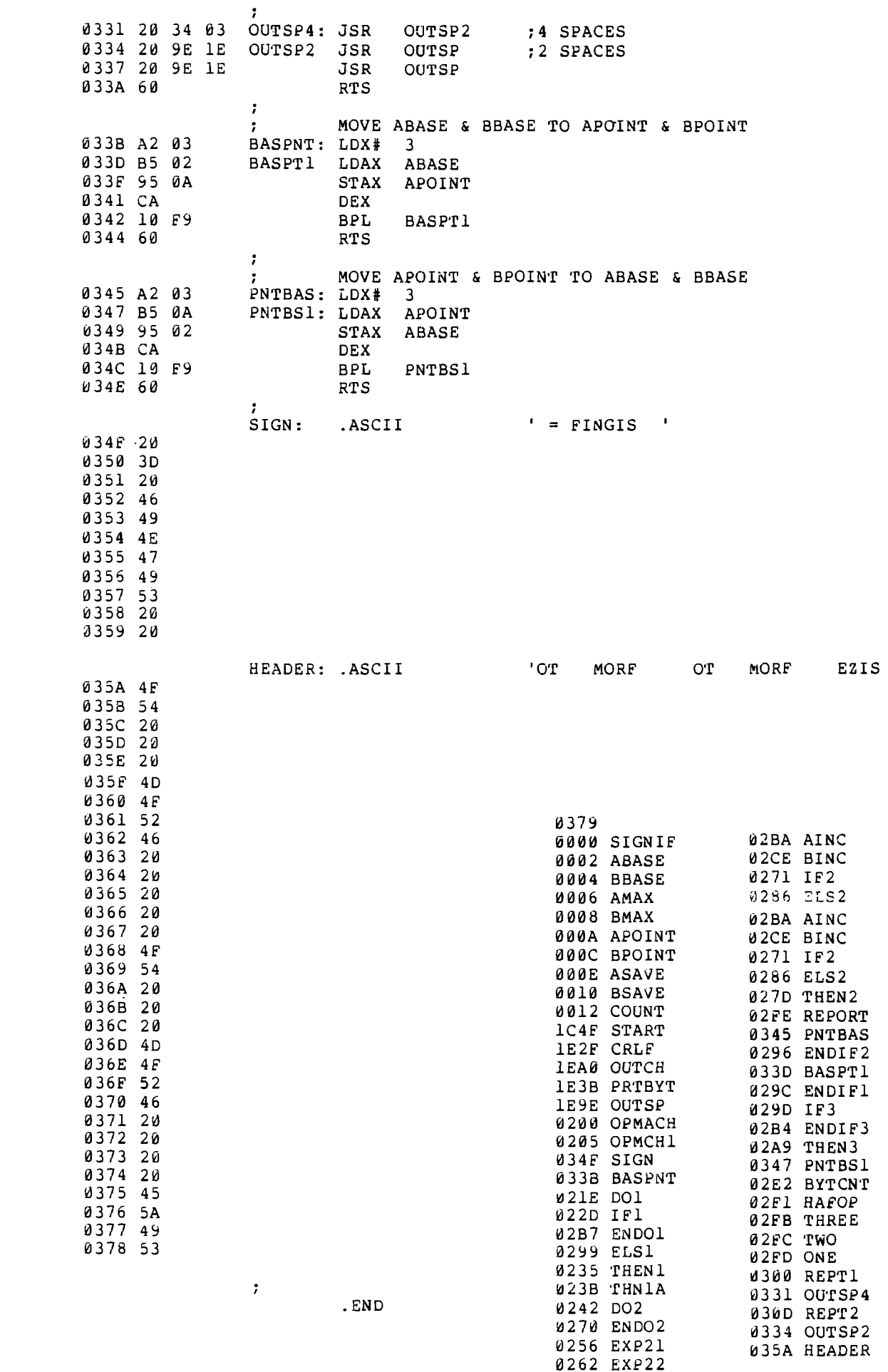

**MIGRO** 7,23

 $\bigcirc$ 

 $\bigcirc$ 

 $\bigcup$ 

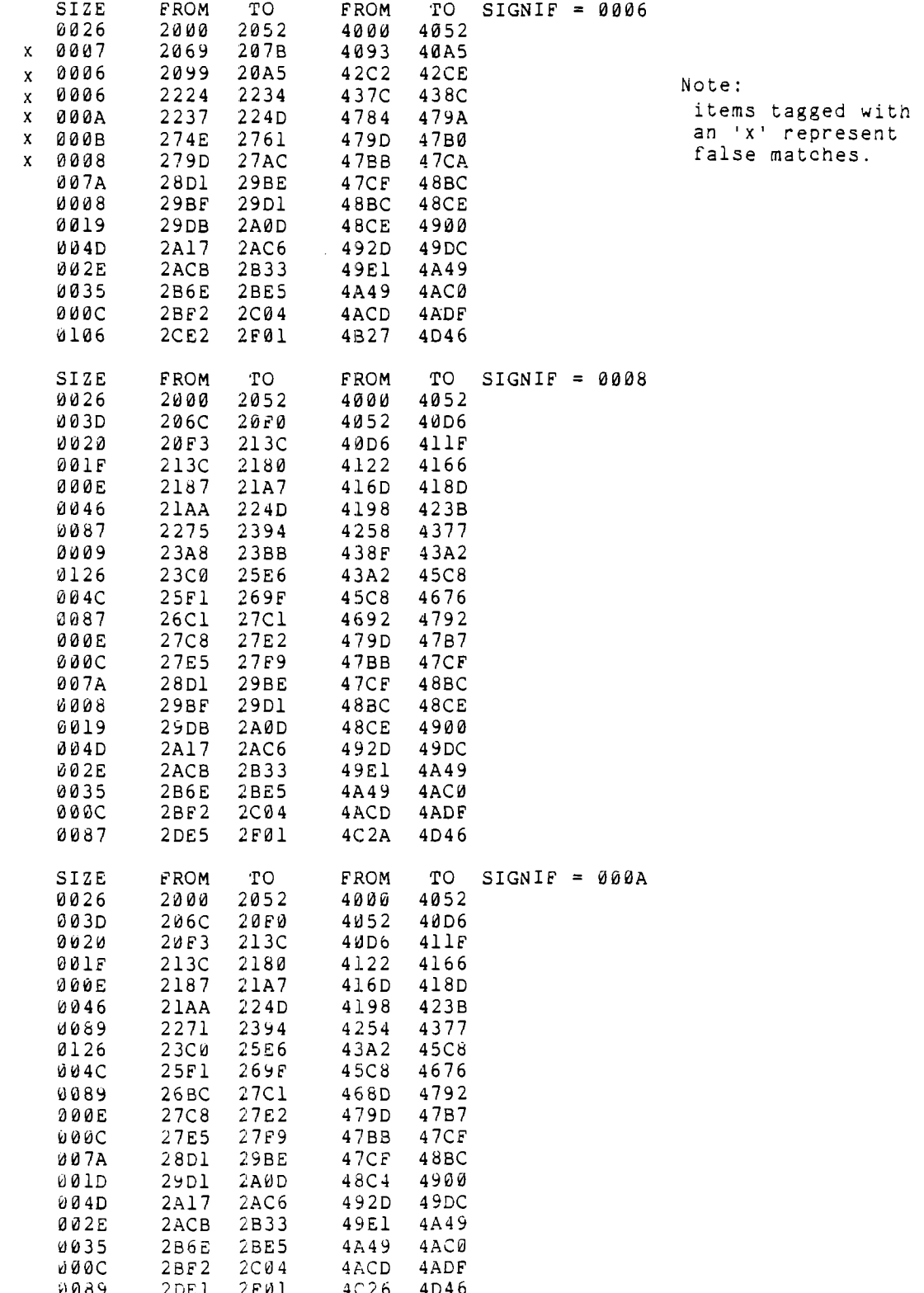

 $\ddot{\phantom{a}}$ 

#### A MEMORY TEST PROGRAM FOR THE COMMODORE PET

Michael 3. McCann 28 Ravenswood Terrace Cheektowaga, NY 14225

It would be useful and convenient to be able to test PET'S memory with a testing program rather than sending the machine back to Commodore for service. Towards this end I have written a memory test program in Commodore BASIC for the PET. The program is well commented, and should be self documenting, (see listing)

Since the program occupies the lowest 4K of PET'S memory, use of the program will require that the lowest 4K of memory be operating normally. The amount of time required to run this program rapidly increases as the number of bytes under test is increased (see Figure 1.)

Testing large blocks of memory results in more rigorous testing at the expense of time. Therefore, when using this program the user will have to make a decision regarding rigor vs. time. As a bare minimum, I would suggest testing 100 bytes at a time.

In closing I would suggest that you get this program up and running before you have a problem. It may prove difficult to get a new program working when you have a major system problem .

10 REM MEMORY TEST PROGRAM FOR THE COMMODORE PET 20 REM PROGRAM WILL RUN ON 8K PET 30 REM BY MICHAEL J MCCANN 40 PRINT CHR\$(147):EE=0:I=0 50 INPUT "START ADDRESS"; SA 60 IF SA<4097 OR SA>65535 GOTO 50 70 INPUT "STOP ADDRESS"; SP 80 IF ST>65535 OR SP<SA GOTO 70 90 PRINT CHR\$(147):PRINT:PRINT 100 PRINT TAB(5)"WORKING" 105 PRINT:PRINT"FAULT IN ADDRESS:"; 110 REM MEMORY ACCESS AND LOGIC CIRCUITRY TEST 120 REM WRITE ALL 0 130 FOR A=SA TO SP 140 POKE A,0 150 NEXT 160 REM CHECK FOR CORRECTNESS (=0) 170 FOR A=SA TO SP 180 IF PEEK(A)<>0 THEN EE=1:G0SUB 800 190 NEXT 200 REM WRITE ALL 255 210 FOR A=SA TO SP 220 POKE A,255 230 NEXT 240 REM CHECK FOR CORRECTNESS(=255) 250 FOR A=SA TO SP 260 IF PEEK(A) $\langle$ >255 THEN EE=1:GOSUB 800 270 NEXT 280 REM BEAT TESTS 290 REM WRITE ALL 0 300 FOR A=SA TO SP 310 POKE A ,0 320 NEXT 330 REM BEAT ONE ADDRESS WITH 255 335 AD=SA+I 340 POKE AD,255 350 POKE AD,255 360 POKE AD,255 370 POKE AD,255 380 POKE AD,255

390 REM CHECK ALL FOR 0 EXCEPT THE ADDRESS BEAT WITH 255 400 FOR A=SA TO SP 410 IF A=AD GOTO 430 420 IF PEEK(A)<>0 THEN EE=1:G0SUB 800 430 NEXT 440 IF AD=SP+1 THEN POKE AD,0: 1=1+1: GOTO 335 450 1=0 460 REM WRITE ALL 255 470 FOR A=SA TO SP 480 POKE A,255 490 NEXT 500 REM BEAT ONE ADDRESS WITH 0 505 AD=SA+I 510 POKE AD,0 520 POKE AD ,0 530 POKE AD, 0 540 POKE AD,0 550 POKE AD.0 560 REM CHECK ALL FOR 255 EXCEPT THE ADDRESS BEAT WITH 0 570 FOR A=SA TO SP 580 IF A=AD GOTO 600 590 IF PEEK(A)<>255 THEN EE=1:GOSUB 800 600 NEXT 610 IF AD<>SP+1 THEN I=I+1:POKE AD,255:GOTO 505 620 REM ADDRESSING TEST 630 REM WRITE CONSECUTIVE INTEGERS (0-255) IN ALL LOCATIONS UNDER TEST 640 1=0 650 FOR A=SA TO SP 660 IF 1=256 THEN 1=0 670 POKE A,I 680 1=1+1 690 NEXT 700 REM CHECK FOR CORRECTNESS 705 1=0 710 FOR A=SA TO SP 720 IF 1=256 THEN 1=0  $730$  IF  $PEEK(A)\ll$ )I THEN EE=1:GOSUB 800 740 1=1+1 750 NEXT 760 PRINT 770 IF EE=0 THEN PRINT" NO MEMORY PROBLEMS DE-TECTED" 780 END 800 PRINT A; 810 RETURN *3.0 2.0* u,

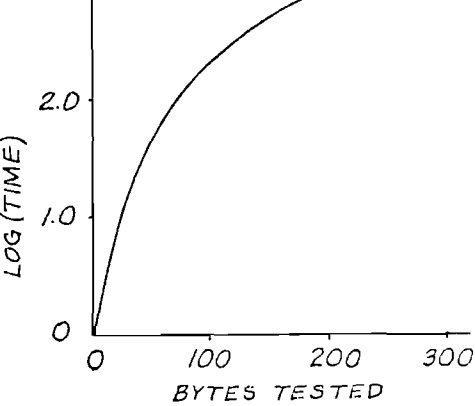

Figure 1. Graph of Log(Time Required) vs Number of Bytes Tested. (Time in Seconds)

 $\textbf{M}$ lero  $_{7:25}$ 

# SMITHWARE FOR YOUR PET . . .

### TESTED, RELIABLE SOFTWARE

# FROM S B S

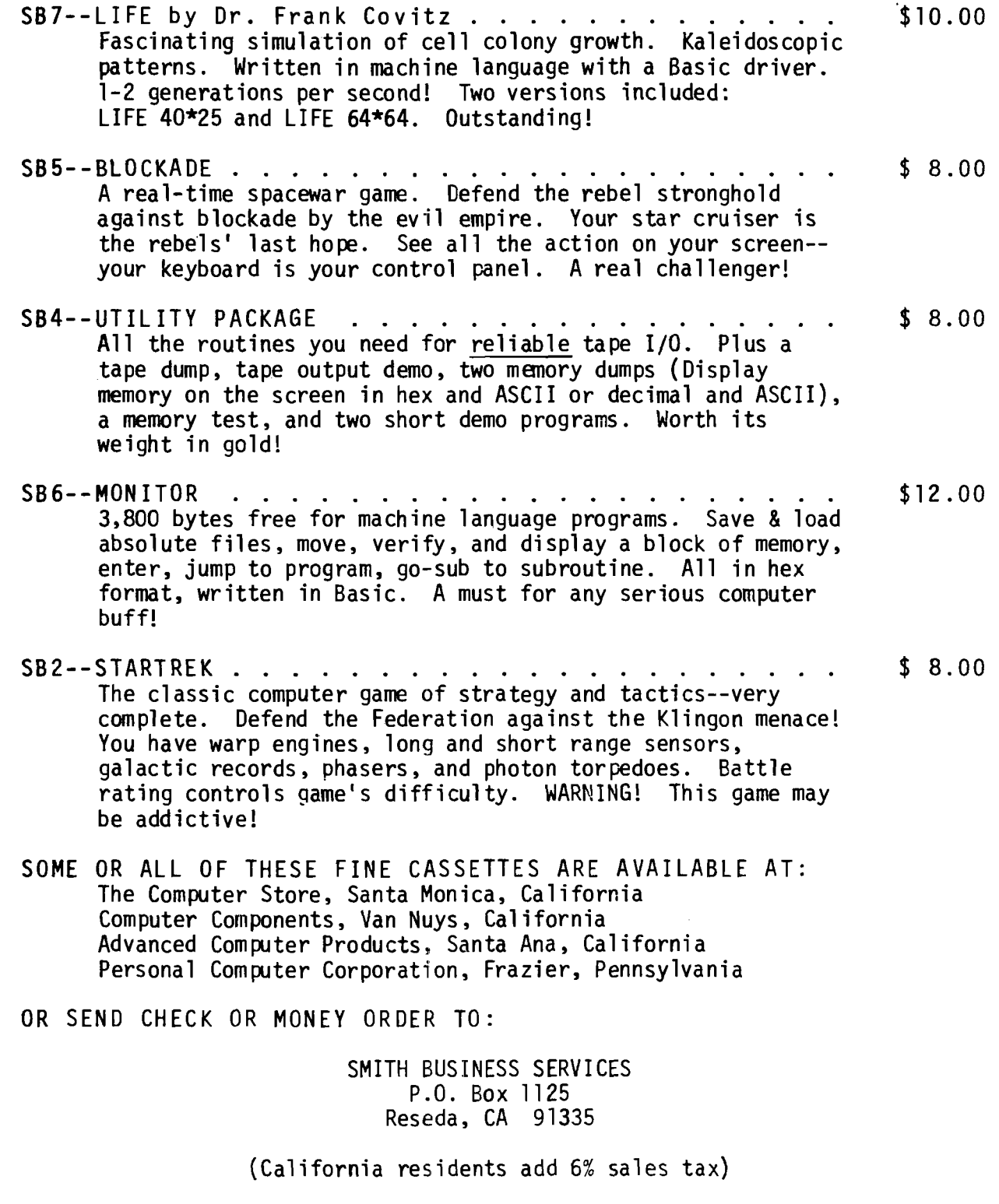

Dealer Inquiries Invited

 $\hat{J}_3$ 

 $\bar{\bar{z}}$ 

#### MICROBES, A SUGGESTION, AND AN APOLOGY

#### MICROBES

Ah, how often it is the things in life which appear so simple that cause us great anguish and<br>gnashing of teeth. We present here what we hope<br>is the last microbe in "A KIM Beeper" 4:43:

The beeper (MICRO 5:24) still  $doesn't\ beep-it\ only\ clicks!$ This results from the EOR.of address O10D, operating on two identical operands except for the first iteration in each "beep" This results in a zero being stored in PBD, i.e., no toggling.

The low-order bit of A should be set before each EOR. But, more simply, EOR PBD, STA PBD may be replaced by INC PBD (and 3 NOP<sup>5</sup>, to preserve the branch) The latter change is tested

and beeping in the background.

# Regards,<br>Randy Graves

Even "Apple Pi" isn't simple any more! Neil D. Even "Apple Pi" isn't simple any more: Well D.<br>Lipson of the Philadelphia Apple Users Group<br>writes that "The Pi article by Bob Bishop (MICRO<br>6:15) is missing one thing. Add HIMEM:4096."<br>But, that's not all! John Paladini mal places, but rather 998. Such inaccuracies<br>occur when computing a series where billions of calculations are required. My best guess is that<br>in order to calculate Pi to 1,000 places using the given series one would have to compute to 1,004 places. The last two digits should read<br>89 not 96."

Although we made special efforts to make the<br>McCann article "A Simple 6502 Assembler for the PET" error free, including careful proofing by us and the author, a couple of microbes slipped<br>through. C. E. White and David Hustvedt wrote about the following problems:

1. After entering the program from the keyboard<br>your must save it on tape before going through<br>"RUN" again. If you don't EN and ZZ are set to  $zero.$ 

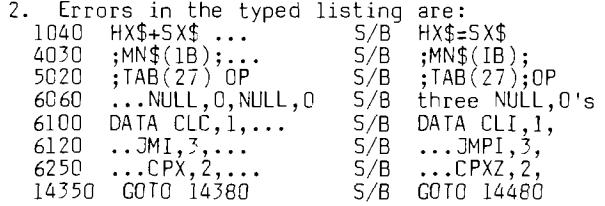

<u>Migers</u>

7:27 88

3. When using the "BRK" command the system outputs the error statement "ILLEGAL QUANTITY<br>ERROR IN 10020", READY.

#### A SUGGESTION

We finally heard from an OSI owner. John<br>Sheffield writes that the BASIC Disassembler for John Apple and PET by McCann (MICRO 5:25) can work on an OSI Challenger IIP with only a small change:<br>"In each line where BY% appears (lines 10, 30, 3050) just change it to BY and everything works<br>fine. Change to read like this:<br>10 DIM MN\$(256),BY(256),C0\$(16)<br>30 READ MN\$(E),BY(E)

- 
- 

delete line 100<br>3050 ON BY(IB) GOTO 3060,3090,4050

That's all that is needed. By the way that pro-<br>gram works on IIP's with 8K of RAM or more." I would be lead to believe that the BASIC Assembler would work with similar modifications.

John Sheffield had a "p.s." on his letter which<br>said "don't let the IIP be buried under all the<br>Apples and PETs". The staff of MICRO would love to publish material about the OSI products, if<br>only we had some to print! In our first year we received only two articles about 051. The first<br>was one we "leaned on" a friend for when MICRO<br>was just starting and needed material. The second was a scathing blast at OSI from top to bottom by an obviously disgruntled customer! We do not publish strongly negative material on the basis of a single input, and therefore this<br>article was not published. If there are OSI<br>owners with something to share, MICRO will be most happy to hear from you and print your info.

#### AN APOLOGY

One of the trade marks of MICRO has been quality. We have made a great effort to obtain good articles and to present them in a high quality We must therefore apologize for publication. position. The minimagnetic method is the printing quality of MICRO number 6. By<br>the time we got the material back from the<br>printer, who had done a reasonably good job on<br>issues number 4 and 5, it was too late to do anything about the inferior quality of the product except to throw out obviously bad copies. We have gotten some letters and calls from<br>readers who received incomplete or unreadable copies. If you have such a problem, please<br>notify us by mail indicating which pages were<br>defective, and we will promptly replace them.

We apologize for the poor quality of issue 6. We have changed printers starting with this<br>issue, and hope that the quality will be better.

<span id="page-29-0"></span>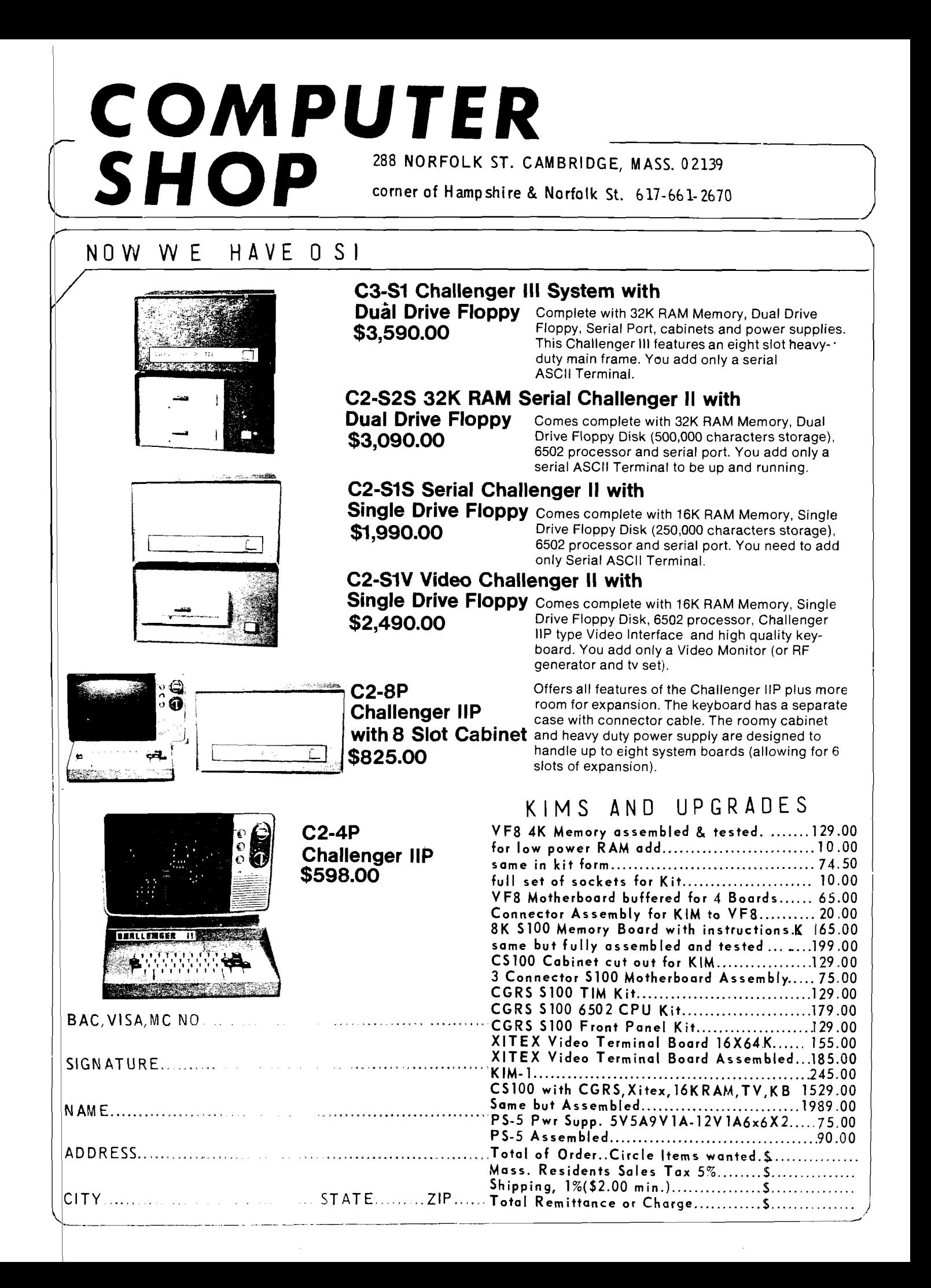

#### THE MICRO SOFTWARE CATALOG: IV

Mike Rowe P.O. Box 3 So. Chelmsford, MA 01824

Name: Bridge Challenger System: PET or Apple II Memory: 8K PET or 16K Apple II Language: Not specified Hardware: Not specified Description: Bridge Challenger lets you and the dummy play four person Contract Bridge against the computer. The program will deal hands at random or according to your criterion for high card points, and you can save hands on cassette and reload them for later play. You can review tricks, rotate hands East-West, shuffle only the defense hands, or replay hands when the cards are known. Copies: Not specified Price: \$14.95 Includes: Not specified Author: Not specified Available from: Personal Software P.O. Box 136 Cambridge, MA 02138 617/783-0694 Name: CURSOR - Programs for PET Computers System: PET Memory: 8K Language: BASIC and Assembly Language Hardware: Standard PET Description: CURSOR is a cassette magazine with proven programs written just for the 8K PET. Each month the subscriber receives a C-30 cassette with five or more high quality programs for the PET. People can't read this "magnetic magazine", but the PET can! The CURSOR staff includes professional programmers who design and write many of the programs. They also carefully edit programs which are purchased from individual authors. Copies: Not specified Price: \$24 for 12 monthly issues Includes: Cassette Authors: Many and varied Available from: Ron Jeffries, Publisher **CURSOR** P.O. Box 550 Goleta, CA 93017 805/967-0905 Name: PET Schematics and PET ROM Routines System: PET Memory: None Language: None Hardware: None Description: PET Schmatics is a very complete set of accurately and painstakingly drawn schematics about your PET. It includes a 24" x 30" CPU board, plus oversized drawings of the Video Monitor and Tape Recorder, plus complete Parts layout - all the things you hoped to get from Commodore, but didn't! PET ROM Routines are complete assembly listings of all 7 ROMs, plus identified subroutine entry points. Copies: Not specified. Price: PET Schematics - \$34.95 PET ROM Routines - \$19.95 Available from: PET-SHACK Software House Marketing and Research Co. P.O. Box 966 Mishawaka, IN 46544

Name: S-C Assembler II System: Apple II Memory: 8K Language: Assembly language Hardware: Apple II, optional printer Description: Combined text editor and assembler carefully integrated with the Apple II ROM-based routines. Editor inclues full Apple II screen editing, BASIC-like line-number editing, tab stops, and renumbering. LOAD, SAVE, and APPEND commands for cassette storage. Standard Apple II syntax for opcodes and address modes. Labels (1 to 4 characters), arithmetic expressions, and comments. English language error messages. Monitor commands directly available within assembler. Speed and suspension control over listing and assembly. Copies: Just released, over 100 sold. Price: \$20.00 (Texas residents add 5J tax) Includes: Cassette in Apple II format and a 28 page reference manual. Author: Bob Sander-Cederlof Available from: S-C Software P.O. Box 5537 Richardson, TX 75080 Name: PL/65 or CSL/65 System: SYSTEM 65 or PDP 11 Memory: 16K bytes RAM Language: Machine language. Hardware: Rockwell SYSTEM 65 Description: A high-level language resembling PL/1 and ALGOL is now available to designers developing programs for the 6500 microprocessor family using either the SYSTEM 65 development system of the PDP 11 computer. PL/65 is considerably easier to use than assembly language or object code. The PL/65 compiler outputs source code to the SYSTEM 65's resident assembler. This permits enhancing or debugging at the assembler level before object code is generated. In addition, PL/65 statements may be mixed with assembly language instructions for timing or code optimization. Copies: Not specified. Price: Not specified from Rockwell. \$500 from C0MPAS. Includes: Minifloppy diskette. Authors: Not specified. Available from: Electronic Devices Division Rockwell Internationsal P.O. Box 3669 Anaheim, CA 92803 714/632-2321 (Leo Scanlon) 213/386-8776 (Dan Scblosky) COMPAS - Computer Applications Corp. 413 Kellogg P.O. Box 687 Ames, IA 50010 515/232-8181 (Michael R. Corder)

### $\mathbb{M}(\mathbb{C}(\mathbf{R}|\mathbf{R}(\mathbf{0})_{-7}, 29)$

```
Name: PRO-CAL I
System: PET
Memory: Not specified.
Language: BASIC and machine language.
Hardware: Not specified.
Description: A reverse polish scientific
calculator program, ideally suited for scientif-
ic and educational applications. Supports sing-
le key execution of more than 50 forward and in-
verse arithmetic, algebraic, trigonometric and
exponential functions. It implements calcula-
tions in binary, octal, decimal, and hexidecimal 
modes with single keystroke conversion between 
modes and simultaneous decimal equivalen dis-
play. It also allows the recording and playback 
of calculator programs on cassette tape permit-
ting the use of most calculator software already 
in existance up to a limit of 255 steps.
Copies: Not specified.
Price: $26.00 domestic, $28.00 foreign.
Includes: Software on cassette and an operating
          manual.
Authors: Not specified.
Available from: 1
    Applications Research Co.
     13460 Robleda Road
    Los Altos Hills, CA 94022
Name: Financial Software
System: Apple II (easily modified for PET)
Language: Applesoft II
Hardware: Apple II
Description: Sophisticated financial programs
used to aid in investment analysis. The follow-
ing programs are currently available: Black-
Scholes Option Analysis, Security Analysis using 
the Capital Asset Pricing Model, Bond Pricing I 
and II, Cash Flow and Present Value Analysis I 
and II, Stock Valuation, Rates of Return, Calcu-
lations and Mortgage Analysis.
Copies: Just released.
Price: $15.00 each or $50.00 for all 9 programs
Includes: Cassette, annotated source listings,
    operating and modifying instructions, 
    sample runs and backgroud information.
Author: Eric Rosenfeld
Available from:
    Eric Rosenfeld 
     70 Lancaster Road 
     Arlington, MA 02174
```
Name: MICROCHESS Systems: PET and Apple II Memory: PET - 8K/Apple II 16K Language: 6502 Machine Language Hardware: Standard PET or Apple II Description: MICROCHESS is the culmination of two years of chessplaying program development by Peter Jennings, author of the famous IK byte chess program for the KIM-1. MICROCHESS offers eight levels of play to suit everyone from the beginner learning chess to the serious player. It examines positions as many as 6 moves ahead, and includes a chess clock for tournament play. Every move is checked for legality and the current position is display on a graphic chessboard. You can play White or Black, set up and play from special board positions, or even watch the computer play against itself. Copies: Not specified. Price: \$19-95 Includes: Not specified. Author: Peter Jennings Available from: Personal Software P.O. Box 136 Cambridge, MA 02138 617/783-0694 Name: Apple II BASEBALL System: Apple II Memory: 16K or more Language: Integer BASIC Hardware: Standard Apple II Description: An interactive baseball game that uses color graphics extensively. You can play a 7 or 9 inning game with a friend, (it will handle extra innings) , or play alone against the computer. Has sound effects with men running bases. Keeps track of team runs, hits, innings, balls and strikes, outs, batter-up and uses paddle input to interact with the game. Uses every available byte of memory. Copies: Just released. (Dealers inquiries invited) Price: \$12.50<br>Includes; Game Includes; Game Cassette, User Bookelt with com-plete BASIC listing. Authors: Pat Chirichella and Annette Nappi Available from: Pat Chirichella 506 Fairview Avenue Ridgewood, NY 11237

Name: DDT-65 Dynamic Debugging Tool System: Any 6502 based system Memory: 3K RAM/1K RAM for loader Language: Machine Language Hardware: 32 char/line terminal Description: DDT-65 is an advanced debugger that allows easy assembly and disassembly in 650X mnemonics. Software single-stepping and automatic breakpoint insertion/deletion allow debuffing of code even in PROM. DDT-65 comes in a relocatable form on tape for loading into any memory or for PROM programming. Copies: 11+ Price: \$25.00 Include: 10 page manual, relocating tape cassette . Ordering Info: KIM format cassette - K Kansas City at 300 baud for 0SI - 0 Kansas City at 300 baud for TIM/JOLT - T Author: Rich Challen Available *from:* Rich Challen 939 Indian Ridge Drive Lynchburg, VA 24502

Marc Schwartz 220 Everit Street New Haven, CT 06511

Rich Auricchio's "Programmer's Guide to the Apple II" (MICRO #4, April/May 1978) is a very useful step in getting out printed materials to help users fully exploit the Apple's potential. That his table of monitor routines can be used in BASIC programming is worth noting.

Many monitor routines can be accessed in BASIC by CALL commands addressed to the location of the first step of the routine. If the routine is located in hex locations 0000 to 4000, it is necessary only to convert the hex location to decimal and write CALL before the decimal number. Thus a routine located at hex IE would be accessed by the command: CALL 30, since hex 001E  $=$  decimal  $30.$ 

If you do not have a hex-decimal conversion table handy, you can convert larger numbers to decimal with the help of the Apple by the following steps:

1. Start in BASIC (necessary for step 2) 2. Multiply the first (of four) hex digits by 4096, the second by 256, the third by 16 and the fourth by one. Add the four numbers to get the decimal equivalent. For example, to get the decimal conversion of 03E7, with the Apple in BASIC, press Control/C and type

>PRINT  $0*4096 + 3*256 + 14*16 + 7$ then press RETURN. You'll get your decimal answer: 839. To begin a monitor routine you wrote starting at 03E7, merely put CALL 839 in .your program.

If the hex location of the routine is between C000 and FFFF, then another method of figuring out the corresponding decimal location must be used.

1. Start in BASIC

0

2. Press the RESET button.

3. Take the hex location of the routine and subtract if from FFFF. The Apple will help you do this; subtract each pair of hex digits from FF and press RETURN. The Apple will print the answer to each subtraction for you. For example the hex location of the routine to home cursor and clear screen is \$FC58.

\* FF - FC RETURN = 03  $*$  FF  $-$  58 RETURN  $= A7$ 

So,  $$FFFF - $FC58 = $03A7$ .

Now convert to decimal as above, using BASIC (control/C) to assist you.

 $\text{PRINT } 0*4096 + 3*256 + 10*16 + 7$ 

and after pressing RETURN you will have your answer, 935.

- 4. Add one to the total, here giving 936.
- 5. Make the new total negative, or -936.

6 . That's it. Now just put a CALL in front of the number: CALL -936.

Of course, these steps of converting hex locations to decimal are the same ones to take if you want to access the PEEK or POKE functions of the Apple. In all, they allow the BASIC programmer to take much fuller advantage of the capabilities of the computer.

And while on the subject of hex-decimal conversion, the Apple can help in decimal to hex conversion as well. For example to find the hex of a number, say 8765:

- 1. Start in BASIC
- 2. Divide the number by 4096, then find the remainder:
- >PRINT 8765/4096,8765M0D4096 (return) 2 573
- 3. Repeat the process with 256 and 16:

>PRINT 573/256,573MOD256 (return) 2 61 >PRINT 61/16, 61 MOD 16 (return) 3 13

...giving 2 2 3 13 or 223C.

#### WRITING FOR MICRO

 $M$ iero $\rightarrow$  7:31

One of the reasons we like the 6502 is that it seems to attract a lot of very interesting, active, enthusiastic users. We spend several hours each week talking to people who are so excited about what they are doing with their system that they just have to talk to someone. Oh, sometimes they pretend they have some "burning" question or whant to order some small item, but really they mostly want to tell someone about all of the fun they are having or the discoveries they are making.

While we enjoy these conversations, and consider them one of the "Fringe benefits" of editing MICRO, it disturbs us that many of these enthusiasts who are willing to spend five to ten dollars on a phone call to us, are not willing to spend a little time writing down their information for publication in MICRO where thousands can share it (and they can earn a few dollars).

MICRO, in order to serve its main purpose of presenting information about all aspects of the 6502 world, needs to receive information from a wide variety of sources. To achieve a more balanced content, we desparately need articles on: industrial, educational, business, home, and other real applications of systems; non-KIM, -APPLE, -PET systems, homebrew and commercial; techniques for programming, interfacing, and expanding systems; and many other topics. Look to your own experience. If you have anything to share, then take the time to write it down. The "Manuscript Cover Sheet" on the next page should serve as a guide and make it a little easier to submit your article.

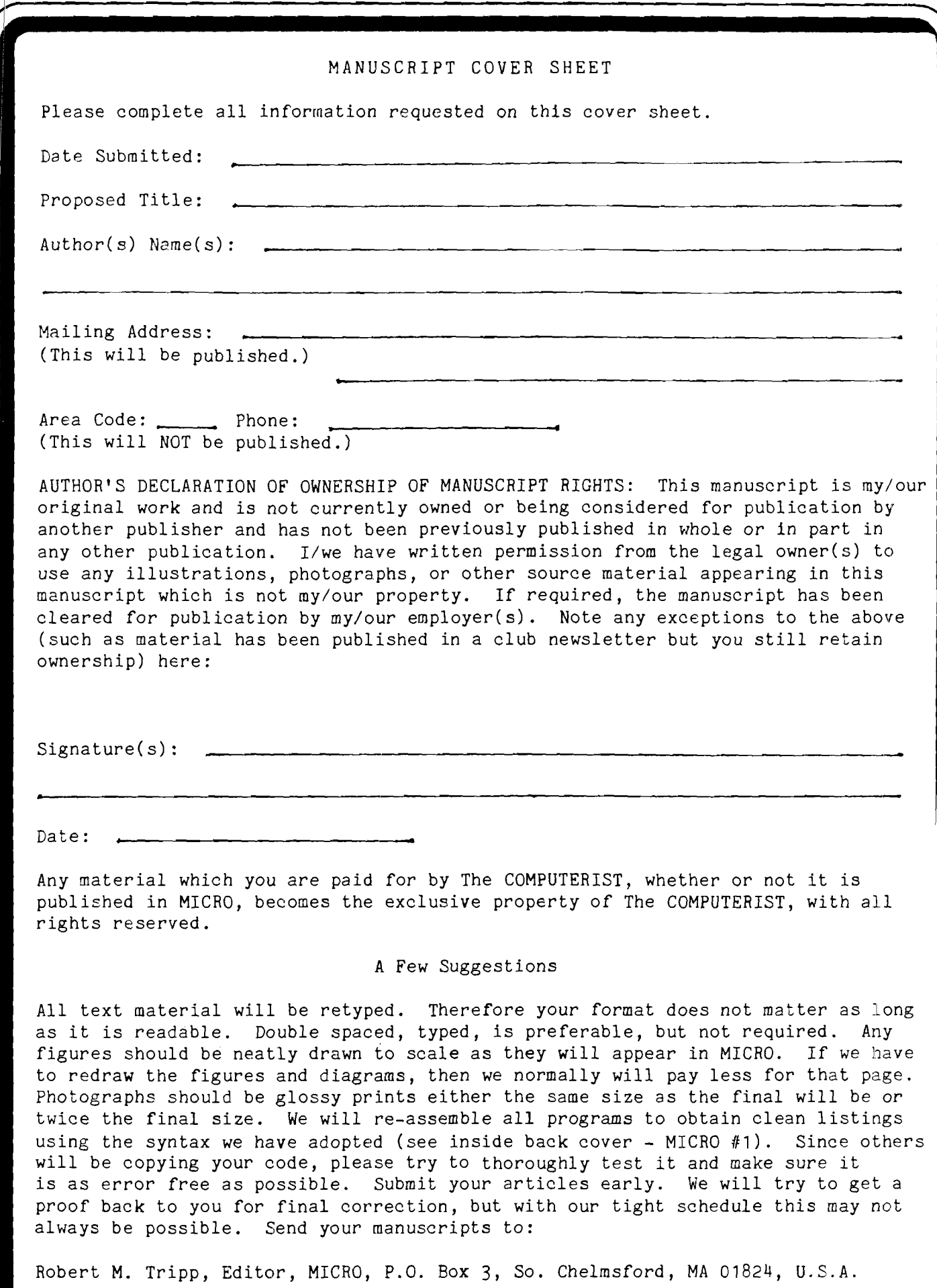

 $7:32$ 

 $\sim$   $\mathcal{N}$   $\mathcal{N}$   $\mathcal{N}$   $\mathcal{N}$   $\sim$ 

<span id="page-34-0"></span>William R. Dial 438 Roslyn Ave. Akron, OH 44320

MICRO-ADE Editor-Assembler.

361.

362.

 $\mathcal{L}$ 

the KIM-1 into a 24-hr digital clock.

Bridge, Theodore E. "High Speed Cassette I/O for the KIM-1", DDJ *2* Issue 6 No 26, Pg 24-25, (June/July, 1978). Will load or dump at 12 times the speed of KIM-1. Supplements the

Baker, Robert "KIMER: A KIM-1 Timer", Byte 3 No 7 Pg 12, (July, 1978). The program converts

 $363.$ Conley, David M. "Roulette on Your PET with Bells and Whistles", Personal Computing 2 No 7 Pg 22-24 (July, 1978). How to add extras in a program for added interest. 364. KIM-1/6502 User Notes, Issue 11, (May, 1978) Lewart, Cass R. "An LED Provides Visual Indication of Tape Input". An LED allows you to see that the tape recorder is feeding proper signals to KIM. Rehnke, E. "Hardware Comparison". The editor compares KIMSI vs. KIM-4 as expansion for KIM . Rehnke, E. "Software Comparison". The editor compares the MOS Technology Assembler/Editor from ARESCO versus the MICRO-ADE Assembler/Disassembler/Editor from Peter Jennings, Toronto. Edwards, Lew "Skeet Shoot, with Sound". Butterfield's "Skeet Shoot" modified with the Kushnier's phaser sound routine, for KIM. DeJong, Marvin "Digital Cardiotachtometer". KIM counts heartbeats per minute and displays count while measuring next pulse period. Rehnke, E. "Book review: 'Programming a Microcomputer: 6502'". Foster Caxton's recent book is highly recommended. Coppola, Vince " Loan Program in FOCAL". F0CAL-65 is used to figure interest on a loan. Flacco, Roy "Joystick Interface". A joystick, some hardware, are used to put the Lunar Lander (First Book of KIM) on the face of a Scope. Kurtz, Bob "Morse Code Reader Program". Use KIM in the hamshack. Zuber, Jim "Interfacing the SWTPC PR-40 Printer to KIM-1". An easy way to use this low cost printer. Nelis, Jody "Revision to Battleship Game". Modification to correct a small defect in the original program. 365. People's Computers  $\mathcal I$  No 1 (July/Aug, 1978). Cole, Phyllis "SPOT". Several notes and tips of interest to PET owners. Cole, Phyllis "Tape Talk". Notes on problems associated with tape I/O on the PET. Gash, Philip "PLOT". Program plots any single-valued function  $y(x)$  on a grid. Julin, Randall "Video Mixer". A circuit to mix the three video signals put out by the PET's IEEE 488-bus. Bueck/Jenkins "PETting a DIABLO". How to make PET write using a Diablo daisy wheel printer 366. Harr, Robt. Jr. and Poss, Gary F. "TV Pattern Generator", Interface Age 3 Issue 8 Pg 80-82; 160, (Aug, 1978). Pattern generator in graphics for the Apple II monitor.  $367.$ Personal Computing *Z* No 8 (Aug, 1978). Maloof, Darryl M. "PET Strings" (letter to Editor). Note on changing a character string to numeric values and vice-versa. Connors, Bob "PET Strings" (letter to Editor). More on changing character strings to numeric values. Bueck/Jenkins "Talking PET" (letter to the Editor). Notes on the interfacing of a Diablo daisy wheel printer with PET through the PET ADA device. 368. Lasher, Dana "The Kalculating KIM-1", 73 Magazine, No 215 Pg 100-104 (Aug, 1978). Calculator versatility for any KIM is provided by interfacing a calculator chip and a scanning routine with KIM. 369. OSI-Small Systems Journal *2.* No 2 (Mar/Apr, 1978). Anon. "The 542 Polled Keyboard Interface". Polled keyboards have many advantages over standard ASCII keyboards. Anon. "Basic and Machine Code Interfaces". This is the first in a series of articles on BASIC and machine code. Anon. "Using the Model 22 0KIDATA Printer". A quick and dirty way to use those special font and scroll commands of the Model 22 0KIDATA Printer.

 $\textbf{M}$ lero  $_{7:33}$ 

370. Dr. Dobbs Journal 3 Issue 7 No 27 (Aug, 1978).

Moser, Carl "Fast Cassette Interface for the 6502". Record and load at 1600 baud.

Meyer, Bennett "Yet Another 6502 Disassembler Fix". Changes to correct a number of errors in the five digit codes used for deciphering the instructions in the BASIC language disassembler published earlier in DDJ 3. No 1.

- Anon. "Apple Users Can Access Dow Jones Information Service". With a telephone link-up, Apple II users can dial Dow Jones Information Service.
- 371. Kilobaud Issue 21 (Sept, 1978).
	- Wells, Ralph "Trouble Shooters' Corner". Another chapter in the saga of the compatibility of the Apple II with a VIA/PIA. See EDN May 20,1978; MICRO Issue 5, Pg 18, June/July, 1978.
	- Tenny, Ralph "Troubleshooters' Guide". Useful suggestions for those tackling repair and interfacing problems.

Young, George "Do-It-All Expansion Board for KIM". How to make an expansion board, expansion power supply, new enclosure, etc., for your KIM-1.

Ketchum, Don "KIM Organ". Play tunes directly from the KIM keyboard.

Grina, James "Super Cheap 2708 Programmer". An easy-to-build PROM programmer driven by the KIM-1.

- 372. Conway, John "Glitches Can Turn Your Simple Interface Task into a Nightmare". Difficulties in using an Apple II with a PIA in an I/O interface, apparently caused by a clock signal arriving a little early.
- 373- Notley, M. Garth "Plugging the KIM-2 Gap". Byte 3 No 9 Pg 123 (Sept, 1978). How to map the KIM-1 address range of 0400 to 13FF into a KIM-2 address range of 1000 to 1FFF.
- 374. Turner, Bill and Warren, Carl "How to Load Floppy ROM No 5", Interface Age 3 No 9 Pg 60-61 (Sept, 1978). Side No 1 is in Apple II format at 1200 baud, "The Automated Dress Pattern".
- 375. Smith, Wm. V.R. Ill "The Automated Dress Pattern for the Apple II". Interface Age 3 No 9 Pg 76-81 (Sept, 1978). A McCalls pattern is the basis for the program and accompanying Floppy ROM.

376. MICRO Issue 6 (Aug/Sept, 1978).

Husbands, Charles R. "Design of a PET/TTY Interface". Describes the hardware interface and software to use the ASR 33 Teletype as a printing facility for the PET. Faraday, Michael "Shaping Up Your Apple". Information on using Apple II's High Resolution

Graphics. Eliason, Andrew H. "Apple II Starwars Theme". Disassembler listing of theme from Star Wars. Bishop, Robert J. "Apple PI". How to calculate PI to 1000 places on your Apple II. McCann, Michael J. "A Simple 6502 Assembler for the PET". Learn to use Machine language with this assembler.

Rowe, Mike "The Micro Software Catalog: III". Software listing for 6502 systems.

Gaspar, Albert "A Debugging Aid for the KIM-1". A program designed to assist the user in debugging and manipulating programs.

DeJong, Marvin L. "6502 Interfacing for Beginners: Address Decoding II". Good tutorial article.

Suitor, Richard F. "Brown and White and Colored All Over". Discussion of the colors in the Apple and their relation to each other and the color numbers.

Witt, James R. "Programming a Micro-Computer: 6502 by Caxton Foster". More accolades for this fine book.

Merritt, Cal E. "PET Composite Video Output". How to get video output for additional monitors.

Quosig, Karl E. "Power from the PET". How to tap the unregulated 8v and regulate to 5v. Suitor, Richard F. "Apple Integer BASIC Subroutine Pack and Load". Loading assembly language programs with a BASIC program.

Creighton, Gary A. "A Partial List of PET Scratch Pad Memory". Tabulation of a number of important addresses.

- 377. Corbett, C. "A Mighty MICROMITE". Personal Computer World *1* No 4 Pg 12 (Aug, 1978). Descriptive article on the KIM-1 for the European and British readers.
- 378. Coll, John and Sweeten, Charles "Colour is an Apple II". Personal Computing World J. No 4 Pg 50-55 (Aug, 1978). Description of the Apple II.
- 379- North, Steve "PET Cassettes from Peninsula School". Creative Computing  $\frac{11}{2}$  No 5 Pg 68 (Sept/Oct, 1978). A number of programs written in PILOT, a language designed for CAI dialog applications. This requires a program to interpret PILOT in Basic.

#### 6502 INFORMATION RESOURCES

William R. Dial 438 Roslyn Ave. Akron, OH 44320

Did you ever wonder just what magazines were the richest sources of information on the 6502 microprocessor, 6502-based microcomputers, accessory hardware and software? For several years this writer has been assembling a bibliography 6502 references related to hobbv computers and small business systems (see MICRO No's 1, 3, 4, 5, and 6). A review of the number of times various magazines are cited in the bibliography gives a rough measure of the coverage of these magazines of 6502 related subjects. Even after such a fequency chart is compiled, an accurate comparison is difficult. Some of the magazines have been published longer than others. Some periodicals have been discontinued, others have been merged with continuing publications. Some give a lot of information in the form of ads, others are devoted mostly to authored articles. Regardless of the basis of the tabulation of references, however, some publications are clearly more useful sources of information on the 6502 than others.

The accompanying list of magazines has been compiled from the bibliography. At the top of the list are several publications which specialize in 6502-related subjects. These include this publication, MICRO, as well as the KIM-1 /6502 USER NOTES. Also in this category is OHIO SCIENTIFIC'S SMALL SYSTEMS JOURNAL, a publication which covers hardware and software for the Ohio Scientific 6502-based computers. KILOBAUD, BYTE and DR. DOBB'S JOURNAL all give good coverage on the 6502 as well as other microprocessors. KILOBAUD has more hardware and constructional articles than most computer magazines. ON-LINE is devoted mainly to new product announcements and has very frequent references to 6502 related items. Following these come a group of magazines with somewhat less frequent references to the 6502. Finally toward the end of the list are those magazines with only occasional or trivial references to the 6502. An attempt has been made to give up-todate addresses and subscription rates for the magazines cited .

> MICRO \$6.00 per 6 issues MICRO P.O. Box 3 S. Chelmsford, MA 01824

KIM-1/6502 USER NOTES \$5.00 per 6 issues Eric Rehnke P.O. Box 33077 Royal ton, OH 44133

OHIO SCIENTIFIC— SMALL SYSTEMS JOURNAL \$6.00 per year (6 issues) Ohio Scientific 1333 S. Chillicothe Rd. Aurora, OH 44202

KILOBAUD \$15-00 per year Kilobaud Magazine Peterborough, NH 03458

**BYTE** \$12.00 per year Byte Publications, Inc. 70 Main St. Peterborough, NH 03458 DR. DOBB'S JOURNAL \$12.00 per year (10 issues) People's Computer Co. Box E 1263 El Camino Real Menlo Park, CA 94025 ON-LINE \$3-75 per year (18 issues) D. H. Beetle 24695 Santa Cruz Hwy Los Gatos, CA 95030 PEOPLE'S COMPUTERS (Formerly PCC) \$8.00 per year (6 issues) People's Computer Co. 1263 El Camino Real Box E Menlo Park, CA 94025 INTERFACE AGE \$14.00 per year McPheters, Wolfe 4 Jones 16704 Marquardt Ave. Cerritos, CA 90701 POPULAR ELECTRONICS \$12.00 per year Popular Electronics One Park Ave. New York, NY 10016 PERSONAL COMPUTING (Formerly MICROTREK) \$14.00 per year Benwill Publishing Corp. 1050 Commonwealth Ave. Boston, MA 02215 73 MAGAZINE \$15.00 per year 73, Inc. Peterborough, NH CREATIVE COMPUTING \$15-00 per year Creative Computing P.O. Box 789-M Morristown, NJ 07960 SSSC INTERFACE (Write for information) Southern California Computer Soc. 1702 Ashland Santa Monica, CA 90405 EDN (Electronic Design News) \$25-00 per year (Write for subscription info) Cahners Publishing Co. 270 St Paul St.

#### **MICRO**  $7:35$

Denver, CO 80206

RADIO ELECTRONICS \$8.75 per year Gernsback Publications, Inc. 200 Park Ave., South New York, NY 10003 **OST** \$12.00 per year American Radio Relay League 225 Main St. Newington, CT 06111 IEEE Computer (Write for subscription info) IEEE 345 E. 47th St. New York, NY 10017 ELECTRONICS \$14.00 per year Electronics McGraw Hill Bldg. 1221 Ave. of Americas New York, NY 10020 POLYPHONY \$4.00 per year PAIA Electronics, Inc. 1020 W. Wilshire Blvd. Oklahoma City, OK 73116 CALCULATORS, COMPUTERS \$12.00 per year (7 issues) Dynax P.O. Box 310 Menlo Park, CA 94025 COMPUTER MUSIC JOURNAL \$14.00 per year (6 issues) POPULAR COMPUTING \$18.00 per year MINI-MICRO SYSTEMS \$18.00 per year DIGITAL DESIGN \$20.00 per year (Write for subscription info) ELECTRONIC DESIGN (26 issues per year) (Write for subscription info) HAM RADIO \$12.00 per year COMPUTER WORLD \$12.00 per year (trade weekly) (Write for subscription info) Computer World 797 Washington St. Newton, MA 02160 Editor's Note: In addition to the magazines regularly covered by the 6502 Bibliography, the following magazines may also be of interest to various 6502 readers: PET GAZETTE Free bi-monthly (Contributions Accepted) Microcomputer Resource Center 1929 Northport Drive, Room 6 Madison, WI 53704 Robert Purser's REFERENCE LIST OF COMPUTER CASSETTES Nov 1978 \$2.00/Feb 1979 \$4.00 Robert Purser P.O. Box 466 El Dorado, CA 95623 THE SOFTWARE EXCHANGE

\$5.00 per year (6 issues) The Software Exchange P.O. Box 55056 Valencia, CA 91355

THE PAPER \$15-00 per year (10 issues) The PAPER P.O. Box 43 Audubon, PA 19407

People's Computer Co.

1010 Doyle St. Menlo Park, CA 94025

Popular Computing

Calabasas, CA 91302

Modern Data Service 5 Kane Industrial Drive Hudson, MA 01749

Benwill Publishing Corp. 1050 Commonwealth Ave. Boston, MA 02215

Hayden Publishing Co., Inc

Rochelle Park, NJ 07662

Communications Technology Greenville, NH 03048

50 Essex St.

Box E

Box 272

PET USER NOTES \$5.00 *per* year (6 or more issues) PET User Group P.O. Box 371 Montgomeryville, PA 18936

CALL A.P.P.L.E \$10.00 per year (includes dues) Apple Puget Sound Program Library Exchar 6708 39th Ave. SW Seattle, WA 93136

#### $CDDCDD$

#### KIM-1 AS A DIGITAL VOLTMETER

Several programs have been described in the literature which turn a KIM-1 microcomputer into a direct reading frequency counter. In "A Simple Frequency Counter Using the KIM-1" by Charles Husbands (MICRO, No. 3, Pp. 29-32, Feb/Mar,1978) and in "Here's a Way to Turn KIM Into a Frequency Counter" by Joe Laughter (KIM User's Note Issue 3, Jan, 1977), good use is made of KIM-1's interval timers and decimal mode to produce a useful laboratory instrument. A simple change in hardware will allow these same programs to serve as the basis of a direct reading digital voltmeter. This article describes an inexpensive voltage-to-frequency converter (VFC) circuit which is compatible with these programs and also describes some software modifications which will allow Husbands' program to operate down to low frequency (10 HZ) values.

O

O

#### Hardware Configuration

The VFC circuit is shown in Figure 1. The 4151 chip is manufactured by Raytheon and is available from Active Electronic Sales Corp., P.O. Box 1035, Framingham, MA 01701 for \$5.00 or from Jameco Electronics, 1021 Howard Street, San Carlos, CA 94070 for \$5.95. The circuit parameters given in Figure 1 have been modified from the values suggested by the manufacturer in order to match the pulse requirement for the KIM IRQ signal. The frequency of the output pulse is proportional to the input voltage and the 1Ka (multiturn) trimpot is used to adjust the fullscale conversion so that 10 volts corresponds to<br>a frequency of 10 KHz. It is not necessary to calibrate the KIM-1 as a frequency meter since any variation in its timing can be compensated for by the trimpot. A known potential is connected to the VFC input and the trimpot adjusted until the KIM readout agrees with the known voltage value. The linearity of the VFC is better than 1% down to 10 mv (linearity of 0.05% can be achieved in a "precision mode" which is described in the Raytheon literature). The circuit will not respond to negative voltages and protection of the chip is provided by the 1N914 diode. If negative voltage readings are also required, the input to the VFC can be preceded by an absolute value circuit (see IC OP-AMP cookbook by Jung, p. 193, Sams Pub.).

To operate the system using Laughter's software the following connections should be made: 1) the output (pin 3) of the VFC to the PBO input of KIM (pin 9 on the application connector) and 2) PB7 on the KIM to IRQ on the KIM (A-15 to E-4). Execution of the program should cause the voltage to flash on the KIM display in one second intervals.

The software described in Husbands' article will not operate below 500 Hz. This limit is caused by the fact that the contents of the interval timer are read to determine if the 100 millisecond interval has elapsed and since the interval counter continues to count (at a 1T rate) after the interval has timed out, there are times when the contents of the interval timer are again positive. If the interrupt should sample during this time, the branch on minus instruction will not recognize that the interval has elapsed. This problem will manifest itself as a fluctuating value in the display and is most likely to occur at low frequencies. One solution is to establish the interval timer in the interrupt mode and then allow the program to arbitrate the interrupt, i.e., to determine whether the interrupt was due to the input pulse or the expiration of the 100 millisecond interval timer. The necessary changes to Husbands' program are given in Figure 2. The hardware connections are: 1) output of the VFC (pin 3) to the KIM IRQ (pin 4 on the KIM expansion connector) , and 2) PB7 on the KIM to HfQ on the KIM (A-15 to E-4). The modified program starts at 0004 with a clear interrupt instruction. Locations 17FE and 17FF should contain 21 00 and 17FA and 17FB should have values 00 10 (or 00 1C).

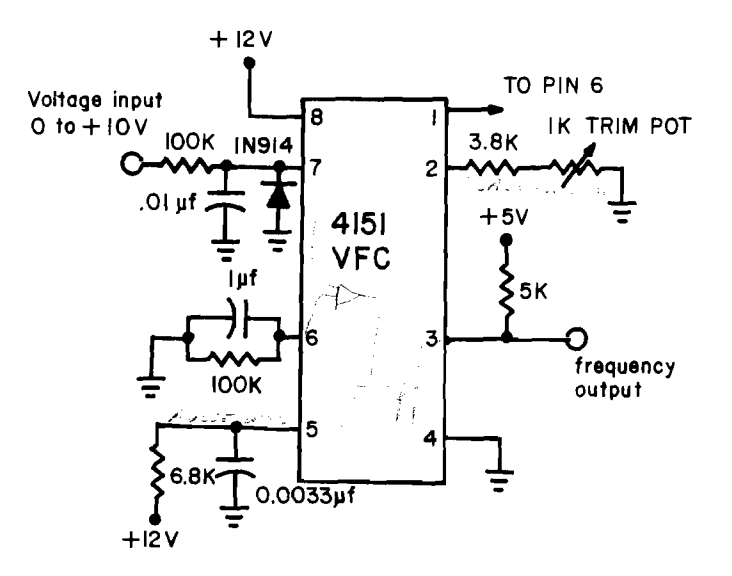

Figure 1. Voltage-to-Frequency Converter (VFC) circuit.

**sauaa®** 7:37

#### Additional Comments

The program modifications above will also extend Husbands' frequency counter circuit down to 10 Hz (corresponding to 1 input interrupt in 100 milliseconds). Since the 74121 monostable multivibrator does not have an open collector output, PB7 should not be connected (along with the 74121 output) directly to the KIM IRQ. Two solutions are:

- 1. Leave PB7 unconnected. The expiration of the 100 millisecond clock will be recognized on the next input interrupt after the timer has timed out. The interval timer will not interrupt the microprocessor, however.
- 2. Connect PB7 to one input of a two input AND gate and the output of the monostable to the second input. The output of the AND gate should be connected to the KIM IRQ. The expiration of the 100 millisecond interval will now also interrupt the processor and will result in a faster response to a change in frequency values (from high to very low) as well as a more accurate low frequency count.

The authors would like to thank Charles Husbands for taking the time to answer our questions and for pointing out the article by Laughter.

#### ORG \$ 0004

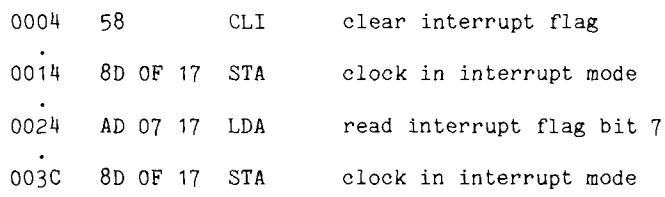

Figure 2. Changes in Husbands' program to extend the low frequency range to 10 Hz.

#### HELPING MICRO HELP YOU

MICRO is published for a number of reasons. One very important reason is to provide a means for the distribution of information about 6502 related products. Our advertising rates are very low in relation to our circulation and specialized audience, and we welcome your money, but that is not what we want to discuss here. MICRO offers several ways for you to get good publicity - TREE ! It will take a little work on your part, but the price is right. There are three regular ways to get coverage in MICRO: the software catalog, the hardware catalog, and the list of 6502 related companies.

#### THE MICRO SOFTWARE CATALOG

Appearing regularly since issue number 4, the software catalog provides a brief, standardized, description of currently available 6502 software. We were a bit surprized to find that the software catalog was one of the most often mentioned articles in the recent MICRO Reader Feedback. To participate in this catalog, you must follow a few simple rules:

- 1. The program must be currently available, not "under development".
- 2. You must provide the write-up following the standard format which is:

Name of program: 6502 system(s) it works on: Memory required: Lanquage used (Assembler, BASIC,...): Hardware required: Description of program: Number of copies in circulation: Price: Includes: (Cassette, Source listings,, Author : Available from:

#### THE MICRO HARDWARE CATALOG

In issue number 6 we printed a call for hardware information for a Hardware Catalog. The formats of the material we received was so varied, that we have decided to impose a format for the sake of  $\overline{\cdot}$  mere useful presentation of the material. To participate in this catalog, you must follow these rules:

- 1. The product must be currently available, either in stock or within four weeks delivery on new orders. Some units must have already been successfully delivered.
- 2. You must provide the write-up following the standard format which is:

Name of product: 6502 systems it works with: Other hardware required: Power requirements: Description of product: Number of units delivered to date: Price : Includes: (Manuals, Cables,...) Developed by: Available from:

A lot of material that has been received for the Catalogs has not been in a useable format. We are not trying to make it difficult for you to submit your material. We are trying to make it easy for the readers to understand your product. We do not understand your product as wel1 as you do and can not therefore do as good a write-up as you can. And, we don't have any more time than you do! So, please submit your stuff in the requested format and we will print it.

#### 6502 RELATED COMPANIES

In issue number 1 we printed a list of companies that we were aware of which produced products of interest to the 6502 world. It is time to update the list. If you fee] that your company should be on the list, then send in the following information as soon as possible:

> Name of company: Address: Telephone: (Optional) Person to contact: (Optional) Brief list of 6502 products: (Maximum of five typed lines, please)

While the Software and Hardware Catalogs will be appearing regularly in every issue, this list of 6502 Related Companies will only appear once, in issue number 8, the Dcc/Jan issue. Therefore, send your information in as soon as possible.

 $7:38$   $\blacksquare$ 

MICRO

#### <span id="page-40-0"></span>Fred Miller 7 Templar Way Parsippany, NJ 07054

The ideal tape storage facility for micro-systems would be one in which the micro has complete control of all tape movement and play/ record functions without "operator intervention" e.g. pushing buttons. Unfortunately most of us have budgets which only allow use of lower cost audio cassette units. Short of massive mechanical rebuilding, these units can only be externally controlled with a motor on/off function after tne "operator" has set the proper record/ play keys. All too often we goof and press the wrong button, have to move cassettes from one unit to another, or simply forget to set up the units at the right time.

(7

The Cassette Tape Controller (CTC) described below offers a reasonably inexpensive capability as a compromise in the provision of automatic tape control for a KIM-1 system. CTC is a combination of a seven-IC hardware board and supporting software routines. It was developed to control two Pioneer Centrex KD-12 cassette units. The concept could be extended to more than two units or perhaps other models.

A summary of the functions provided are:

(1) Provide software-driven capability to start and stop a specific tape recorder by opening/ closing the "remote control" circuit of the recorder (normally controlled by a switch on an external microphone) .

(2) Provide software-driven capability to route the input (record) or output (playback) signals as appropriate.

(3) Provide override manual controls (toggles) to also accomplish (1) and (2), above.

(4) Light panel indicators (LEDs) associated with the play or record functions selected for each cassette unit as set by software or manual controls.

(5) Sense whether the selected tape recorder is set to play or record, or neither.

(6) Sense the position of auxiliary toggles for setting software options, etc.,  $\bigcirc$  option switches.

(7) Light indicators (LEDs) associated with the auxiliary toggles for operator communications.

(8) Provide an audible "beep" under software control.

#### CTC General Description

The Cassette Tape Controller is a hardware/software facility to assist in the operation and use of audio cassette tape recorders for data read/ write functions. The hardware provides the interface from a KIM-1 to two Pioneer Centrex KD-12 tape recorders. Besides the cassette input and output lines from KIM-1 four other lines (bit ports) are required for software control of the hardware.

The software and hardware control the recorder's motor circuits and determine if the appropriate manual keys on the recorder are set correctly. The software can provide alternative action (alert the operator or try another unit) in the case of improperly set keys.

The specific software illustrated below is written to "search" for a unit which is set in eitha "read" (playback) or "write" (record) mode.

If none is found in the desired mode, an audible tone is sounded and the search is continued. The visible indication of each of the "read" or "write" LEDs blinking along with the audible tone provides the operator with a quick clue as to the erroneous settings. If the appropriate tapes are "mounted" the operator simply depresses the "requested" cassette unit key. Subsequent references by the software would locate the preset unit without communicating to the operator.

Additional facilities are built into the CTC hardware/software at little extra cost. include the separately accessible audible tone and two option toggles with accompanying panel indicator LEDs. The toggles can be used for setting options selected by the operator and tested by the software. The associated indicators can also be used for some optional communication purposes. A third switch (momentary toggle or pushbutton) is used as a "break" command for software testing. A layout of the related hardware control panel is shown in Fig. 1.

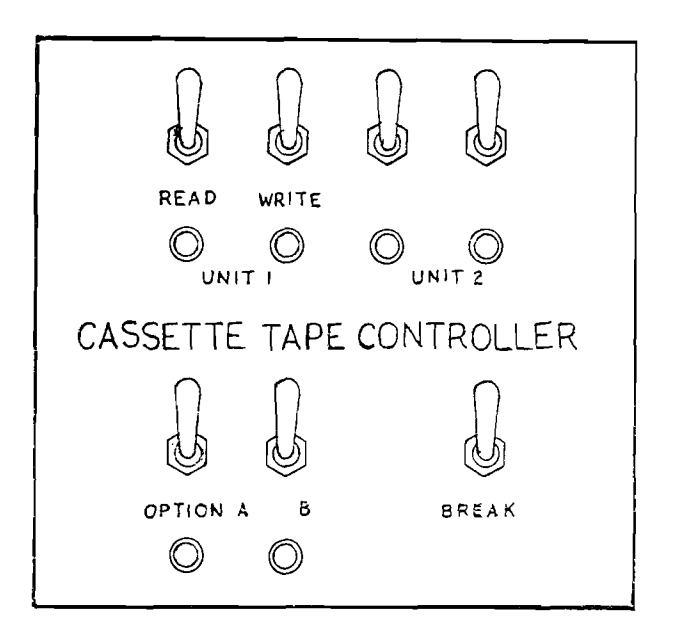

Figure 1. Suggested Panel Layout for Cassette Tape Controller

#### Hardware Description

A key to the logic of CTC is the ability to sense actual cassette unit key settings. By sensing voltage levels at two externally accessible points in the KD-12 circuitry it is possible to determine one of the following states:

- (1) unit set for read (playback)
- or fast forward or rewind
- (2) unit set for write (record)
- (3) no keys depressed

The circuit shown in Fig. 2 uses two ICs to address a function, one to enable and the other to sense results of enabling. This logic is further described in the comments accompanying the software source listing. Four non-critical DPDT relays are used to allocate signals and control

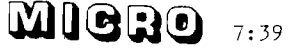

motor circuits. The additional circuits, (1) pulse an audible tone generator, (2) light LED indicators, or, (3) sense toggle switch positions all depending upon addressed functions.

Three bits (PB 0-2) from KIM-1 Applications Port B are used to address the functions. Another bit line (PB 3) of the same port is used to feed status back to KIM-1.

The KD-12 units are operated from external battery power (continually trickle-charged) to provide the most stable unit operation. HYPERTAPE speeds are extremely reliable in this configuration .

#### Software Description

The controlling software consists of a series of routines which are accessible from user programs. The software shown in Fig. 3 is designed to "seek out" a cassette unit which is set for a given function, e.g., read. A brief study of the routines will show how this can be replaced or amended to select only a given cassette unit for a specific function. The additional routines are provided for "testing" the optional toggle switches, etc. Many of the routines are useful for other than tape cassette control, e.g., a JSR to BELL provides an audible "beep".

#### Conclusion

The hardware and software described have been working very satisfactorily on the author's<br>system for well over a year. The CTC software system for well over a year. The CTC software (along with tape and record I/O routines based on the HYPERTAPE routines) have been committed to EPROM (2708). Access to this capability is easy and provides convenient operation of tape

file processing from user software programmed in any language used on the KIM-1 micro (BASIC, Assembler, HELP, etc.). Although the operator still must press the keys on the cassette units, the CTC system can save many a "rerun" or clobbered files due to careless operations.

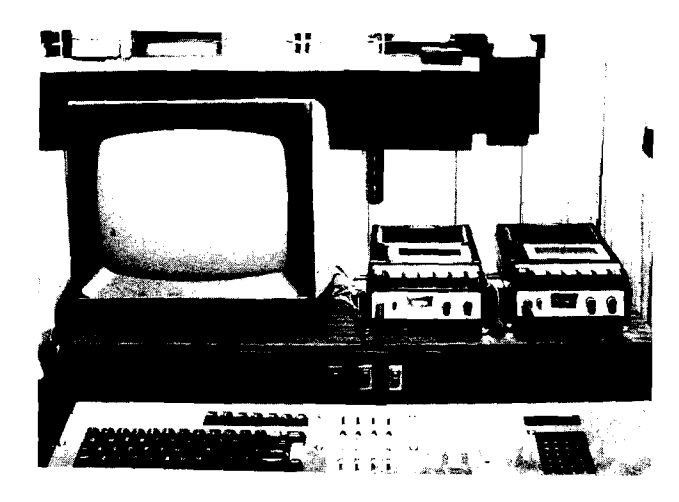

Author's KIM Based System

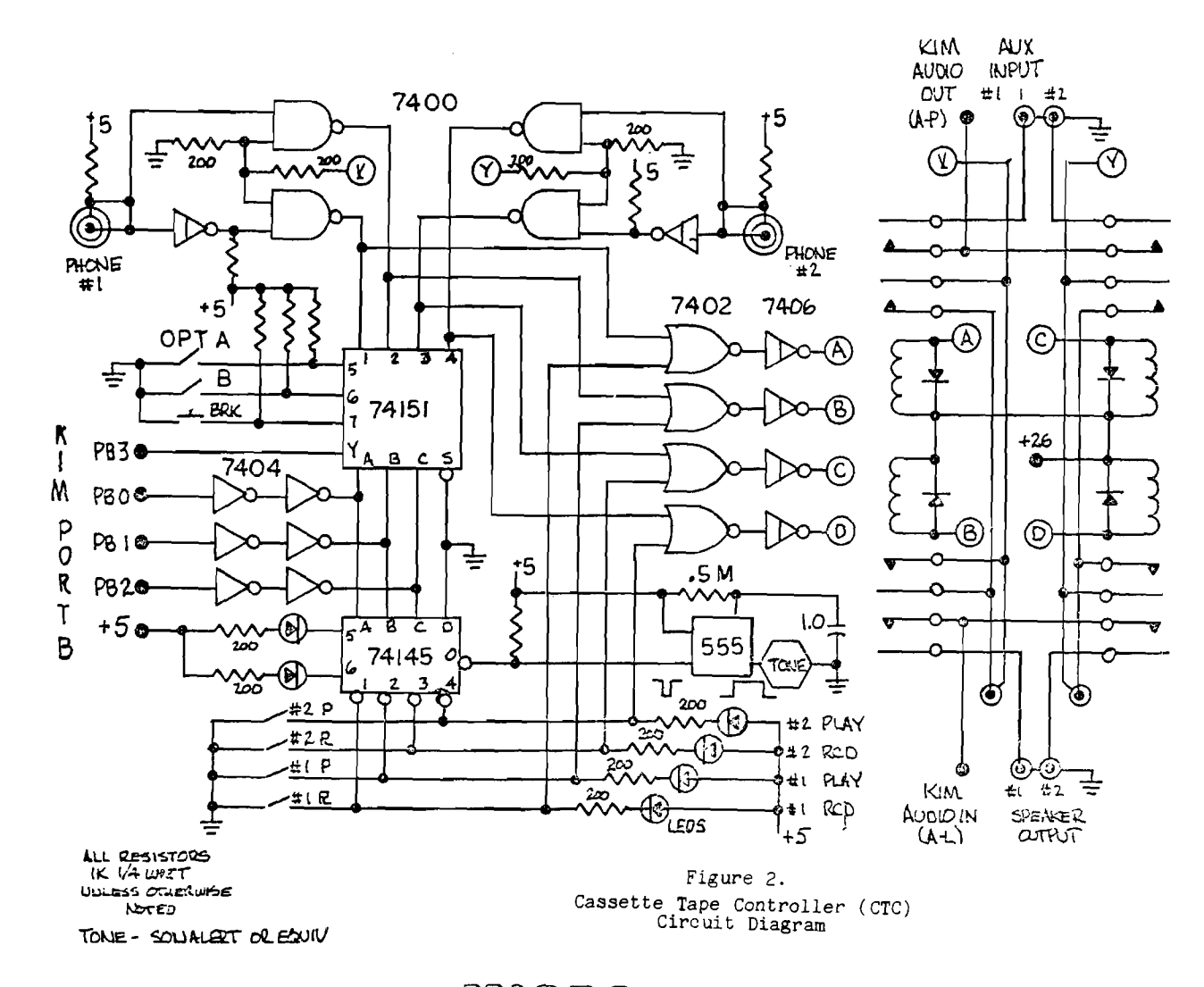

MDQDA ...

0010: 0200 KXFTAP ORG \$0200 0020:  $0030:$ \*\*\*\*\*\*\*\*\*\*\*\*\*\*\*\*\*\*\*\*  $004C:$ \* CASSETTE TAPE \*<br>\* CONTROLLEF (CTC) \*<br>\* EY F•MILLER \* 0050: 0060: 0070: 0080: 0090: \*\*\*\*\*\*\*\*\*\*\*\*\*\*\*\*\*\*\*\*  $0100:$ \*\*\* KIM & ZERO PAGE PARAMETEPS \*\*\*  $0110:$  $0120:$ \$1702 0130: 0200 PBL \* 0140: 0200<br>
0150: 0200<br>
0160: 0200<br>
0160: 0200<br>
1NIT \* \$1E8C  $ID = C2$ 0010: \*\*\* TAPE CASSETTE READ ROUTINES \*\*\* 0020: 0030: 0200 D8 RETAPE CLE<br>0040: 0201 A9 02 LEAI 0040: 0201 A9 02<br>
0040: 0201 A9 02<br>
0050: 0203 20 1B 02<br>
0050: 0203 20 1B 02<br>
0060: 0206 F0 CC<br>
0070: 0208 A9 04<br>
0070: 0208 A9 04<br>
0070: 0208 A9 04<br>
0070: 0208 A9 04<br>
0070: 0208 A9 04<br>
0070: 0208 A9 04<br>
0070: 0208 A9 04<br>  $0120:$ 0130: 0214 EA CREAL NOF 0140:  $C150:$ • ROUTINE FOP PEALING TAPE<br>• GOES HERE  $C160:$  $0170:$  $0180:$  $0190:$ 0200: 0210: 0215 20 33 02 JEE CTLOFF TUEN OFF CASSETTE MOTOR 0220: 0218 4C 8C 1E RIEXIT JMP INIT AND RETURN VIA KIM INIT  $ID = 0.3$ OC10: \*\*\* CASSETTE SUPPOFT RINS \*\*\*  $CC2C:$ 0030: 0215 85 EF TFTEST STA TPFCT SAVE UNIT/FCT 0040: 021D 8D 02 17<br>
0050: 0220 20 30 02<br>
0060: 0220 20 30 02<br>
0060: 0220 20 30 02<br>
0060: 0220 20 30 02<br>
0070: 0226 29 0F<br>
ANLIM SOF ORIGINAL UNIT/FCT 0070: 0228 C5 EF CMF TEFCT  $ETS$ 0090: 022A 6C **ECUAL MEANS UNIT READY**  $0100:$ 010: 022E A9 OC EELL LIAIM \$00<br>0120: 022D 8L 02 17 STA PEL 2ERO FCT SETS TONE<br>0130: 0230 20 3C 02 USE LELAY VAIT, RESET & EXIT  $0140:$ C150: 0233 A9 07 CTLOFF LIAIM \$07 EITS 0-2 TO O/F C160: 0235 8L 03 17 STA FBLL 0170: 0238 SL 02 17 STA PEI SET TO FCT#7 (OFF)  $0180: 0235 60$ **ETS** 

Ą

0

**MIGHO** 7:41

 $0190:$ 0200: 023C A9 FF LELAY LLAIM SFF 0210: 023E 8L 07 17<br>
0220: 0241 2C 07 17<br>
0230: 0244 10 FB<br>
0230: 0244 10 FB<br>
0230: 0244 10 FB<br>
0230: 0244 10 FB<br>
0230: 0244 10 FB 0230: 0244 10 FB BPL LELAY +05 0240: 0246 60 RT S  $0250:$ 0260: 0247 20 33 02<br>
0270: 0248 18<br>
0280: 0248 AD 02 17<br>
0290: 0248 29 08<br>
0300: 0250 D0 01<br>
0300: 0250 D0 01<br>
0310: 0252 38<br>
0300: 0252 38 0260: 0247 20 33 02 BRKCK JSR CTLOFF ENSURE OFF ANIIM \$08 EIT 3 HIGH MEANS NO BEK 0320: 0253 60 BKEXIT RTS NO CAREY MEANS NO BEK  $ID = 04$ 0010: 0020: \*\*\* CASSETTE WRITE ROUTINE \*\*\* 0030: 0040: 0254 D8 WRTAPE CLD<br>0050: 0255 A9 01 LDAI 0050: 0255 A9 01<br>
0060: 0255 A9 01<br>
0060: 0257 20 1B 02<br>
0070: 0254 F0 0C<br>
0070: 0254 F0 0C<br>
0080: 0256 F0 0C<br>
0080: 0256 P0 02<br>
0080: 0256 P0 05<br>
0080: 0256 P0 05<br>
0080: 0256 P0 05<br>
0150: 0266 D0 EC<br>
0120: 0266 D0 EC<br>
013  $0130:$ 0140: 0268 EA CWRITE NOP 0150:  $0160:$ . CASSETTE WRITE ROUTINE<br>. GOES HERE  $0170:$  $0180:$  $0190:$ 0200:<br>0210: 0269 20 33 02<br>0220: 026C 4C 8C 1E JMP INIT AND RETURN VIA KIM 0200:  $ID = 0.5$ \*\*\* ALT. SW TEST & LIGHT \*\*\*  $0010:$ 0020: 0030: 026F A9 06 TSTSWA LEAIM \$06 SET FOR ALT. SW #1 ENE TSTSVE +02 0040: 0271 DC 02 0050: 0060: 0273 A9 05 TSTSWB LIAIM \$65 SET FOR ALT.SW #2<br>0070: 0275 48 FHA SAVE COLE 0070: 0275 48<br>
0080: 0276 20 33 02<br>
0080: 0276 20 33 02<br>
0090: 0279 68<br>
0090: 0279 68 PLA RETRIEVE CON<br>JSE TPTEST AND TEST SW 0090: 0279 68 RETEIEVE CODE 0100: 027A 20 1B 02 0110: 027L 18 **CLC** 0110: 027E 18<br>
0120: 027E LO 01<br>
0130: 0280 38<br>
0130: 0280 38<br>
0140: 0281 4C 33 02 TSTX<br>
0140: 0281 4C 33 02 TSTX<br>
0140: 0281 4C 33 02 TSTX<br>
0147<br>
0140: 0281 4C 33 02 TSTX<br>
015  $IE =$ 

 $\blacksquare \blacksquare \blacksquare \blacksquare \blacksquare \blacksquare \negthickspace \ldots \negthickspace$ 

#### <span id="page-44-0"></span>APPLE II HIGH RESOLUTION GRAPHICS MEMORY ORGANIZATION

Andrew H. Eliason 28 Charles Lane Falmouth, MA 02540

One of the most interesting, though neglected, features fo the Apple II computer is its ability to plot on the television screen in a high resolution mode. In this mode, the computer can plot lines, points and shapes on the TV display area in greater detail than is possible in the color graphics mode (GR) which has a resolution of  $40 \times 48$  maximum.

In the high resolution (HIRES) mode, the computer can plot to any point within a display area 280 points wide and 192 points high. While this resolution may not seem impressive to those who have used plotters and displays capable of plotting hundreds of units per inch, it is nonetheless capable of producing a very complex graphic presentation'. This may be easily visualized by considering that a full screen display of 24 lines of 40 characters is "plotted" at the same resolution. An excellent example of the HIRES capability is included in current Apple II advertisements .

Why, then, has reletively little software appeared that uses the HIRES features? One of the reasons may be that little information has been available regarding the structure and placement of words in memory which are interpreted by HI-RES hardware. Information essential to the user who wishes to augment the Apple HIRES routines with his own, or to explore the plotting possibilities directly from BASIC. In a fit of curiosity and Apple-insomnia, I have PEEKed and POKEd around in the HIRES memory area. The following is a summary of my findings. Happy plotting!

Each page of HIRES Graphics Memory contains 8192 bytes. Seven bits of each byte are used to indicate a single screen position per bit in a matrix of 280H x 192V. The eighth bit of each byte is not used in HIRES and the last eight bytes of every 128 are not used.

The bits in each byte and the bytes in each group are plotted in ascending order in the following manner. First consider the first two bytes of page 1. (Page 2 is available only in machines with at least 24K).

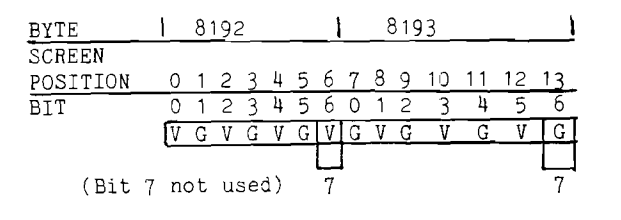

Figure 1 represents the screen position and respective bit *k* word positions for the first 14 plot positions of the first horizontal line. If the bit is set to 1 then the color within the block will be plotted at the position indicated. If the bit is zero, then black will be plotted at the indicated position. It can be seen that even bits in even bytes plot violet, even bits in odd bytes plot green and vice versa. Thus all even horizontal positions plot violet and all odd horizontal politions plot green. To plot a single white point, one must plot the next higher or lower horizontal position along with the point, so that the additive color produced is white. This is also true when plotting single vertical lines.

The memory organization for HIRES is, for design and programming considerations, as follows:

Starting at the first word, the first 40 bytes (0-39) represent the top line of the screen (40<br>bytes x 7 bits = 280). The next 40 bytes, however, represent the 65th line (i.e., vertical position 64). The next 40 bytes represent the line at position 128 and the next 8 bytes are ignored. The next group of 128 bytes represent three lines at positions 8, 72 and 136, the next group at positions 16, 80 and 142, and so on un-<br>til 1024 bytes have been used. The next 1024 bytes represent the line starting at vertical position 1 (second line down) in the same manner. Eight groups of 1024 represent the entire screen. The following simple porgram provides a good graphic presentation as an aid to understanding the above description. Note that there is no need to load the HIRES machine language routines with this program. Set HIMEM:8191 before you type in the program.

100 REM SET HIMEM:8191 110 REM HIRES GRAPHICS LEARNING AID 120 POKE -16304,0: REM SET GRAPHICS MODE 130 POKE -16297,0: REM SET HIRES MODE 140 REM CLEAR PAGE - TAKES 20 SECONDS 150 FOR 1=8192 TO 16383: POKE 1,0: NEXT I 160 INPUT "ENTER BYTE (1 to 127)", BYTE 170 POKE -16302,0: REM CLEAR MIXED GRAPHICS 180 FOR J=8192 TO 16383: REM ADDRESS' 190 POKE J, BYTE: REM DEPOSIT BYTE IN ADDRESS 200 NEXT J 210 POKE -16301,0: REM SET MIXED GRAPHICS 220 GOTO 160 999 END

V = VIOLET An understanding of the above, along with the G = GREEN following equations will allow you to supplement the HIRES graphics routines for memory efficient programming of such things as: target games, 3D plot with hidden line supression and 30 rotation, simulation of the low resolution C=3CRN (X ,Y) function, etc. Also, you may want to do some clever programming to put Flags, etc., in the unused 8128 bits and 512 bytes of memory!

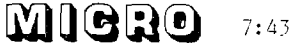

Where:

- FB = ADDRESS OF FIRST BYTE OF PAGE.
- PAGE 1 = 8192 PAGE 2 = 16384
- LH = HORIZONTAL PLOT COORDINATE. 0 TO 279 LV = VERTICAL PLOT COORDINATE. 0 TO 191
- BV = ADDRESS OF FIRST BYTE IN THE LINE OF
- 40
- $BY$  = ADDRESS OF THE BYTE WITHIN THE LINE AT BV
- BI = VALUE OF THE BIT WITHIN THE BYTE WHICH CORRESPONDS TO THE EXACT POINT TO BE PLOTTED.

Given: FB,LH,LV

- BV = LV MOD 8 1024 + (LV/8) MOD 8 \* 128 + (LN/64) \* 40 + FB  $BY = LH/7 + BV$ 
	- $BI = 2^{\circ}$ (LH MOD 7)

HI RES Graphics Equations and Algorithms To Plot a Point (Without HIRES Plot Routine):

LH = X MOD 280 : LV = Y MOD 192  $(OR)$  $LV = 192 - Y MOD 192$ FB = 8192

- BV = LV MOD 8  $*$  1024 + (LV/8) MOD 8  $*$  128 +  $(LV/64)$   $*$  40  $+$  FB
- $BY = LH/7 + BV$
- $BI = 2^{\circ}$ (LH MOD 7)
- WO = PEEK (BY)
- IF (WO/BI) MOD 2 THEN (LINE NUMBER + 2) POKE BY, BI + WO
- RETURN

To Remove a Point, Substitute:

IF (WO/BI) MOD  $2 = 0$  THEN (LINE NUMBER + 2) POKE BY, WO-BI

To Test a Point for Validity, the Statement:

"IF (WO/BI) MOD 2" IS TRUE FOR A PLOTTED POINT AND FALSE (=0) FOR A NON PLOTTED POINT.

#### RIVERSIDE ELECTRONIC DESIGN'S KEM AND MVM-1024:

#### A USER'S EVALUATION

Marvin L. De Jong Dept . of Math-Physics The School of the Ozarks Pt. Lookout, MO 65726

The price and availability of a variety of memory and application boards for the S 100 bus will make many KIM-1 owners think about expandind their systems to be compatible with this bus. The KIM Expansion Module (KEM) does the trick. In addition, one of the most attractive I/O modes is the keyboard/video monitor team. Riverside's MVM-1024, which interfaces neatly with the KEM, provides all the necessary circuitry to provide a 16 line by 64 character display on a video monitor. Programs which give the user a variety of display functions (homing the cursor, backspace, erase-a-line, etc.) and allow the user to communicate with the computer by way of the keyboard are also available from Riverside. Finally, all of the hardware and software is well documented in a series of application notes.

Space does not allow a complete description of all of the packages mentioned above. The reader should obtain the application notes and descriptions from Riverside if he is contemplating expansion. Summarily, the KEM buffers all of the address and data lines from the KIM-1, separating the latter into IN and OUT busses as required by the S 100; provides the necessary memory<br>mapped I/O ports for the keyboard, cursor, and video display; provides the logic for the S 100 signals; and provides four locations for the 1K 2708 EPROMs, in which may be stored display/ monitor programs, PROM programmer software, or your favorite games .

The KEM does all of this without affecting any of the I/O ports on the KIM-1. That is, PAD and PBD may still be accessed from a connector on the KEM. The MVM-1024 contains its own memory and does not use any of the memory on the KIM-1. ASCII from the keyboard is loaded from address 13F8. To display a character, ASCII code for<br>the character is stored in location 13FB. The the character is stored in location 13FB. cursor is controlled by the contents of two locations, 13F9 which contains a six bit word which determines the location of the character in a line, and 13FA which contains a four bit word which determines the line being used. Of course, the display/monitor programs do all of the necessary loading (LDA) and storing (STA) for you, but it is particularly easy to write short programs or subroutines which read the keyboard and/or output data on the video monitor

The danger in writing an equipment evaluation like this is in making it so concise that it is Greek to everyone except the hardened computer addict. So, I will conclude by saying that I was very satisfied with the performance of the Riverside hardware and software. I particularly liked their use of premium components such as LS TTL, the fact that the KIM-1 I/O ports are still available for applications, the keyboard polling software which allows the user to use NMI or IRQ interrupts for applications and the 4K of PROM space. Also, it is much easier to enter and de-bug programs with the display/monitor software. My only criticism is that it is not easy to lay out the system in a small package form.

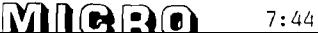

Chris Sullivan 9 Galsworthy Place Bucklands Beach Aukland, New Zealand

The SYM-1 is a one board hobbyist computer similiar to the KIM but with a number of additional features. Since buying the SYM-1 I have had a great deal of fun playing around with both the software and hardware sides of it. The SYM-1 monitor, Supermon, is an incredible monitor in 4K ROM, some of it's subroutines are called by the following program.

This program started off as a lesson in familiarity with the 6502 instruction set and using the Supermon subroutines to advantage, but the present version has been modified many times in order to increase the clock accuracy and, as my knowledge of the 6502 instruction set grows, increase coding efficiency. To use it one should start execution at : 200. Then enter an "A" or "P" (Shift ASCII 5 0) to signify AM or PM. Then enter the hours (two digits), the program then outputs a space to separate the hours from the minutes. Finally enter 2 digits to signify the minutes, the program will then increment the minutes by 1, and begin the clock sequence. This slight quirk makes it easier to set the clock using another clock, set<br>up the "A" or "P", hours and first digit of the minutes, then enter the last digit of the minutes as the seconds counter of your setting clock reaches 0.

There is another slight quirk in that the clock counts "All 59", "A12 00","A12 01", ....,<br>"A12 59", "P01 00","P01 01" ..... This simplifies the programming and means that 12:30 near midday is in fact, 12:30 AM according to this clock! However this is not likely to confuse many people.

After setting up the initial time, the program adds 1 to the minutes and then carries on any carry into the hours, possibly changing "A" to "P" or vice versa. This section of the program could be made more efficient with full exploitation of the 6502 instruction set. The last section in the program is a 1 minute delay. I have rewritten this section many times in a search for an accurate 1 minute delay. The first part is a double loop which also scans the clock display, this loop takes about 59-8 seconds. The second part is a double loop to "tweak" the delay up to 60 seconds and consists of 2 delays using the onboard 6532 timer. This timer is initialised in 1 of 4 memory locations, specifying  $+1024$ ,  $+64$ ,  $+8$ , or  $+1$  timing, e.g., the location to write to if one wants  $+1024$  timing is  $A417$ . This location thus initialised is counted down in the 6532. The program reads this value until it becomes negative, at which time the delay is over.

Some improvements to the program could be made, for example better coding in the increment minutes section. One could also add an alarm feature, possibly using the on board beeper. The The section to update the time by one minute could be used as a part of a background real time clock, being called by a once-a-minute hardware interupt generated by an on board 6522 timer chip. Once a minute, processing would be interupted for 100 cycles or so in order to update the real time clock. Such clocks have many uses, one of which is to ensure that certain number-crunching programs don't get tied down in big loops.

This improved version occupies less RAM by using jumps to INBYTE rather than INCHAR and messy bit manipulations. The delay routine has been improved to use the on board 6532 timer, and also give greater resolution and hence greater timing accuracy.

Editor's Note: This program is present primarily for its value in showing how to access the SYM's monitor for some of the routines. It is not an "optimal" program for a 24 hour clock, but should be a good starting point for owners of SYMs who wish to write similar programs.

SYM-1 ELECTRONIC CLOCK

BY CHRIS SULLIVAN AUGUST 27, 1978

ORG \$0200

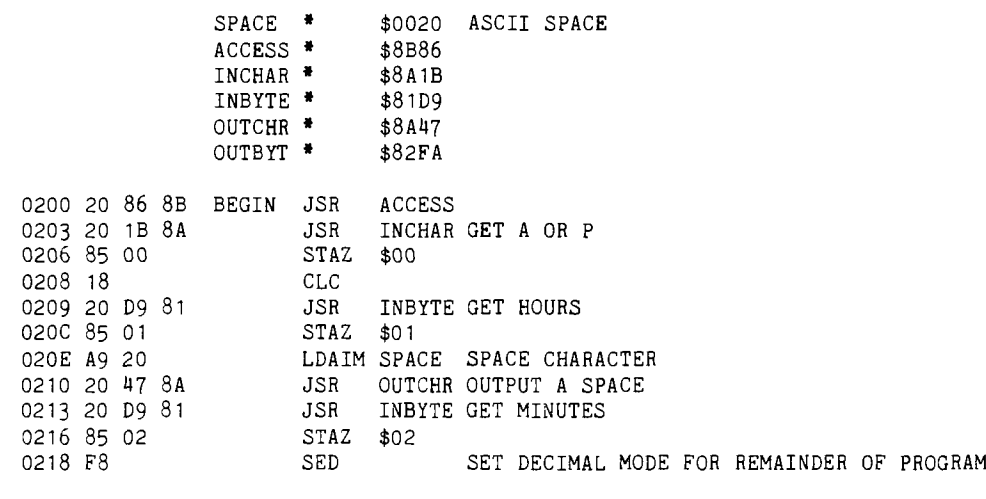

 $7:45$ 

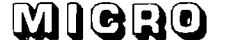

HAVING SET THE INITIAL TIME (LESS 1 MINUTE) UPDATE THE TIME:

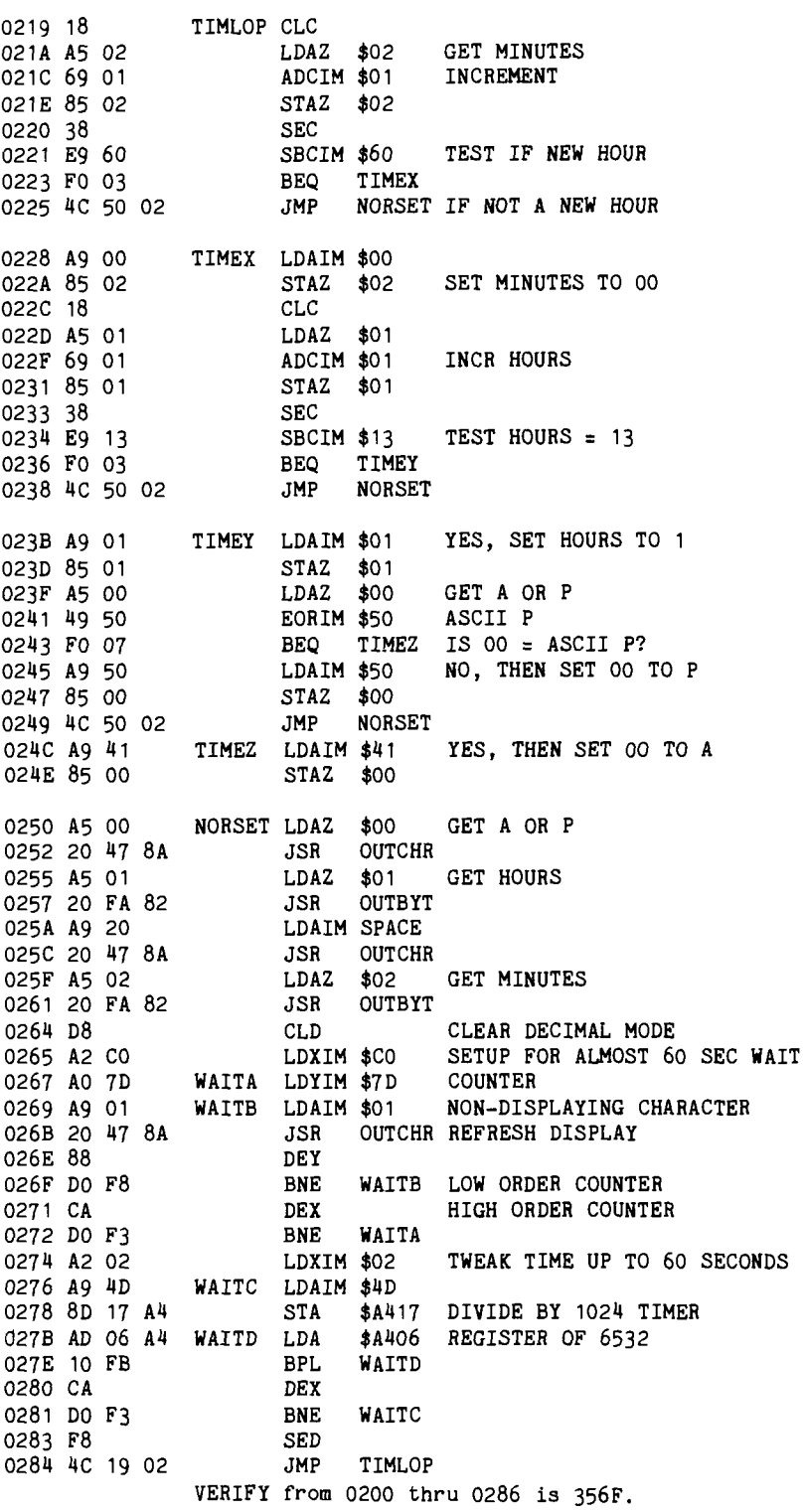

The following subroutines called form part of the SYM-1's SUPERMON monitor:

ACCESS Enables the user program to write to system RAM, i.e. the RAM contained on the 6532. It is necessary to call ACCESS before calling most of the other system subroutines.

INCHAR Get one ASCII charcter from the input device (here the hex keypad) and return with it in the A register.

INBYTE Get two ASCII characters from the input device, using INCHAR and pack into a single byte in the A register.

OUTCHR Output the ASCII data in the A register to the output device (here the six digit LED display).

OUTBYT Convert the byte in the A register into two ASCII characters and output these to the output device.

Location A417 is used to initialise the 6532 timer to count down from the value stored in A417, with a divide by 1024 cycles. Thus the timer register on the 6532 is decremented by one every 1024 clock cycles. The timer register sits at location A406, and the time is considered to be "up" when the value at A406 becomes negative.

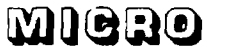

 $7:46$ 

#### PEEKING AT PET'S BASIC

#### Harvey B. Herman Chemistry Department, U. of N. Carolina Greensboro, NC 27412

Commodore, for reasons best known to them, has seen fit to prevent users from PEEKing at PET's ROM located, 8K BASIC. If you try to run a pro-gram that says, PRINT PEEK (49152), the answer returned will be zero instead of the actual instruction or data in decimal. Disassemblers written in BASIC will therefore not work properly if they use the PEEK command and try to disassemble 8K BASIC (decimal locations 49152 to 57520). I was curious to see how the PET's 8K BASIC was implemented and decided to write a machine language program which circumvents the restriction .

 $\boldsymbol{\mathsf{\Gamma}}$ 

0

A listing of the above program which I have called MEMPEEK follows. It is decimal 22 bytes long, relocatable, and can be stored into any convenient area of memory. I have chosen to use the area devoted to the second cassette buffer starting at hex 33A. As long as the second cassette is not used the program should remain inviolate until the PET is turned off. Storing the program in memory is trivial if a machine language monitor is available. Otherwise convert the hex values to decimal and manually poke the values into memory. As of this writing, the values into memory. Commodore's free, long-awaited, TIM-like monitor has not arrived but I continue to hope.

MEMPEEK utilizes the user function (USR) which jumps to the location stored in memory locations 1 and 2. If MEMPEEK is stored in the second cassette buffer (hex 33A) initialize locations 1 and ? to decimal 58 and 3 respectively. MEM-PEEK was written so that the user function returns the decimal value of the instruction given by its argument (address). For example, if you want to peek at an address less than decimal 32768 (not part of the BASIC ROMs) use in your program Y=USR (address) , where address is the location of interest and the value of Y is set to the instruction at that address. Since the argument of the user function is limited to +32767, use address -65536 for addresses larger than 32768. Thus to look at locations in the BASIC ROMs (all above 32768 and where MEMPEEK is particularly useful) use Y=USR (address -65536). It is not possible to look at location 32768 (the start of the screen memory) with this program but this should prove no handicap as PEEK could be used.

MEMPEEK takes advantage of two subroutines in the PET operating system. The first (located at hex D0A7) takes the argument (address) in the floating point accumulator (conveniently placed there by the user function) and converts it into a two byte integer stored at hex B3 and B4. Since I choose to use an indirect indexed instruction to find the desired instruction the order of the two bytes at hex B3 (MSB) and B4 (LSB) need to be reversed. The second subroutine at hex D278 converts a 2 byte integer representing the instruction from the accumulator (MSB) and the Y register (LSB) to floating point form and stores it in the floating point accumulator. This value, the instruction, is returned to BASIC as the result of the user function.

The program, MEMPEEK, is fairly simple but would be unnessary if the arbitrary restriction on PEEKing at BASIC was removed. The restriction makes no sense to me as even a relatively inexperienced machine language programmer (myself) was able to get around it. This type of program would of course not be difficult for competitors of Commodore to write. I wrote this program for the fun of it, to try to understand how BASIC works and in the hope others will find it useful. Furthermore, I hope I can discourage other manufacturers like Commodore from trying to keep hobbyists from a real understanding of their software by arbitrary restrictions.

#### MEMPEEK Program

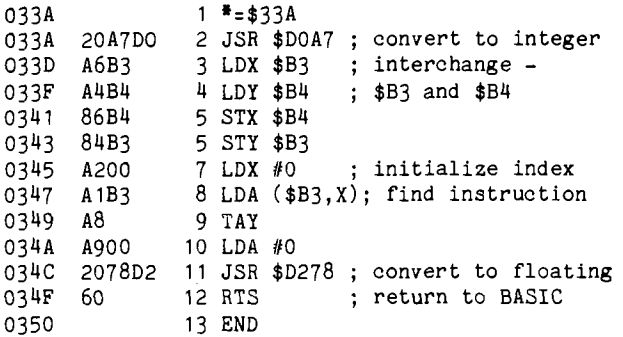

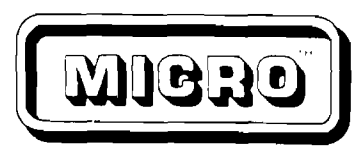

#### MICRO GOES TO EUROPE

In order to better serve the European 6502 market, MICRO has selected L.P. Enterprises to be its sole distributor in Britain and Europe. All sales to dealers and all new subscriptions will be handled by L.P. Enterprises. This will result is significantly lower cost of MICRO. The prices of MICRO will be:

Single Copy Retail: approx. \$2.00 Six Copy Subscription: \$10.00

For subscription or dealer information, please contact:

> L.P. Enterprises 313 Kingston Road, Ilford Essex, IG1 1PJ England

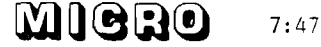

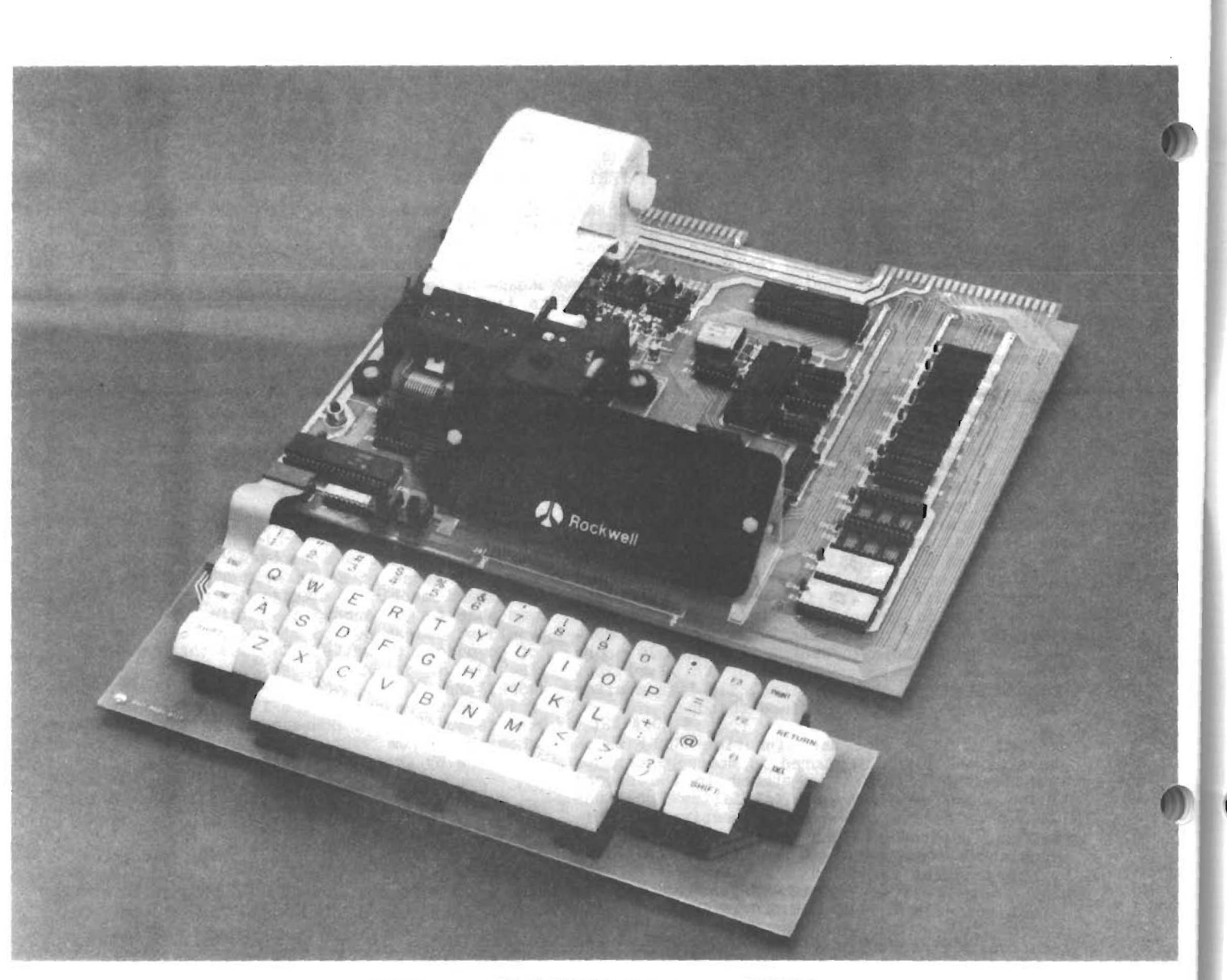

ROCKWELL AIM 65 LOW-COST MICROCOMPUTER

# AVAILABLE LATE OCTOBER FROM

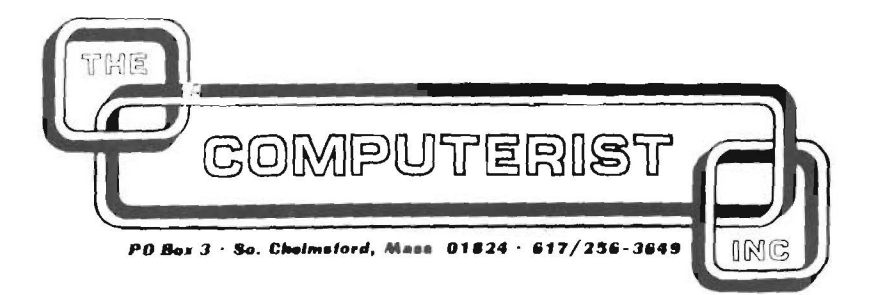

\$375.00

Dr. Barry Tepperman 25 St. Mary St., No. 411 Toronto, Ontario M4Y 1R2 Canada

KIMBASE is an application program written in the 6502 microprocessor machine language, designed to make use of the monitor subroutines and mem-ory configuration of the KIM-1 microcomputer, for conversion of unsigned integers from one base to another. The input integer (designated NUMBER is to be no greater than 6 digits in len-gth; large 6-digit integers may cause overflow in the multiplication subroutines with consequent errors in conversion. The base to be converted from (designated BASE1) and to be converted to (BASE2) are each in the range from 02h to  $10_{\text{H}}$ ; the lower limit is set by mathematical reality and the upper by the limited enumeration available from the KIM-1 keypad.

The program is started by placing NUMBER, lowest order byte last, in page zero 4C-4E, BASE1 (expressed in hexadecimal) in 4A, and BASE2 (also in hexadecimal) in 4B. The program starts at 0200, and will light up the KIM-1 LED display with either an error message (according to an error flag stored in zero page 02, called ERROR), or a result display with the input data and a final result up to l8ndigits in length (RESULT stored in 03-0E) in successive segments in a format to be discussed below, or a combination of both displays, in an endless loop until the RS key is pressed.

#### Program Function

After initialization of data workspace, several tests of input data validity are conducted. KIMBASE recognizes four error states:

a) NUMBER will remain same after conversion (i.e. NUMBER=00000x where x is less than either base). KIMBASE sets ERR0R=01, RESULT=NUMBER, and shows both error and result displays.

b) Either or both bases are outside the permis-<br>able limits of  $02-10_H$ . KIMBASE resets bases sable limits of 02-10<sub>H</sub>. KIMBASE resets bases under 02 to equal 02 and bases exceeding 10 $\mu$  to equal  $10_H$ , and executes program to display result without an error display.

c) BASE1=BASE2. KIMBASE sets ERROR=02, RESULT=NUMBER, and shows error and result displays .

d) NUMBER enumeration is impermissable, as one or more digits =BASE1 (e.g., attempting NUM-BER=1C352A with BASE1=05). KIMBASE sets ERROR=<br>03, shows error display, and aborts further execution .

Note that error states "a" and "c", above, are not mutually exclusive, and that KIMBASE sets the error flag ERROR and goes to the appropriate response routine after only one positive test. Errors are displayed as a continuous flashing LED readout "ErrorY" where Y=ERR0R.

÷,

*KIMBASE - MAIN PROGRAM LISTING*

\*\*\*\*\*\*\*\*\*\*\*\*\*\*\* this section initializes data workspace and constants \*\*\*\*\*\*\*\*\*\*

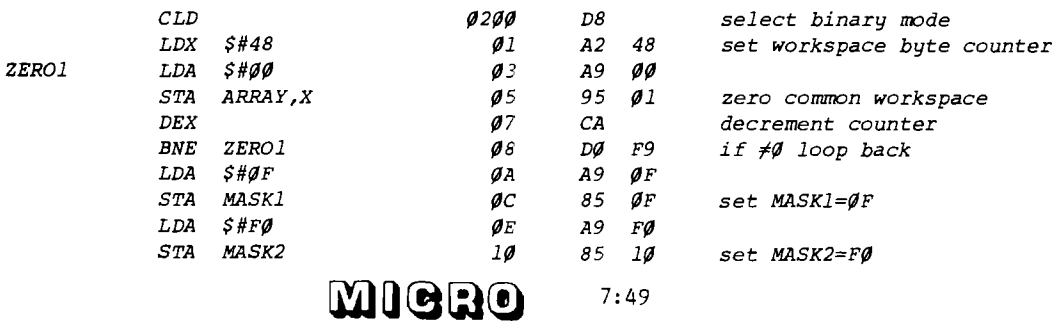

Following the test routines, if BASE1 $\neq$ 10H, KIM-BASE converts NUMBER into its hexadecimal equivalent by successive generation of powers of BASE1, multiplication of the appropriate power by the individual digits of NUMBER (remapped by masking and shifting into array N), and successive addition of all the hexadecimal products. This intermediate result is placed in array HEXCON. A successive loop algorithm was used for multiplication rather than a shift-andbinary-add algorithm for economy of coding.

$$
\text{HEXCON} = \left[ \sum_{y=1-6}^{N(Y)} \mathbf{N}(y) + \text{BASE1}^{(y-1)} \right]_{10}
$$

This calculation is bypassed and NUMBER entered directly into HEXCON if BASE1=10H.

After the conversion to hexadecimal, if BASE2= 10H, KIMBASE sets RESULT=HEXCON and the result display is initiated. If BASE2 $\neq$ 10H, HEXCON is converted into BASE2 by the common successive division procedure by BASE2 with mapping of remainders through an intermediate array into RUSULT.

Results are displayed on the KIM-1 6-digit display as successive 1-second displays of NUMBER, BASE1 and BASE2, and RESULT divided into 6-digit segments, in the format:

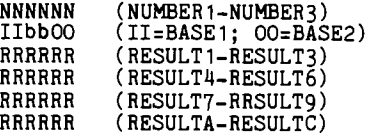

which loops endlessly. Where ERROR=01 or 02, the error message precedes the result display, and loops endlessly in the display.

All intermediate arrays and products have been retained in the zero page data workspace to facilitate any debugging or further elaboration of the program that other users may find necessary.

Users of non-KIM 6502-based microcomputers may implement KIMBASE easily with appropriate relocation of program and workspace (if necessary) and replacement of the display subroutines (SHOWER-TIMER1, SH0RES-TIMER2) with appropriate machine-dependant output routines (or by BRK instructions with manual interrogation of the appropriate arrays to determine output).

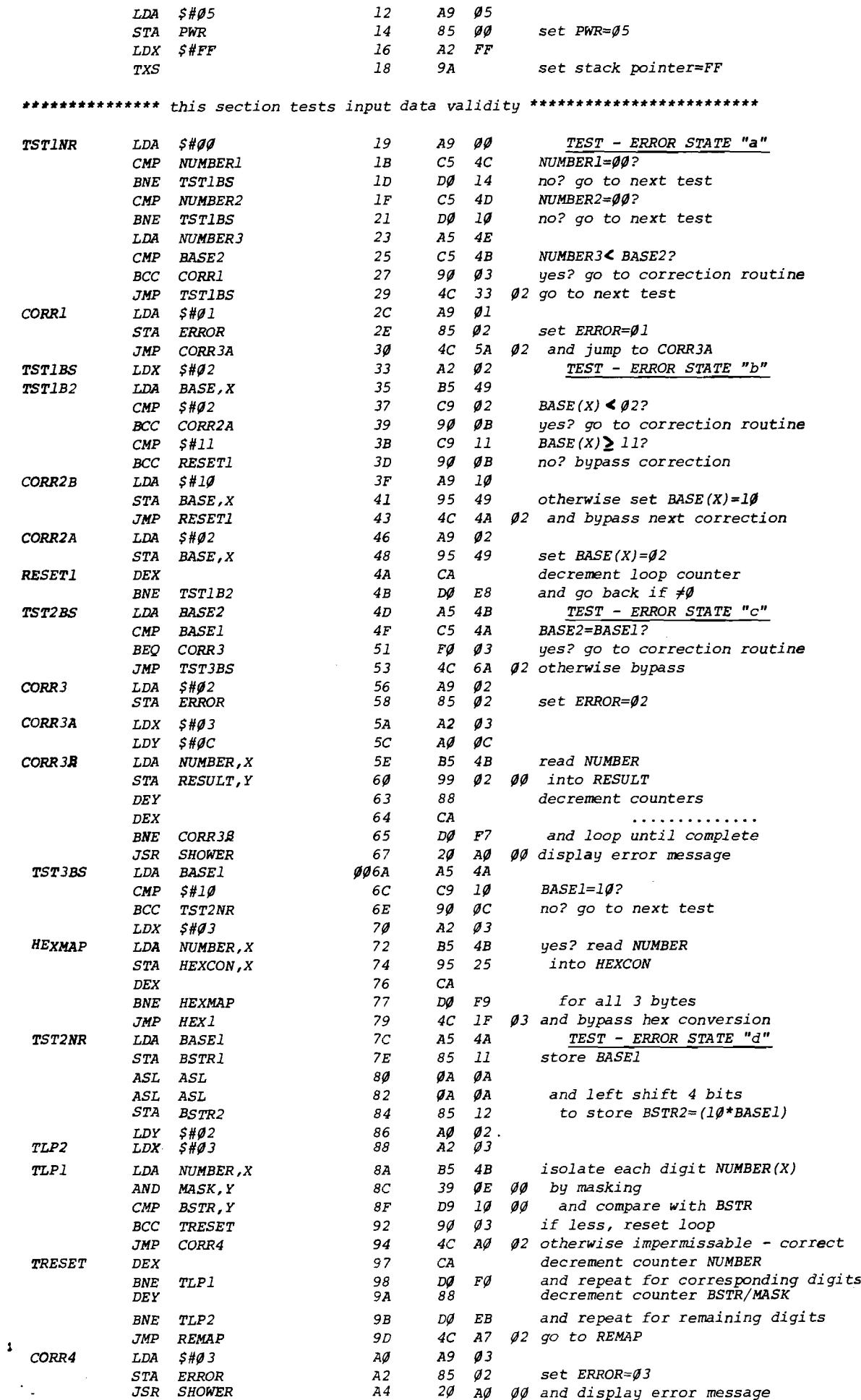

 $\frac{1}{2}$  $\frac{1}{2}$  $\bar{z}$ 

医皮肤病 的复数电子管理 计数据分类

 $\hat{\gamma}_\bullet$ 

 $\frac{1}{\sqrt{2}}\sum_{i=1}^{n} \frac{1}{\sqrt{2}}\sum_{i=1}^{n} \frac{1}{\sqrt{2}}\sum_{i=1}^{n} \frac{1}{\sqrt{2}}\sum_{i=1}^{n} \frac{1}{\sqrt{2}}\sum_{i=1}^{n} \frac{1}{\sqrt{2}}\sum_{i=1}^{n} \frac{1}{\sqrt{2}}\sum_{i=1}^{n} \frac{1}{\sqrt{2}}\sum_{i=1}^{n} \frac{1}{\sqrt{2}}\sum_{i=1}^{n} \frac{1}{\sqrt{2}}\sum_{i=1}^{n} \frac{1}{\sqrt{2}}\sum_{i=1}^{n}$ 

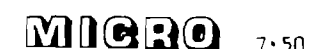

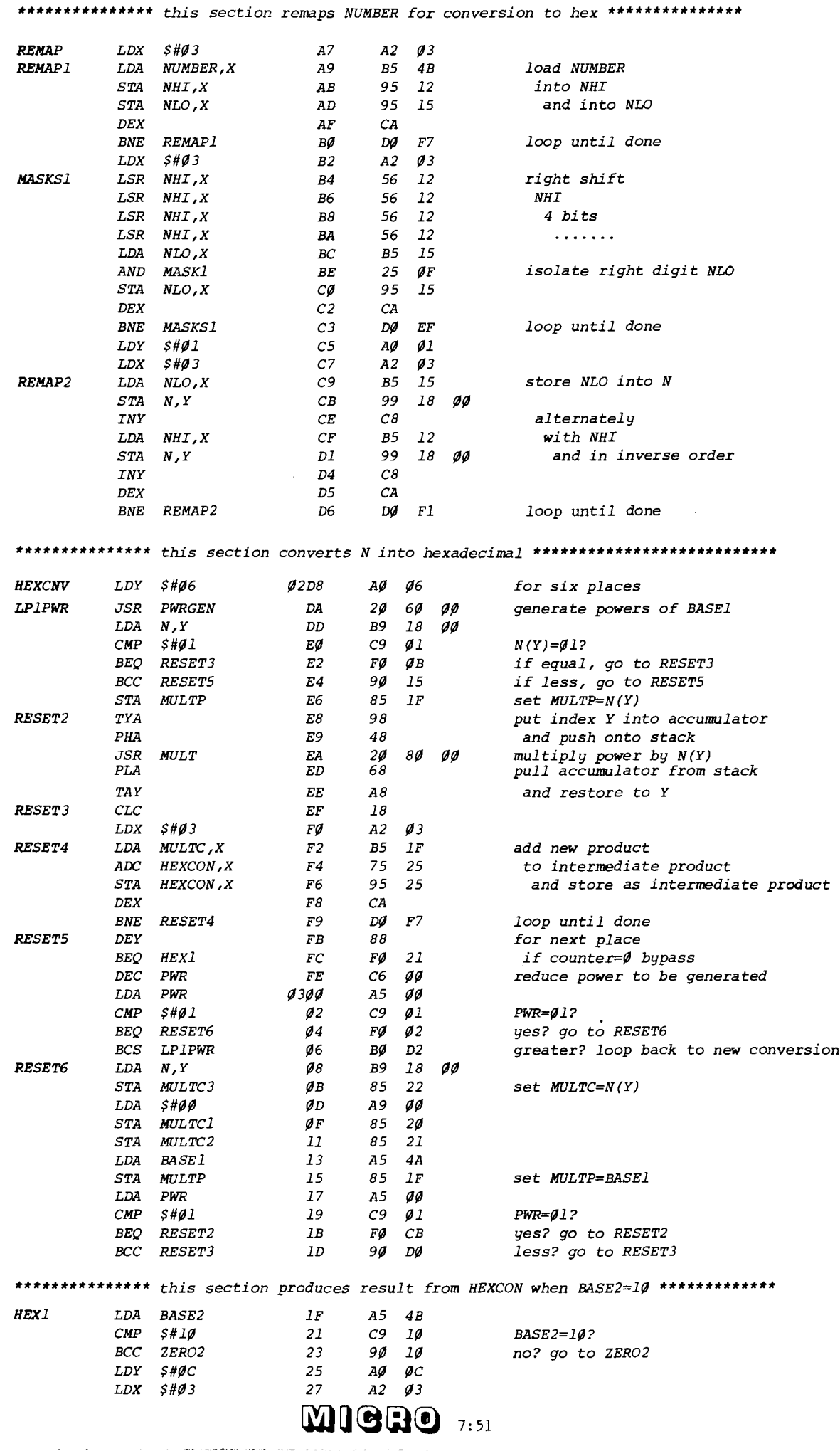

 $\bullet$ 

 $\boldsymbol{0}$ 

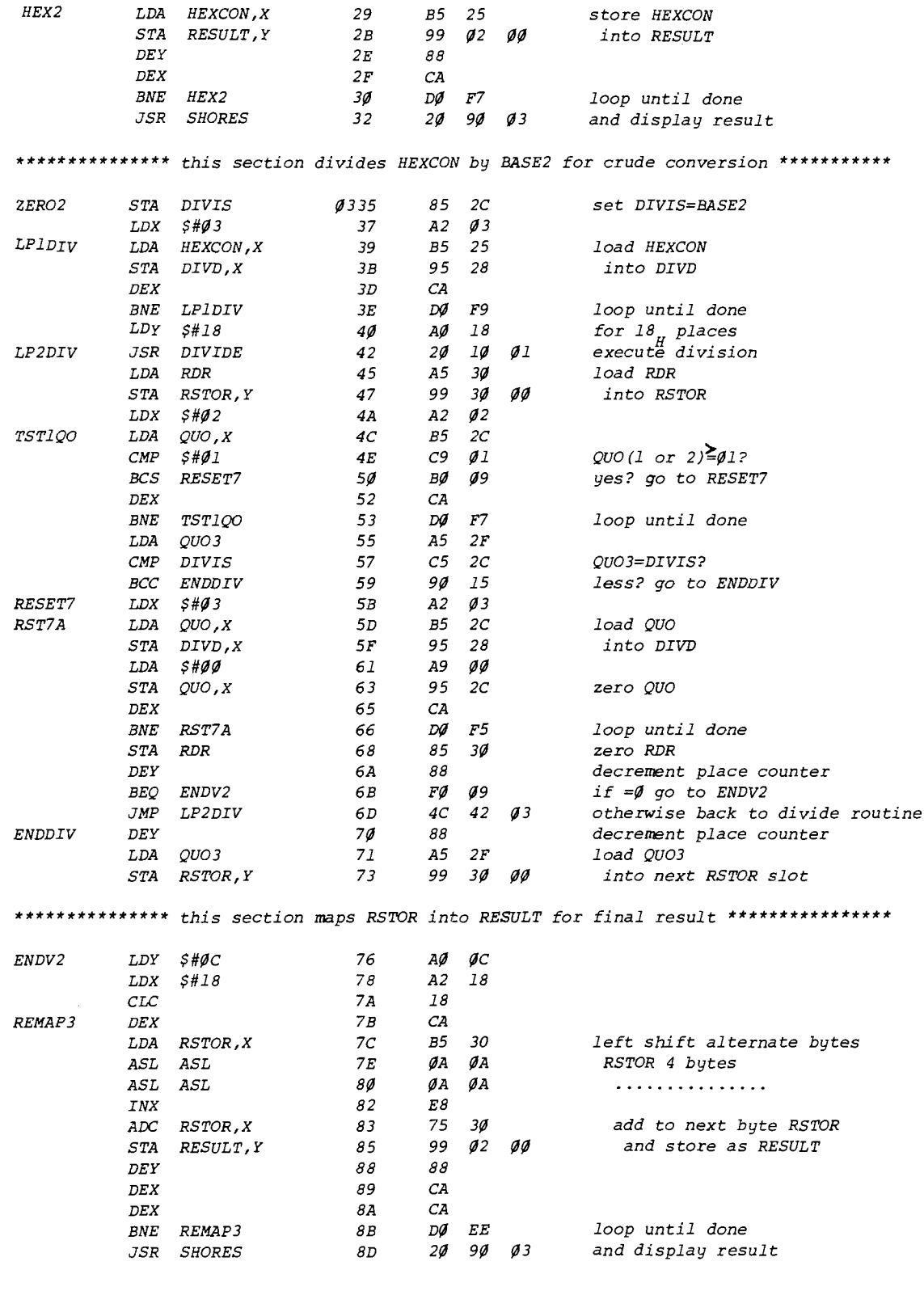

### 1. PWRGEN

*Subroutine to generate ab by successive iterations of multiplication subroutine MULT with resetting of counters and intermediate products; allows unsigned binary or decimal arithmetic in 6502 instruction set*; *maximum result memory allocated 18 bits. H*

*subroutines: MULT 0080-009B*

*data arrays: BASEl 004A PWR 0000 PWRS 0001 MULTP 00 I f MULTC 0020-0022*

*Inapplicable to PWR=00,0 <sup>1</sup> ; calling program must test and bypass.*

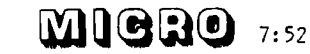

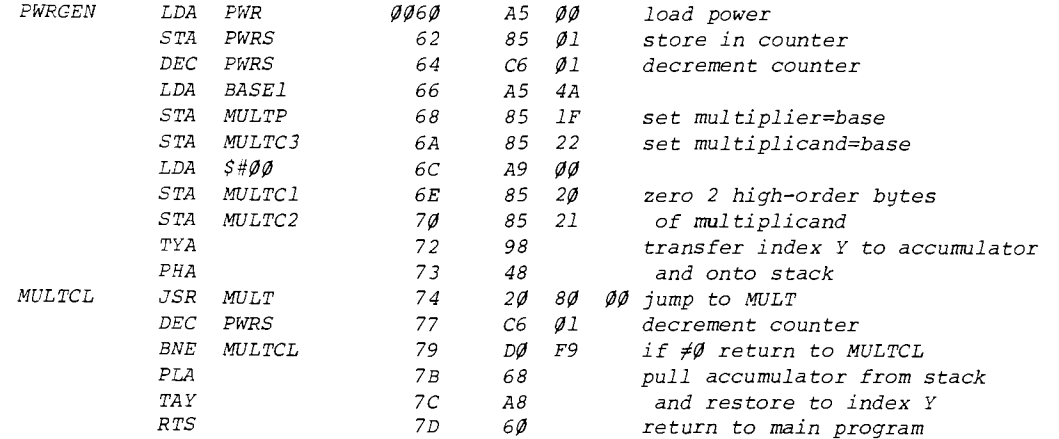

#### *2. MULT*

Subroutine multiplies 24-bit number (MULTC) by 8-bit number (MULTP) to yield 24-bit final product (MULTC) by successive iterations of nested addition loops. Intermediate product storage in MIDPRO. Allows unsigned decimal or binary operation in 6502 instruction set.

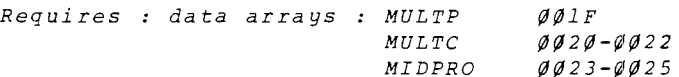

Inapplicable to MULTP less than Ø2; calling program to test and bypass

 $STA$   $MIDPRO$ ,  $X$   $87$   $95$   $22$   $=$   $multiplier$ 

*CLC 8E 18 <sup>c</sup> <sup>l</sup> <sup>e</sup> <sup>a</sup> <sup>r</sup> carry*

*BNE <sup>R</sup> <sup>E</sup> <sup>D</sup> IS <sup>T</sup> 8 A D0 F9 loop u <sup>n</sup> til X=0*

*BNE ADLPl <sup>96</sup> D0 F7 loo p u <sup>n</sup> <sup>t</sup> il X=0*

*BEY* **82** 88 **decrement loop counter**<br> *B3 A2**a***3 set byte counter in loop** 

*DEX 89 CA fo r each byte in array*

 $ADC$   $MIDPRO$ ,  $X$   $91$   $75$   $22$  to intermediate product STA MULTC, X 93 95 IF store as new multiplicand *DEX 95 CA fo <sup>r</sup> each byte in array*

*DEY <sup>98</sup> 8 8 decrem ent loop counter BNE ADLP2* **99** *DØ Fl another loop if*  $Y \neq \emptyset$ *RTS 9B 60 return to main program*

*LDX \$#03 8 3 A 2 <sup>0</sup> <sup>3</sup> set byte cou <sup>n</sup> ter in loop*

 $MULT$   $LDY$   $MULTP$   $QQ8Q$   $A4$   $1F$   $100P$  counter=multiplier REDIST LDA MULTC, X 85 B5 1F set intermediate register *ADLP2 LDX \$# <sup>03</sup> 8C A 2 <sup>0</sup> <sup>3</sup> set byte c <sup>o</sup> <sup>u</sup> <sup>n</sup> ter in loop* ADLP1 LDA MULTC, X 8F B5 1F add multiplicand

ŧ

#### *3. D IV ID <sup>E</sup>*

Subroutine to divide 24-bit dividend (DIVD) by 8-bit divisor (DIVIS) to yield 24-bit quotient (QUO) and 8-bit remainder (RDR) by successive shift and subtraction processes; unsigned binary arithmetic only in 6502 instruction set. Intermediate quotient storage in QUO. Requires initialization of RDR and array QUO to  $\emptyset$  by calling program, DIVIS# $\emptyset$ .

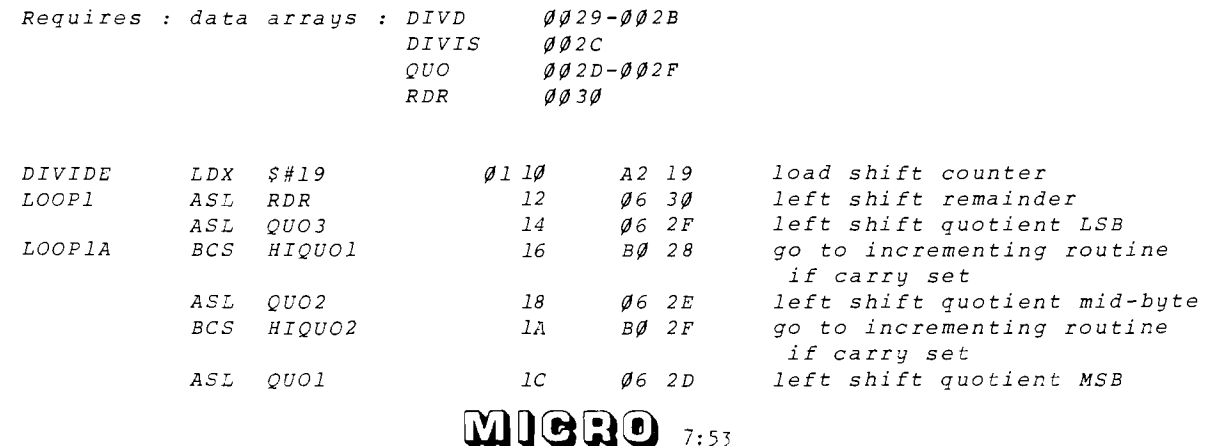

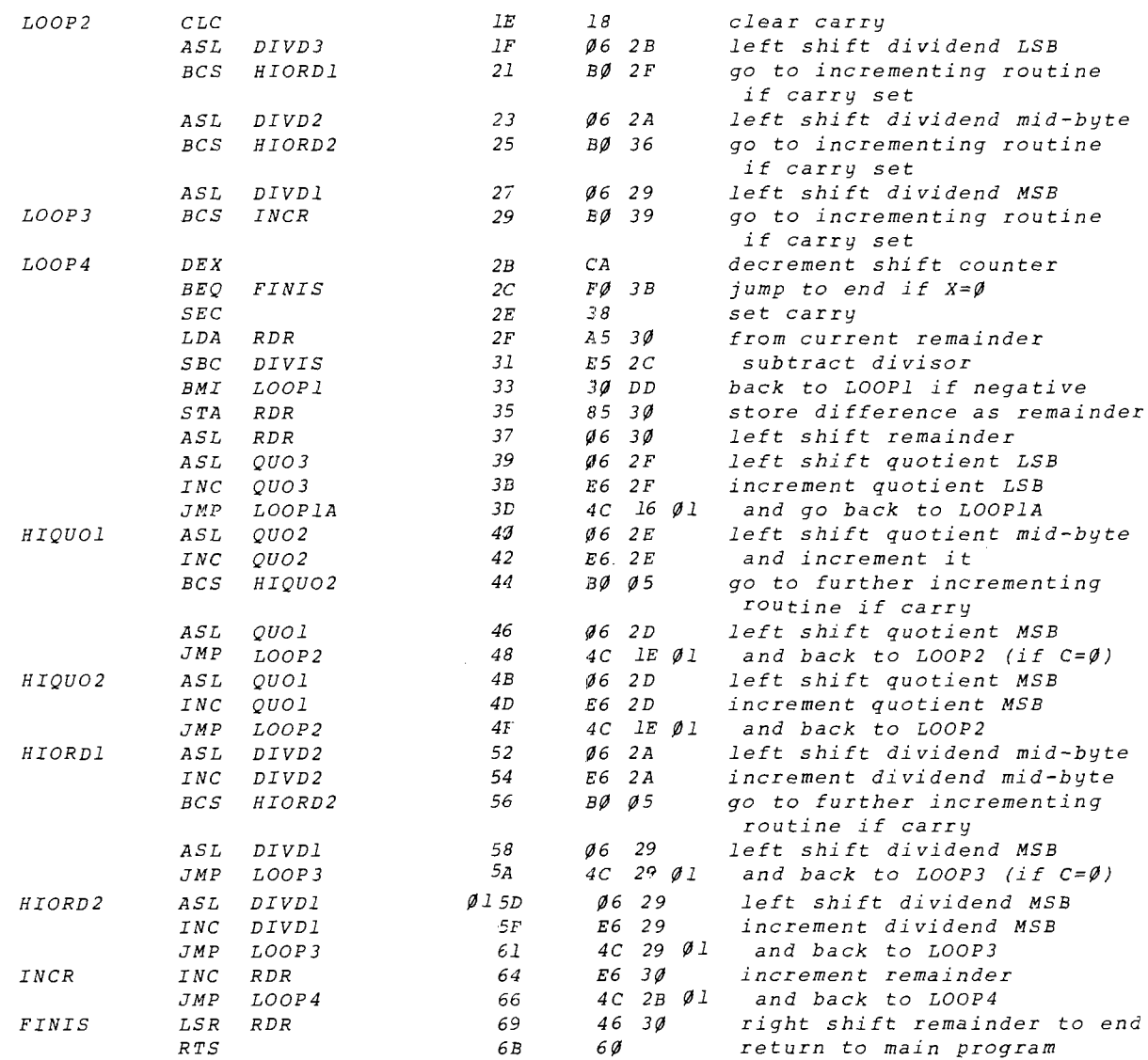

#### *4. SHOWER S TIMER1*

 $\bar{\gamma}$ 

*Subroutines to generate error message for display on the KIM-1 6-digit LED readout by successive lighting of appropriate segments of the individual digits* using- *<sup>a</sup> message lookup table.*

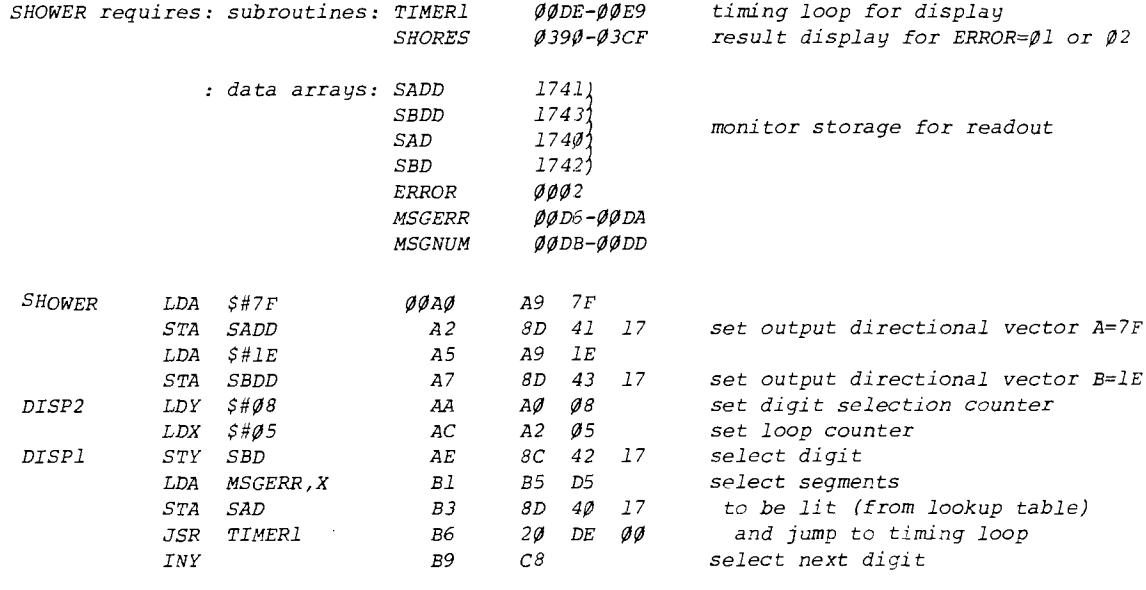

 $M10000$ 

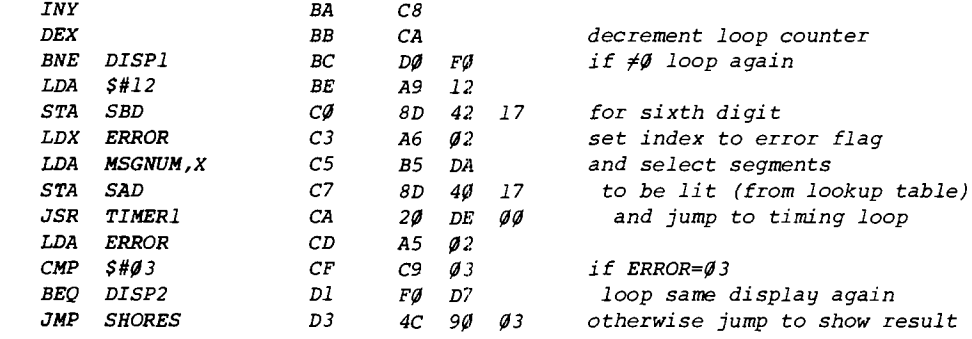

### *lookup tables:*

 $\bigcirc$ 

 $\bf{O}$ 

 $\bullet$ 

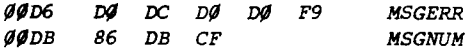

*TIMERl requires: interval timer location 1707*

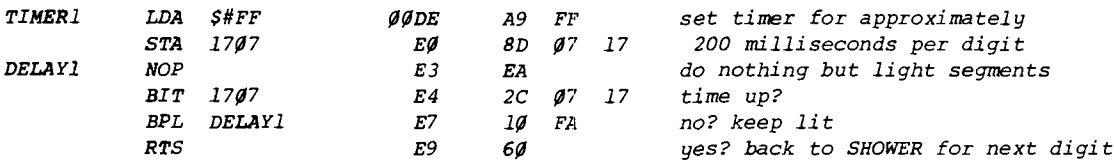

#### *5. SHORES & TIMER2*

*Subroutines to generate result display on the KIM-1 6-digit LED readout by loading appropriate data into array DISP for display by KIM monitor subroutine SCANDS.*

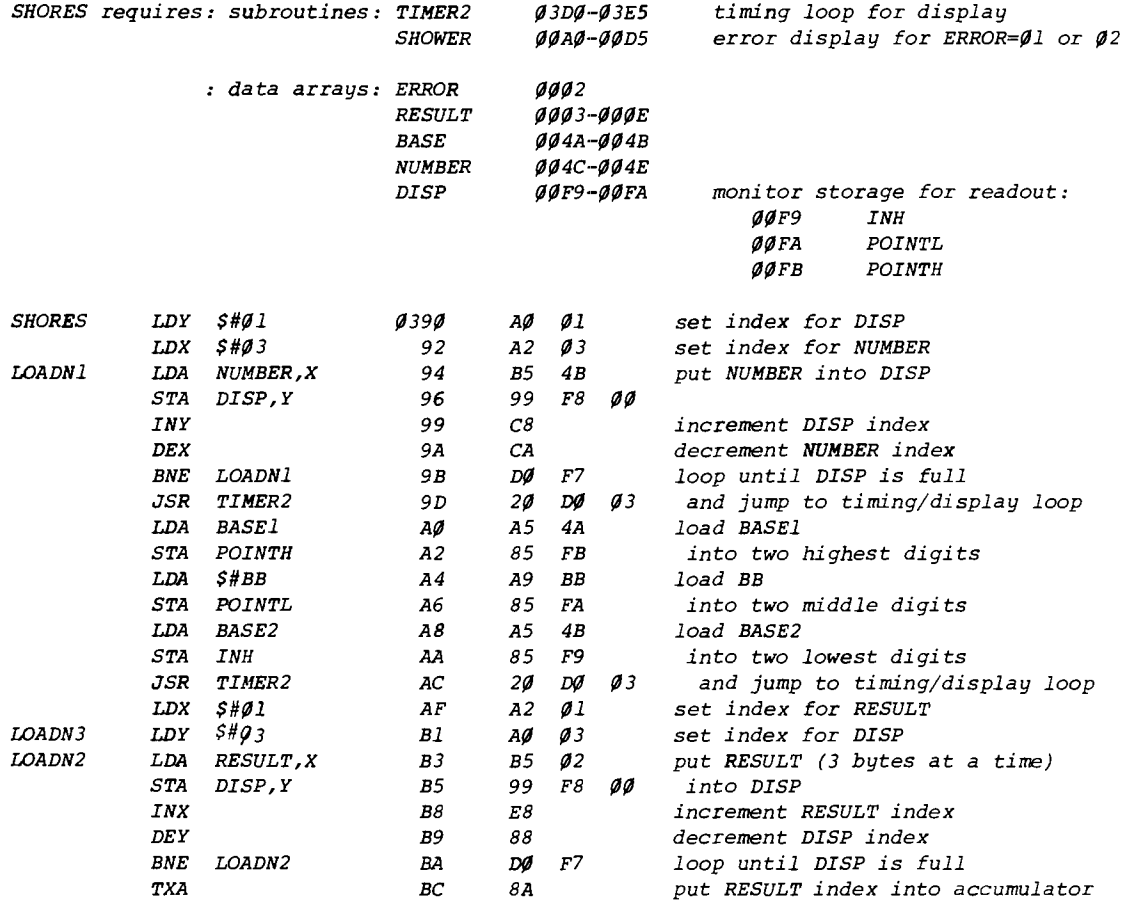

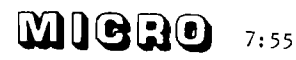

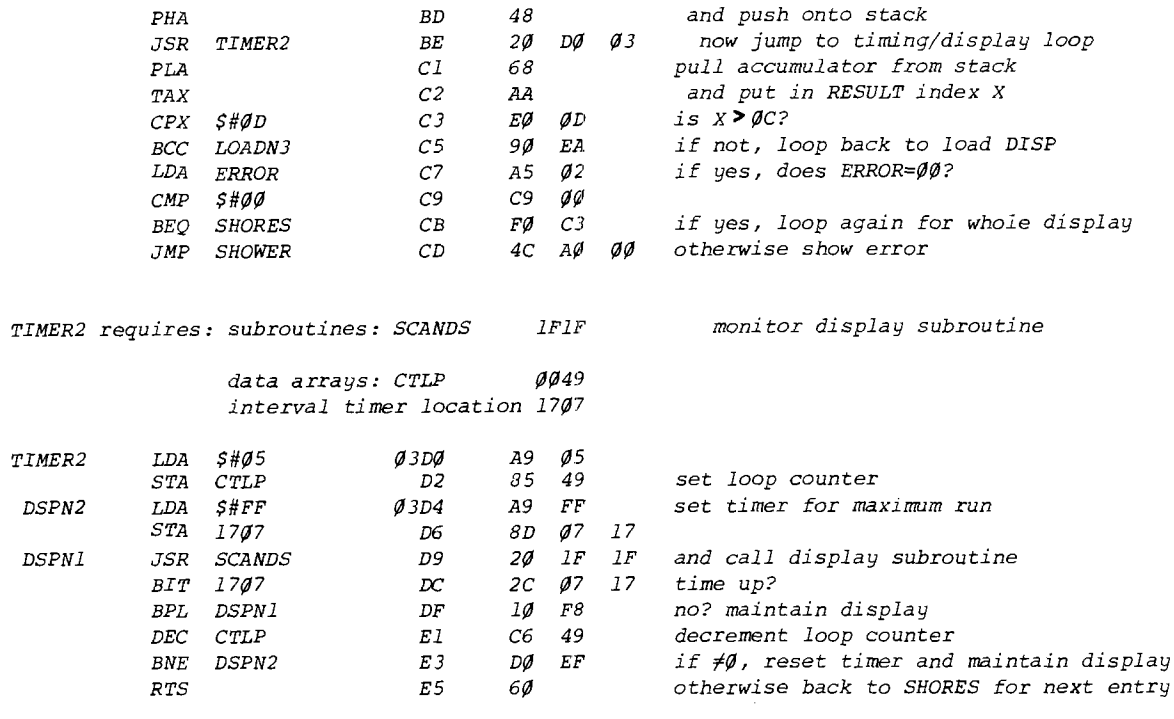

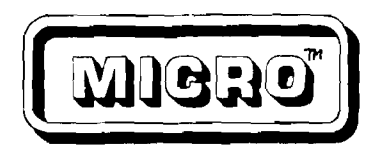

#### "THE BEST OF MICRO VOLUME I"

→ 2000年 - 2000年 - 2000年 - 2000年 - 2000年 - 2000年 - 2000年 - 2000年 - 2000年 - 2000年 - 2000年 - 2000年 - 2000年 - 2000年 - 2000年 - 2000年 - 2000年 - 2000年 - 2000年 - 2000年 - 2000年 - 2000年 - 2000年 - 2000年 - 2000年 - 2000年 - 2000年 - 20

 $\mathbf{v} = \mathbf{v}$  , we assume that  $\mathbf{v} = \mathbf{v}$ 

Even though we had extra copies of MICRO printed we could not keep up with the demand for back issues. We have run out of all back issues and all copies of "All of MICRO Volume 1". Since a lot of people who are just finding out about MICRO or are just getting into the 6502 world still want the information which was contained in the first year of MICRO, we have *decided* to print "The BEST of MICRO Volume 1".

This will contain most of the articles but none of the advertising. A few articles which were topical and are now out-of-date will be dropped and all known microbes will be corrected back in the original articles. The book will be organized by subject. Aside from these minor changes, the content will be identical to that of MICRO numbers 1 through 6. If you already have them, you will not profit by getting the new edition. If you do not have them, then this will be the only way to get the information.

"The BEST of MICRO Volume 1" will be available about the first of November. It will be about 160 page long in an 8 by 11 format, soft cover. The price will be \$6.00 (plus \$1.00 postage US)

Send your Check or Money Order to:

The BEST of MICRO P.O. Box 3 So. Chelmsford, MA 01824

#### ADVERTISING IN MICRO

It doesn't COST to advertise in MICRO, it PAYS!

MICRO iis currently printing 10,000 copies for distribution. 3000+ will go immediately to subscribers and dealers. The remainder will go to new subscribers and to replenish dealer stock throughout the coming year - so you get a lot of coverage for your dollar, into a readership that is eager to know about 6502 oriented products.

DEADLINES for Issue Number 8 - December/January

Ad Reservation by 6 November Ad Copy by 13 November

The rates are very reasonable for the coverage:

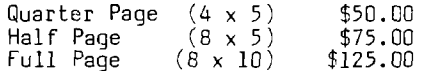

10% discount on six consecutive insertions.

Send Ad copy to:

MICRO, P.O. Box 3, So. Chelmsford, MA 01824

or call for info or Ad reservation:

617/256-3649

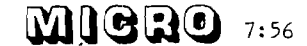

# **SYM-1.** Finally, a dependable microcomputer board.

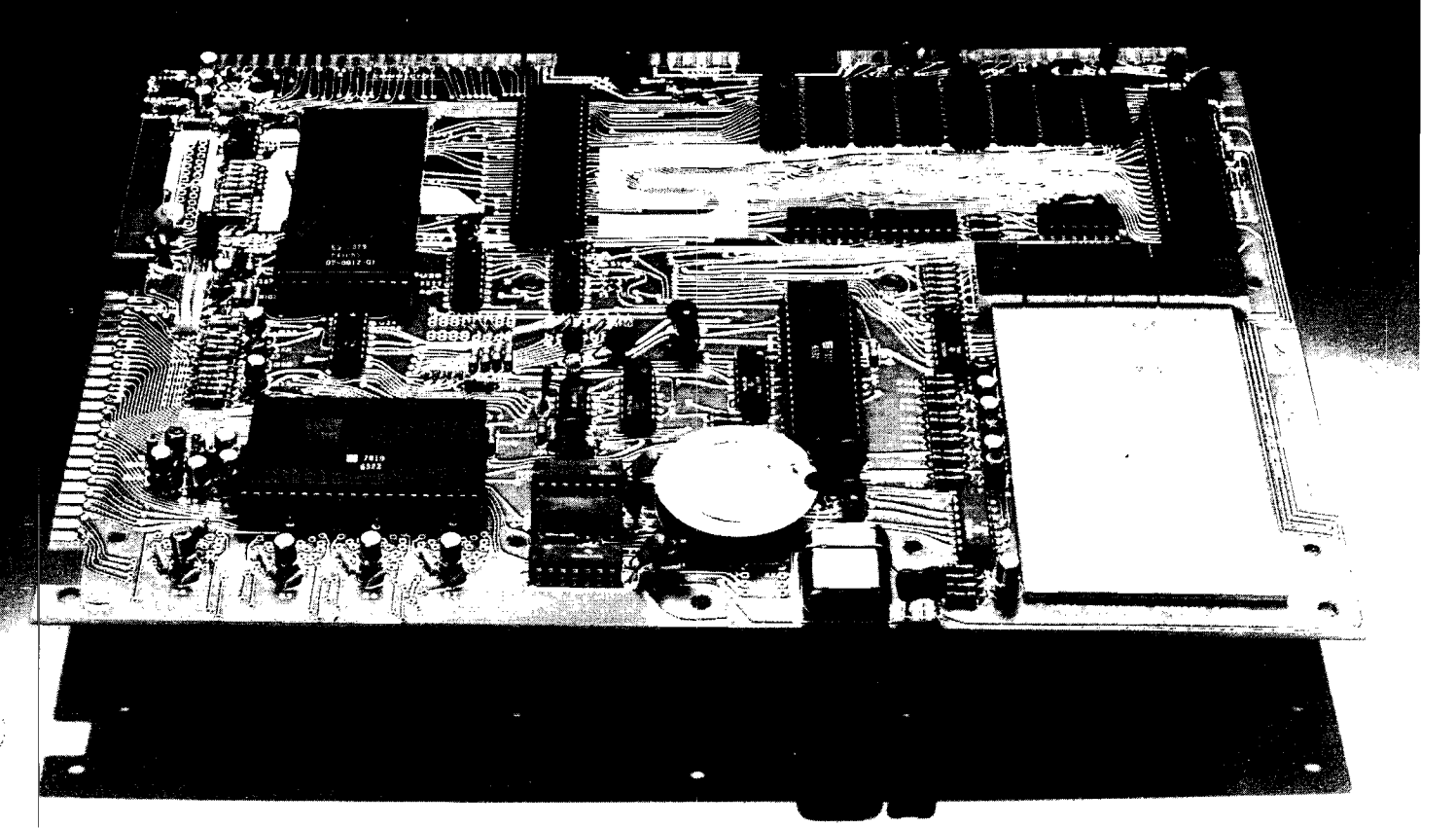

In performance. In quality. In availability. OEMs, educators, engineers, hobbyists, students, industrial users: Our Versatile Interface Module, SYM-1, is a fullyassembled, tested and warranted microcomputer board that's a true single-board computer, complete with keyboard and display. All you do is provide a  $+5V$ power supply and SYM-1 gives you the rest-and that includes fast delivery and superior quality.

### Key features include:

Hallmark

**intermark Electronics** 

m islam Chimo one res

- Hardware compatibility with KIM-1 (MOS Technology) products.
- Standard interfaces include audio cassette with remote control; both 8 bytes/second (KIM) and 185 bytes/second (SYM-1) cassette formats; TTY and RS232; system expansion bus; TV/KB expansion board interface: four I/O buffers; and an oscilloscope single-line display.

To place your order now, contact your local area distributor or dealer. **OEM Distributors** Technico Kierulff Electronics General Radio Sterling Electronics (Seattle only) Western Microtechnology Zeus Components **Future Electronics** Century/Bell Alliance Electronics Lionex Arrow Electronics

> Personal Computer Dealers Mewman Computer Exchange

∺na Amor. Michigan.

- 28 double-function keypad with audio response.
- . 4K byte ROM resident SUPERMON monitor including over 30 standard monitor functions and user expandable.
- Three ROM/EPROM expansion sockets for up to 24K bytes total program size.
- . 1K bytes 2114 static RAM, expandable to the butes on-board and more off-board.
- 50 I/O lines expandable to 70.
- Single  $+5V$  power requirements.
- Priced attractively in single unit quantities: available without keyboard/display, with OEM discounts for larger quantities.

# **Synertek Systems** Corporation.

150-160 S. Wolfe Road, Sunnwale, California 94086 (408) 988-5690.

Technico Columbia, Maryland Computerland Mayfield Heights, Ohio **RNB** Enterprises King of Prussia, Pennsylvania Computer Shop Cambridge, Massachusetts Computer Cash Anchologe, Alaska

Ancrona Culver City, California General Radio Camden, New Jerser **Advanced Computer Preducts** Santa Ana, California Computer Company Van Nucs, Calif. Alltronics Ban Boek, Cali

# **6502 SYSTEM SPECIALS**

### **SYSTEMS\***

**Apple II 16K RAM \$119500 • Commodore PET 8K RAM \$79500 • Commodore KIM I \$17500** Synertek **vim** s26900 • Microproducts **Super KIM** s39500

**\_\_\_\_\_\_\_\_\_\_ ' Delivery on most systems is usually stock to 2 weeks. Call or write for specific information.\_\_\_\_\_\_\_\_\_\_**

### **CLASSES AND WORKSHOPS**

**All classes and workshops listed here are free of charge but have limited enrollment. Preference will be given to regular CCI customers in the event of an overflow crowd.**

### **WORKSHOPS: Call for details.**

kim— 2nd Saturday of the Month • PET— 3rd Saturday of the Month apple—4th Saturday of the Month

### **CLASSES: Apple Topics**

**we offer a series of free classes on Apple II to aquaint owners with some of the unique features and capabilities of their system. Topics covered are Apple Sounds, Low Res. Graphics, Hi Res. Graphics, Disk Basics, and How to use Your Reference Material. Sessions are held every Thursday Night at 7:00 p.m.**

# **SOFTWARE**

#### **we now have a complete software catalog.**

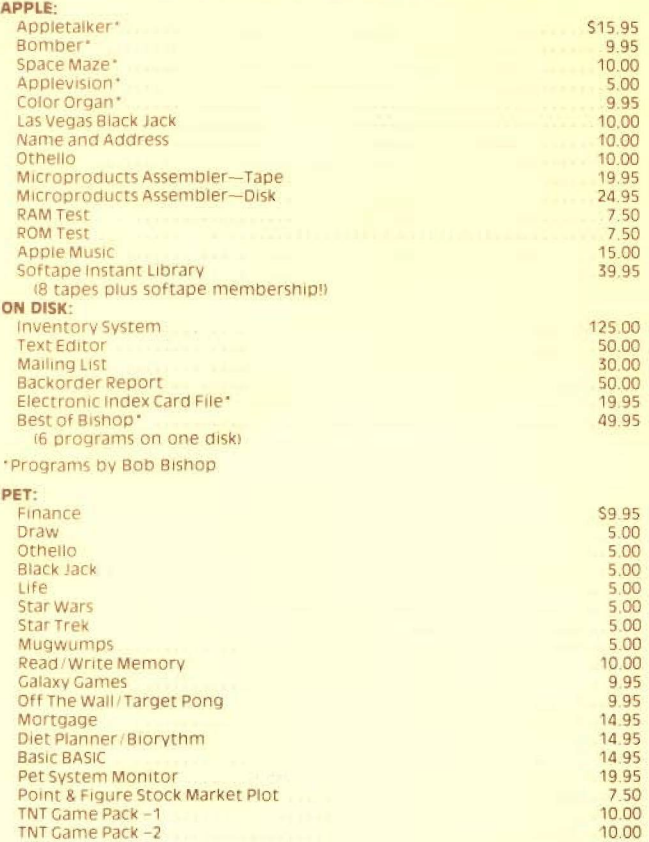

# **HARDWARE**

#### **APPLE II HARDWARE:**

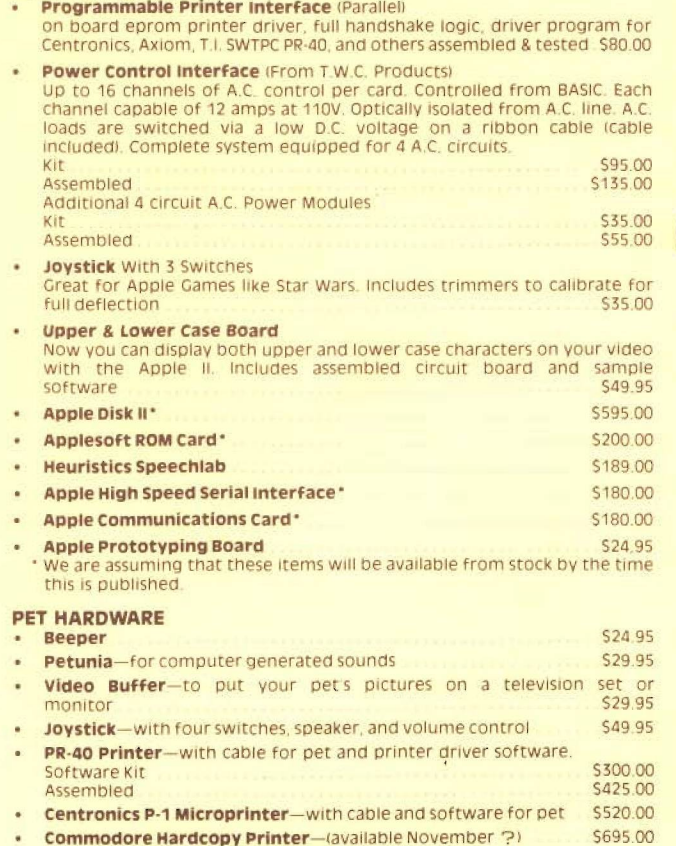

### **WHY SHOULD YOU BUY FROM US?**

**Because we can help you solve your problems and answer your questions, we don't claim to know** everything, but we try to help our customers to the full extent of our resources.

# **COMPUTER COMPONENTS OF ORANGE COUNT**<br>6791 Westminster Ave. Westminster CA 92683 714-898-8330

**6791 Westminster Ave., Westminster, CA 92683 714-898-8330**

**Hours: Tues-Fri 11:00 AM to 8 00 PM -Sat 10:00 AM to 6:00 PM (Closed Sun, Mon) Master Charge, Visa, B of A are accepted No COD Allow 2 weeks for personal check to clear. Add \$1.50 for handling and postage. For computer systems please add \$10.00 for shipping, handling and insurance. California residents add 6% Sales Tax.**